Министерство науки и высшего образования Российской Федерации Федеральное государственное бюджетное образовательное учреждение высшего образования «Уфимский государственный авиационный технический университет» Уфимский авиационный техникум

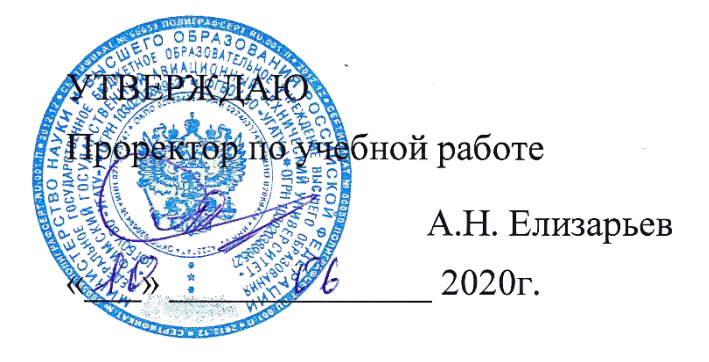

Рабочая программа учебной дисциплины

# ОП.07 Операционные системы и среды

Наименование специальности

# 09.02.05 Прикладная информатика (по отраслям)

Квалификация выпускника

# Техник-программист

Базовая полготовка Форма обучения: очная

Рабочая программа учебной дисциплины разработана на основе Федерального государственного образовательного стандарта (далее – ФГОС) по специальности среднего профессионального образования (далее СПО) 09.02.05 Прикладная информатика (по отраслям), утверждённого приказом Министерства образования и науки Российской Федерации от 13.08.2014 №1001.

Организация-разработчик: Федеральное государственное бюджетное образовательное учреждение высшего образования «Уфимский<br>государственный авиационный технический университет» Уфимский государственный авиационный технический авиационный техникум.

# **СОДЕРЖАНИЕ**

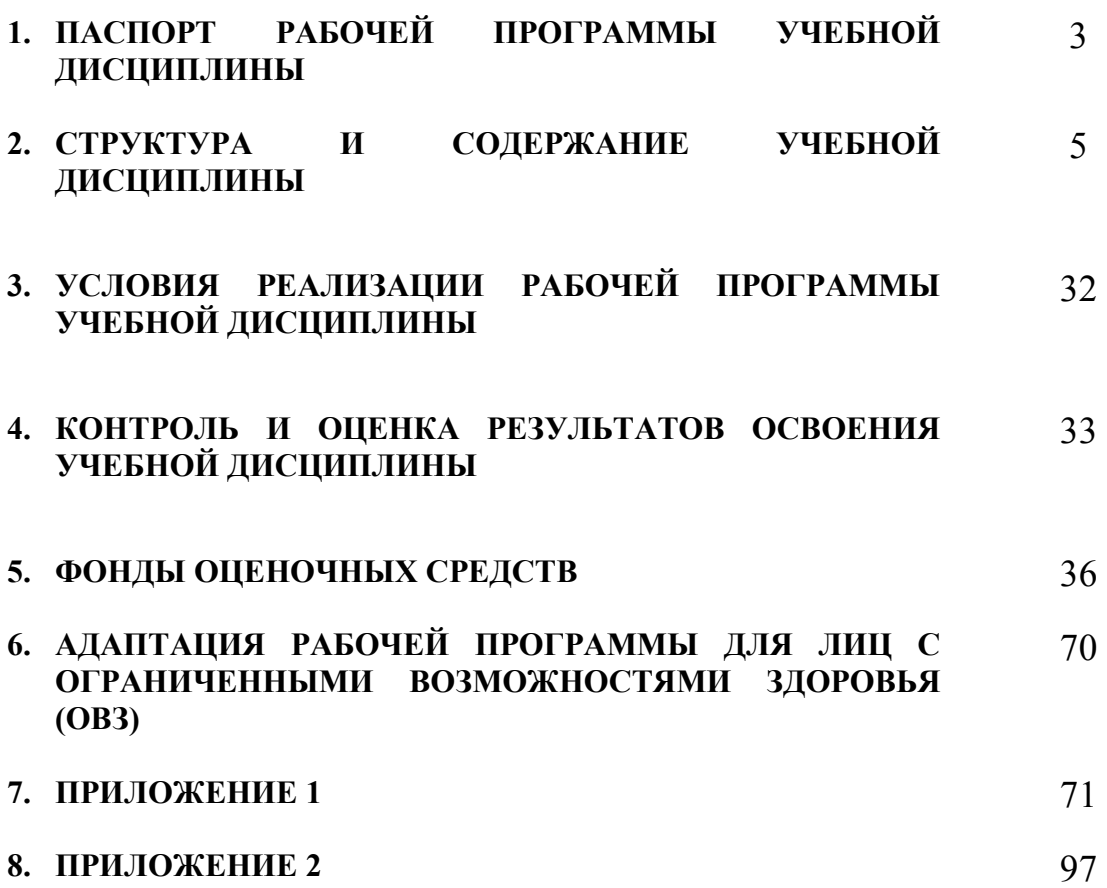

# **1. ПАСПОРТ РАБОЧЕЙ ПРОГРАММЫ УЧЕБНОЙ ДИСЦИПЛИНЫ**

Операционные системы и среды

#### **1.1. Область применения программы**

Рабочая программа учебной дисциплины является частью программы подготовки специалистов среднего звена (далее – ППССЗ) в соответствии с ФГОС по специальности СПО 09.02.05 Прикладная информатика (по отраслям).

## **1.2. Место дисциплины в структуре программы подготовки специалистов среднего звена:**

Дисциплина входит в цикл общепрофессиональных дисциплин ППССЗ по специальности среднего профессионального образования 09.02.05 Прикладная информатика (по отраслям).

### **1.3. Цели и задачи дисциплины – требования к результатам освоения дисциплины:**

В результате освоения дисциплины обучающийся должен уметь:

- − использовать средства операционных систем и сред для обеспечения работы вычислительной техники;
- − работать в конкретной операционной системе;
- − работать со стандартными программами операционной системы;
- − устанавливать и сопровождать операционные системы;
- − поддерживать приложения различных операционных систем.

В результате освоения дисциплины обучающийся должен знать:

- − состав и принципы работы операционных систем и сред;
- − понятие, основные функции, типы операционных систем;
- − машинно-независимые свойства операционных систем:,
- − планирование заданий, распределение ресурсов;
- − принципы построения операционных систем;
- − способы организации поддержки устройств, драйверы оборудования,
- − понятие, функции и способы использования программного интерфейса операционной системы, виды пользовательского интерфейса.

Техник-программист должен обладать общими компетенциями, включающими в себя способность:

ОК 1. Понимать сущность и социальную значимость своей будущей профессии, проявлять к ней устойчивый интерес.

ОК 2. Организовывать собственную деятельность, выбирать типовые методы и способы выполнения профессиональных задач, оценивать их эффективность и качество.

ОК 3. Принимать решения в стандартных и нестандартных ситуациях и нести за них ответственность.

ОК 4. Осуществлять поиск и использование информации, необходимой для эффективного выполнения профессиональных задач, профессионального и личностного развития.

ОК 5. Использовать информационно-коммуникационные технологии в профессиональной деятельности.

ОК 6. Работать в коллективе и команде, эффективно общаться с коллегами, руководством, потребителями.

ОК 7. Брать на себя ответственность за работу членов команды (подчиненных), результат выполнения заданий.

ОК 8. Самостоятельно определять задачи профессионального и личностного развития, заниматься самообразованием, осознанно планировать повышение квалификации.

ОК 9. Ориентироваться в условиях частой смены технологий в профессиональной деятельности.

Техник-программист должен обладать профессиональными компетенциями, соответствующими видам деятельности:

ПК 1.4. Настраивать и работать с отраслевым оборудованием обработки информационного контента

ПК 1.5. Контролировать работу компьютерных, периферийных устройств и телекоммуникационных систем, обеспечивать их правильную эксплуатацию.

ПК 4.1. Обеспечивать содержание проектных операций

ПК 4.4. Определять ресурсы проектных операций.

### **1.4. Рекомендуемое количество часов на освоение программы дисциплины:**

максимальной учебной нагрузки обучающегося 134 часа, в том числе:

обязательной аудиторной учебной нагрузки обучающегося 90 часов;

самостоятельной работы обучающегося 36 часов;

консультаций 8 часов.

# **2. СТРУКТУРА И СОДЕРЖАНИЕ УЧЕБНОЙ ДИСЦИПЛИНЫ**

# **2.1. Объем учебной дисциплины и виды учебной работы**

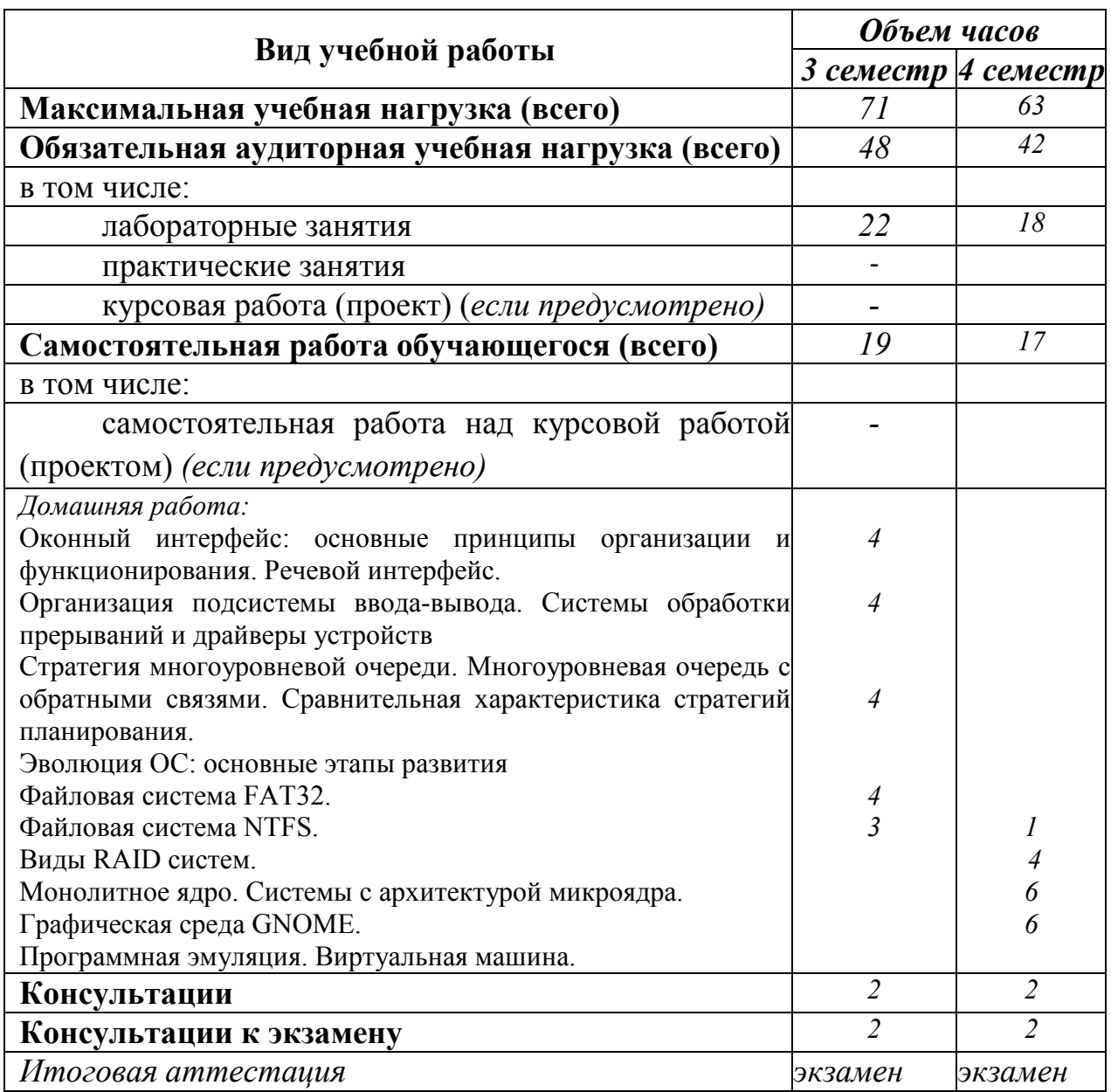

#### **Наименование разделов и тем Содержание учебного материала, лабораторные и практические работы, самостоятельная работа обучающихся, курсовая работ (проект)** *(если предусмотрены)* **Объем часов Уровень освоения 1 2 3 4 Раздел 1 Основы теории операционных систем 12** Тема 1.1 Общие сведения об операционных системах Содержание учебного материала 4 1 Роль и место знаний по дисциплине «Операционные системы и среды» при освоении смежных дисциплин по выбранной специальности; в сфере профессиональной деятельности. Современный уровень и перспективы развития операционные систем и сред. 1 2 Понятие операционной системы. Назначение и функции операционной системы. Состав, взаимодействие основных компонентов операционной системы. Типы операционных систем. 1 Тема 1.2 Интерфейс пользователя Содержание учебного материала 2 1 Понятие программного интерфейса, его назначение. Виды интерфейсов. Языки взаимодействия пользователя с операционной системой. Стандартные сервисные программы поддержки интерфейса. 1 Самостоятельная работа обучающихся Оконный интерфейс: основные принципы организации и функционирования. Речевой интерфейс. 4 Тема 1.3 Операционное окружение Содержание учебного материала 2 1 Понятие операционного окружения, состав, назначение. Стандартные сервисные программы поддержки операционного окружения. Режим пользователя, режим супервизора. 1 **Раздел 2 Машинно-зависимые свойства операционных систем 30** Тема 2.1 Архитектурные особенности модели микропроцессорной системы Содержание учебного материала 2 1 Упрощенная архитектура типовой микроЭВМ. Структура оперативной памяти. Адресация. Основные регистры. Форматы данных и команд. Операционная система как средство управления ресурсами типовой микро-ЭВМ. 2 Лабораторные занятия 2 Знакомство с общесистемными командами MS-DOS. Команда Dir. Тема 2.2 Содержание учебного материала 2 2

#### **2.2. Тематический план и содержание учебной дисциплины Операционные системы и среды**

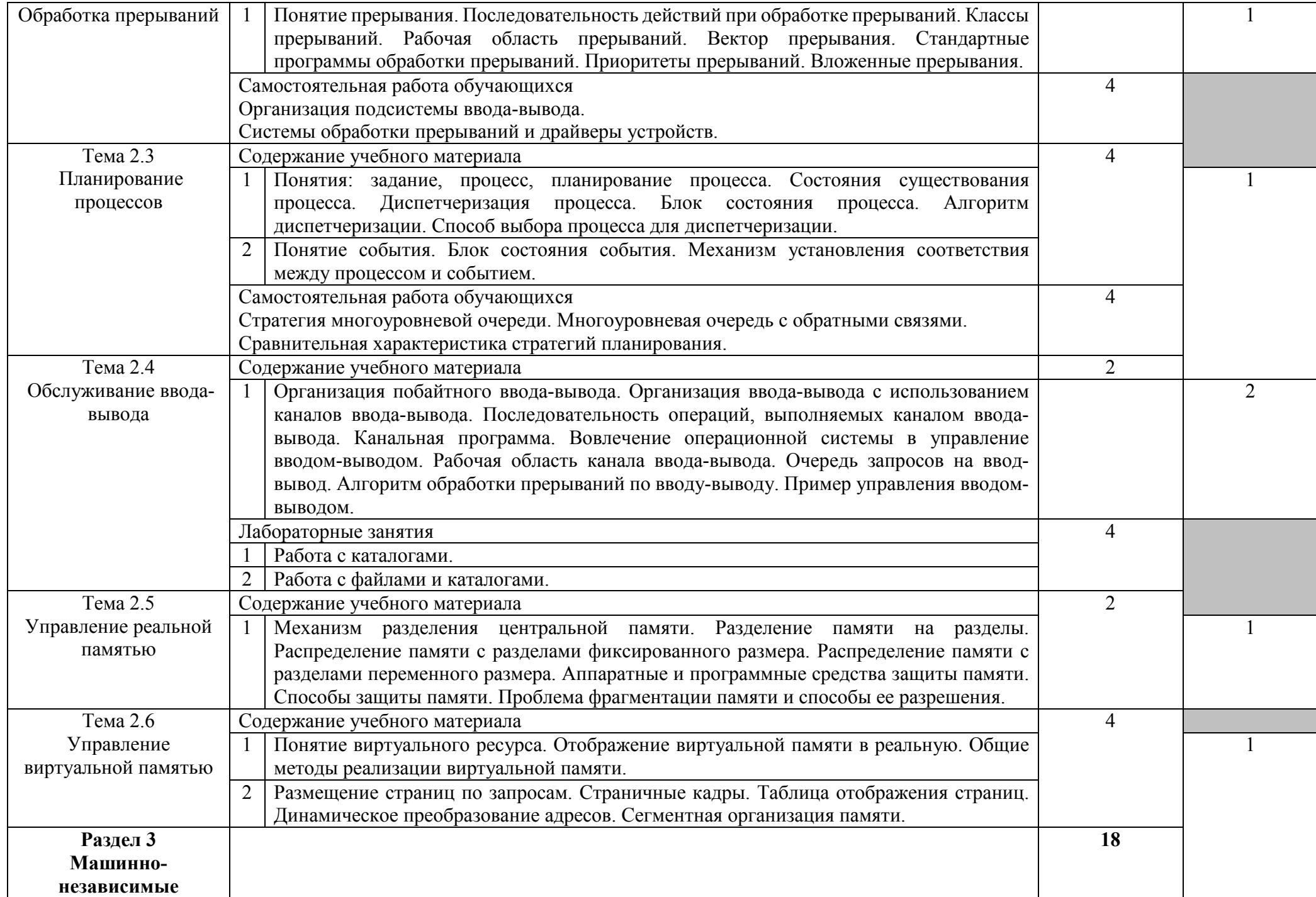

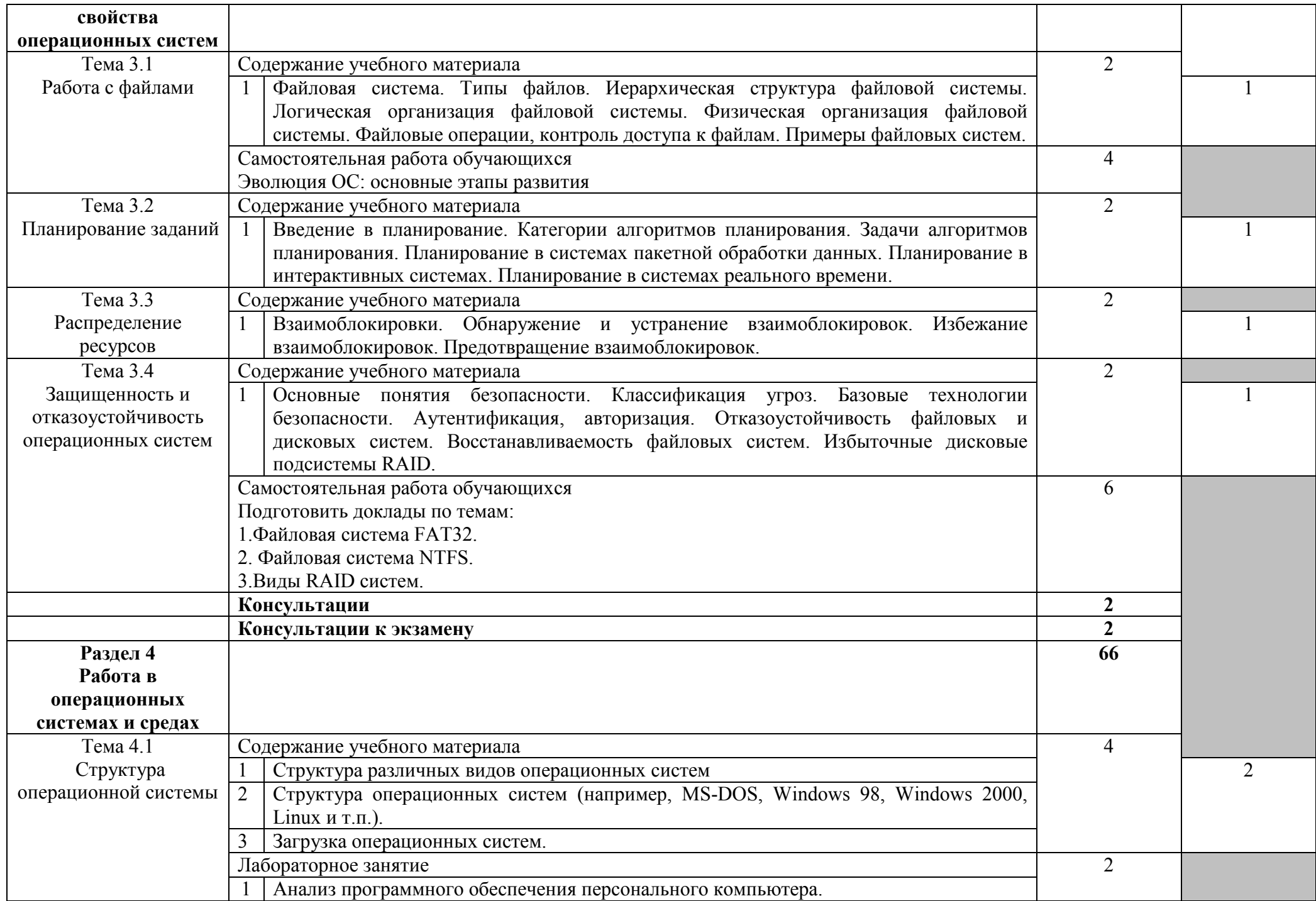

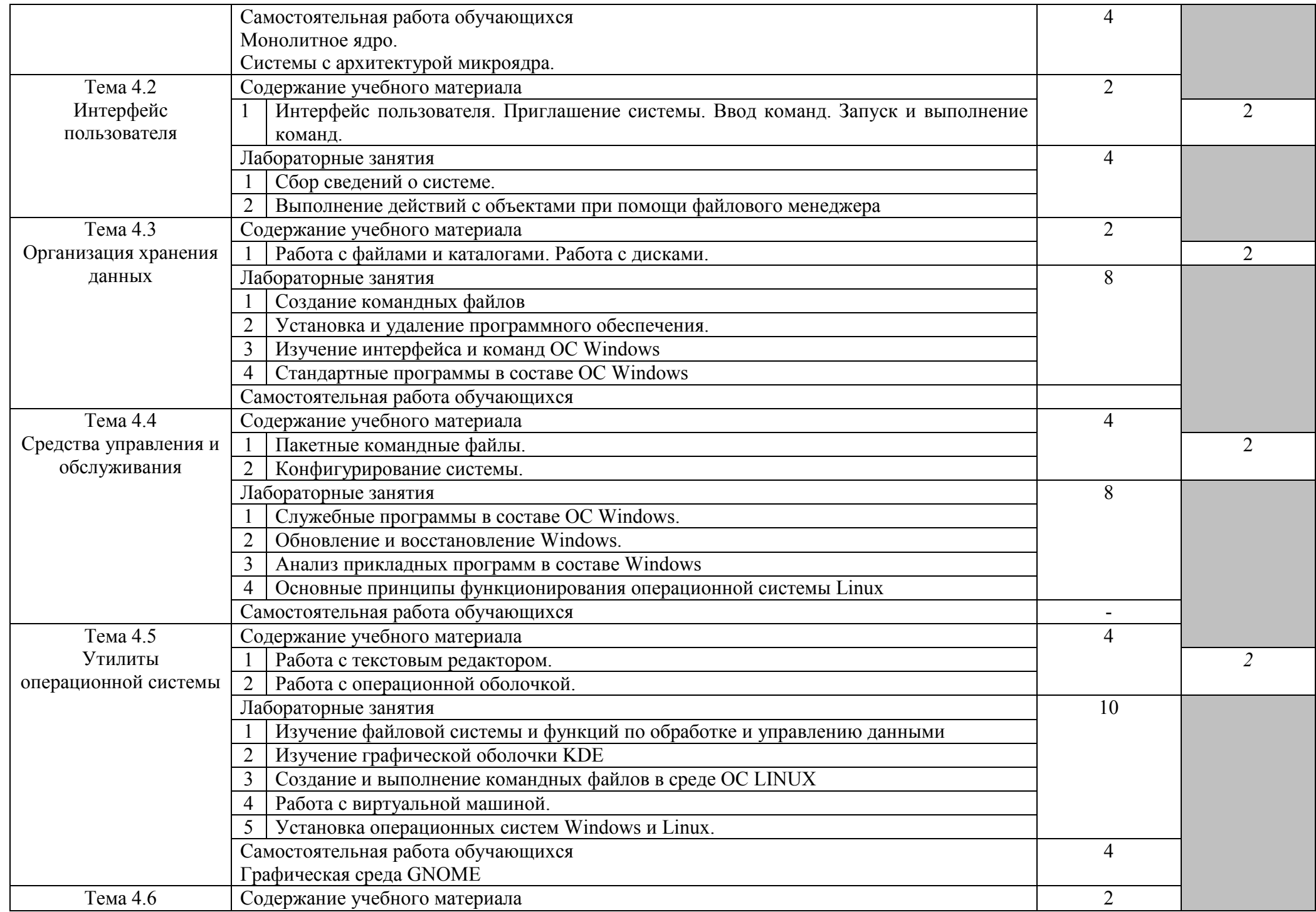

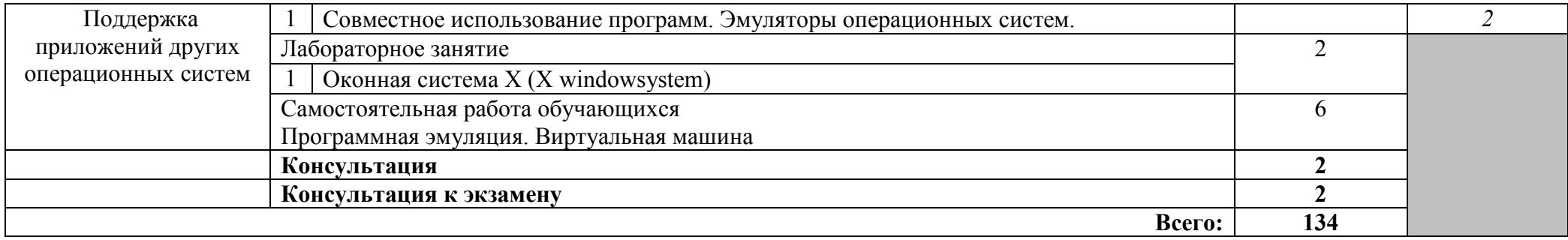

# **2.3. Методические указания к лабораторным занятиям**

#### Лабораторное занятие 1

Знакомство с общесистемными командами MS-DOS. Команда Dir

#### **I. Цель занятия:**

Познакомиться с составом, назначением, синтаксисом и ключами общесистемных команд Ver, Date, Time, Prompt. Научиться работать с командой Dir.

#### **II. Задание:**

- 1. Загрузить компьютер в режиме эмуляции MS DOS.
- 2. Используя ключ /? получить информацию по каждой системной команде и записать в тетрадь.
- 3. Выполнить команду Ver. Результат записать в тетрадь.
- 4. Выполнить команду Date. Записать в тетрадь. Изменить текущую дату, просмотреть, вернуть прежнюю.
- 5. Выполнить команду Time. Записать в тетрадь. Изменить текущее время, просмотреть, вернуть прежнее.
- 6. Выполнить команду Prompt. Записать в тетрадь. Изменить вид приглашения, просмотреть, вернуть прежнее.
- 7. Просмотреть оглавление корневого каталога диска D:\. Записать в тетрадь.
- 8. Просмотреть оглавление подкаталога первого уровня диска D:\. Записать в тетрадь.
- 9. Просмотреть оглавление подкаталога второго уровня из каталога первого уровня диска D:\. Записать в тетрадь.
- 10. Просмотреть содержимое корневого каталога другого диска двумя способами. Записать в тетрадь.
- 11. Вывести информацию о каталоге пункта 9 в кратком формате.
- 12. Вывести информацию о файле с расширением .doc.
- 13. Просмотреть информацию о файлах, заданных по маске. Записать в тетрадь.

#### **III. Содержание отчета:**

- ‒ Тема, цель, задание
- ‒ Алгоритм выполнения задания
- ‒ Записи выполненного задания
- ‒ Вывод по практической работе
- ‒ Ответы на контрольные вопросы

#### **IV. Контрольные вопросы:**

- 1. Что представляет собой файл, каталог, "дерево каталогов"?
- 2. Что называется приглашением DOS?
- 3. Поясните понятия "текущий диск", "текущий каталог".
- 4. Какие имена присваиваются дисководам компьютера?
- 5. Каким устройствам компьютера присваиваются имена CON, PRN,LPT1,COM1, NUL?
- 6. Из каких частей состоит имя файла? Опишите формат имени файла.
- 7. Поясните синтаксис написания команд, изученных в настоящей лабораторной работе. Приведите конкретные примеры записи этих команд, опишите результаты их выполнения компьютером.
- 8. Что такое "путь к файлу", "спецификация файла"?
- 9. Как выполнить операции создания, выбора (смены), просмотра содержимого, удаления каталогов?

10. Какие символы-заменители используются для создания шаблонов имен файлов? Что означают эти символы в записях имен файлов?

#### **V. Литература:**

Воронцов А. А. Операционные системы. Конспект лекций для студентов специальности 230100.62 дневной, вечерней и заочной форм обучения [Электронный ресурс]: / Воронцов А.А. - Москва: ПензГТУ (Пензенский государственный технологический университет), 2014 http://e.lanbook.com/books/element.php?pl1\_id=62749

> Лабораторное занятие 2 Работа с каталогами

### **I. Цель занятия:**

Научиться создавать определенную структуру каталогов и подкаталогов

#### **II. Задание:**

1. Используя команду MD создать в корневом каталоге D:\ следующую структуру:

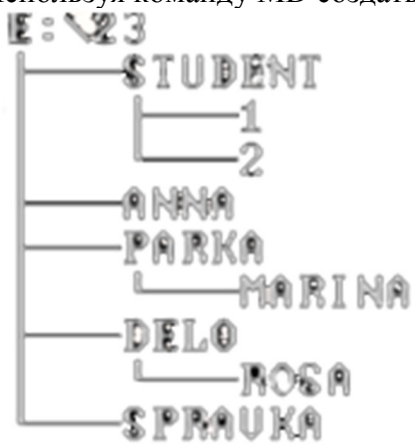

2.

При создании каталогов ANNA, PARKA – текущий диск D:\, при создании каталога MARINA текущий – PARKA, при создании ROSA текущий DELO, при создании SPRAVKA текущий диск D:\

- 3. Переименовать 2 каталога различных уровней.
- 4. Сменить директорию на корневую диска C:\.
- 5. Перейти в текущий каталог ROSA, записать в тетрадь
- 6. Сменить каталог на DELO
- 7. Объявить текущим какой-либо каталог диска D:\, сделать текущим C:\, зафиксировать приглашение MS DOS
- 8. Сменить диск на D:\ , указать какой каталог оказался текущим.
- 9. Вернуться на C: \.
- 10. Проверить действие команды MD с помощью команды DIR, записать в тетрадь

# **III. Содержание отчета:**

- ‒ Тема, цель, задание
- ‒ Алгоритм выполнения задания
- ‒ Записи выполненного задания
- ‒ Вывод по практической работе
- ‒ Ответы на контрольные вопросы

# **IV. Контрольные вопросы:**

- 1. Как выполнить операции копирования, объединения, просмотра, переименования, удаления файлов?
- 2. Как получить расширенную справку по определенной команде?
- 3. Расшифруйте сокращенную запись следующих команд: MD, CD, RD. В чем заключается действие этих команд?
- 4. Поясните синтаксис написания команд, изученных в настоящей работе. Приведите конкретные примеры записи этих команд, опишите результаты их выполнения компьютером

#### $V_{\star}$ Литература:

Воронцов А. А. Операционные системы. Конспект лекций для студентов специальности 230100.62 дневной, вечерней и заочной форм обучения [Электронный ресурс]: / Воронцов А.А. - Москва: ПензГТУ (Пензенский государственный технологический университет), 2014 http://e.lanbook.com/books/element.php?pl1\_id=62749

### Лабораторное занятие 3 Работа с файлами и каталогами

#### $\mathbf{L}$ Пель занятия:

Закрепить теоретические знания о работе двух групп команд, работа с каталогами, работа с файлами

#### $\Pi$ . Залание:

- 1. Создать в корневом каталоге D:\ свой каталог (номер группы).
- 2. Перейти в свой каталог.
- 3. Создать 2 небольших текстовых файла с различными именами, состоящими из 4-6 строк поэтов классиков русской литературы. Описать процесс создания файла.
- 4. Просмотреть текстовый файл и вывести содержимое текущего каталога.
- 5. Найти файл с расширением .txt и скопировать в свой каталог.
- 6. Объединить в своем каталоге 2 файла и вывести объединенный файл на экран.
- 7. Переименовать файл в своем каталоге.
- 8. Переименовать группу файлов.
- 9. Удалить файлы из своего каталога, вывести на экран содержимое.
- 10. Выйти в родительский каталог и удалить свой каталог.
- 11. Вывести содержимое корневого каталога текущего диска.

#### III. Содержание отчета:

- Тема, цель, задание
- Алгоритм выполнения задания
- Записи выполненного залания
- Вывод по практической работе
- Ответы на контрольные вопросы

#### IV. Контрольные вопросы:

- 1. Что такое "путь к файлу", "спецификация файла"?
- 2. Как средствами MS-DOS создать простой текстовый файл, записать его на магнитный лиск?
- 3. Поясните синтаксис написания команд, изученных в настоящей работе. Приведите конкретные примеры записи этих команд, опишите результаты их выполнения компьютером

# **V. Литература:**

Воронцов А. А. Операционные системы. Конспект лекций для студентов специальности 230100.62 дневной, вечерней и заочной форм обучения [Электронный ресурс]: / Воронцов А.А. - Москва: ПензГТУ (Пензенский государственный технологический университет), 2014 http://e.lanbook.com/books/element.php?pl1\_id=62749

#### Лабораторное занятие 4

# Анализ программного обеспечения персонального компьютера.

#### Сбор сведений о системе

#### **I Цель занятия:**

Изучить состав программного обеспечения компьютера, соотнести его с видами программного обеспечения.

### **II Задание:**

- 1. Изучить состав программного обеспечения ПК.
- 2. Выяснить назначение программ, установленных на ПК.
- 3. Соотнести программного обеспечения, установленное на ПК, с видами.
- 4. Сделать вывод об установленном программном обеспечении, его необходимости и достаточности.
- 5. Ознакомиться с программным обеспечением, установленным на ПК, через главное меню.
- 6. Для анализа программного обеспечения и соотнесения его с видами, воспользоваться структурной схемой программного обеспечения (составленной по материалам лекции при выполнении самостоятельной работы).
- 7. Согласно схеме:
- а) выделить виды программного обеспечения,
- б) соотнести имеющиеся программы с видами программного обеспечения,
- в) привести примеры программ для каждого вида программного обеспечения.
	- 8. Составить структурную схему программного обеспечения компьютера, соотнести программы с видами программного обеспечения.
	- 9. Заполнить в отчете таблицу:

Таблица 1. Характеристика программного обеспечения

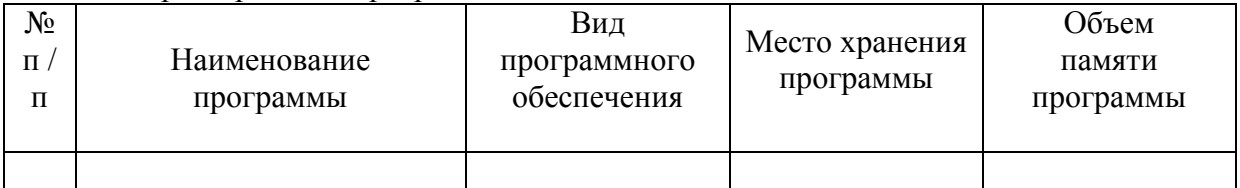

- 10. Сделать вывод об имеющемся программном обеспечении на компьютере, целесообразности его использования,
- 11. Отметить необходимость и полезность других программ для решения дополнительных задач.
- 12.

#### **III Содержание отчета:**

- ‒ Тема, цель, задание
- ‒ Алгоритм выполнения задания
- ‒ Записи выполненного задания
- ‒ Вывод по практической работе
- ‒ Ответы на контрольные вопросы

#### **IV Контрольные вопросы:**

1. Перечислите виды программного обеспечения.

- 2. Сформулируйте назначение каждого вида программного обеспечения.
- 3. Приведите примеры программ, обязательных для работы ПК.

#### $\mathbf{V}$ Литература:

Воронцов А. А. Операционные системы. Конспект лекций для студентов специальности 230100.62 дневной, вечерней и заочной форм обучения [Электронный ресурс]: / Воронцов А.А. - Москва: ПензГТУ (Пензенский государственный технологический университет), 2014 http://e.lanbook.com/books/element.php?pl1\_id=62749

### Лабораторное занятие 5

Выполнение действий с объектами при помоши файлового менеджера

#### I Цель занятия:

изучить команды файлового менеджера при работе с дисками, каталогами, файлами.

#### $\mathbf{H}$ Задание:

1. Изучить интерфейс файлового менеджера FAR.

а) Запустите файловый менеджер FAR и разверните его, если необходимо, на весь экран.

б) Выполните переход на русский язык Option – Languages – Russian.

в) Ознакомьтесь с командами меню FAR - менеджера.

г) Используя Панель информации, определите, сколько свободного места осталось на диске  $F$ :

2. С помощью команд FAR создать рабочий каталог, текстовые файлы.

а) Создайте следующую структуру каталогов в своей папке:

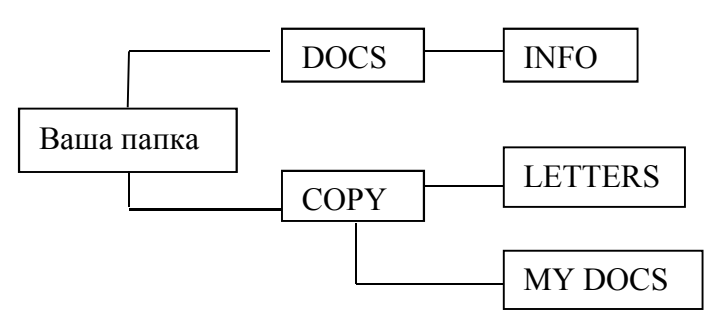

б) Используя панель, Дерево папок, убедитесь в том, что структура каталогов создана правильно. Вернитесь к виду панели средний.

в) Созлайте в каталоге INFO текстовые файлы name.txt и group.txt. В первом файле запишите свои имя и фамилию, во втором – название специальности, курс и номер группы.

г) Использую команду редактирования файла, допишите в файл name.txt дату своего рождения.

д) Используя копирование, создайте в каталоге INFO файл info.txt, содержащий данные файлов name.txt и group.txt.

e) Скопируйте файл info.txt в каталог LETTERS.

ж) Переименуйте файл info.txt в каталоге LETTERS в файл info1.txt.

з) Используя выделение, скопируйте файлы name.txt и group.txt в каталог МҮ DOCS.

и) Создайте в каталоге LETTERS текстовые файлы letter1.txt и letter2.txt создайте путем ввода текста с клавиатуры:

Letter1: «Не Intel'ом единым жив процессорный мир»

Letter2: «Интерес к программе приходит во время ее разработки»

 $\kappa$ ) В каталоге МҮ DOCS создайте файлы otvet1.txt и otvet2.txt методом копирования файлов letter1.txt и letter2.txt. Отредактируйте полученные файлы путем добавления в них отгадок (ответов) - оригиналов русских пословиц и поговорок.

3. Выполнить поиск и копирование нужных файлов в каталог

а) Используя поиск, найдите на вашем рабочем диске файлы и папки, имена которых начинаются с буквосочетания inf.

б) Используя поиск, найдите файлы на вашем рабочем диске, в которых записана Ваша фамилия.

в) Покажите выполненную работу преподавателю.

г) После проверки работы удалите созданные файлы и каталоги командой удалить. Далее закройте файловый менеджер FAR Manager, щелкнув на клавише F10.

#### **III Содержание отчета:**

- ‒ Тема, цель, задание
- ‒ Алгоритм выполнения задания
- ‒ Записи выполненного задания
- ‒ Вывод по практической работе
- ‒ Ответы на контрольные вопросы

### **IV Контрольные вопросы:**

Каково назначение файлового менеджера?

Приведите примеры файловых менеджеров.

Перечислите особенности работы с каталогами и файлами в FAR.

### **V Литература:**

Воронцов А. А. Операционные системы. Конспект лекций для студентов специальности 230100.62 дневной, вечерней и заочной форм обучения [Электронный ресурс]: / Воронцов А.А. - Москва: ПензГТУ (Пензенский государственный технологический университет), 2014 http://e.lanbook.com/books/element.php?pl1\_id=62749

### Лабораторное занятие 6 Создание командных файлов

### **I Цель занятия:**

Изучить способ создания командных файлов, проверить работоспособность командных файлов

### **II Задание:**

- 1. В папке «Ваша \_ папка» создайте папку « Com Files ». Все создаваемые вами пакетные файлы сохраняйте в созданную папку с соответствующим именем (что делает файл).
- 2. Проверьте работоспособность пакетных файлов. Запишите команды в тетрадь.

Создадим простой пакетный файл. Для этого откройте Блокнот и скопируйте туда следующий текст:

Пример 1. Имя окна, запуск приложений title Batch File Testing echo Hello World echo. echo Starting Notepad start notepad echo. echo Starting Wordpad start Wordpad echo. pause

exit

- 3. Сохраните файл с именем Primer1 в рабочей папке. Расширение файла задайте \*. cmd или \*.bat (а не .txt, которое Блокнот присвоит по умолчанию).
- 4. Запустите файл. Данный пакетный файл назначит окну имя "Batch File Testing", запустит Блокнот и WordPad, попросит нажать любую клавишу для продолжения работы и закроет окно.

Пример 2. Изменение цвета фона и шрифта  $cls<sub>1</sub>$ @echo off Title Graphics group is being installed now

color 9F

ECHO Adobe Photoshop 7.0

ECHO ACDSee 6.0.3

**PAUSE** 

Title Internet group is being installed now

color 57

**ECHO Stay Connected! 3.5** 

ECHO MSN Messenger 6.2

**PAUSE** 

**EXIT** 

- 5. Скопируйте текст в блокнот и сохраните файл как colors.cmd.
- 6. Создайте командные файлы, осуществляющие:
- а) запуск программы «Калькулятор»:

б) запуск программы «MS Word»:

в) запуск одной из служебных программ.

### III Содержание отчета:

- Тема, цель, задание
- Алгоритм выполнения задания
- Записи выполненного залания
- Вывод по практической работе
- Ответы на контрольные вопросы

### **IV Контрольные вопросы:**

- 1. Для чего используется командный (пакетный) файл?
- 2. Какой тип имеют командный файлы?

 $3<sub>1</sub>$ 

# V Литература:

Воронцов А. А. Операционные системы. Конспект лекций для студентов специальности 230100.62 дневной, вечерней и заочной форм обучения [Электронный ресурс]: / Воронцов А.А. - Москва: ПензГТУ (Пензенский государственный технологический университет), 2014 http://e.lanbook.com/books/element.php?pl1 id=62749

> Лабораторное занятие 7 Создание командных файлов

### **I** Цель занятия:

Изучить способ создания командных файлов, проверить работоспособность командных файлов.

# **II** Задание:

- 1. В папке «Ваша папка» создайте папку «Com Files». Все создаваемые вами пакетные файлы сохраняйте в созданную папку с соответствующим именем (что делает файл).
- 2. Создайте командные файлы, осуществляющие:

а) выполнение команд с возможностью просмотра:

создание в вашей папке папки «NEW», создание текстового файла text.txt в папке «NEW», ланные

вводятся с клавиатуры, создание текстового файла proba.txt в папке «NEW», данные перенаправляются из файла text.txt, переименование файла text.txt в файл name.txt, копирование найденного файла в папку «NEW»;

б) создание архива;

- в) удаляет файл proba.txt;
- 3. Сдайте работу преподавателю.
- 4. Удалите созданную вами папку «ComFiles».

#### III Содержание отчета:

- Тема, цель, задание
- Алгоритм выполнения залания
- Записи выполненного залания
- Вывод по практической работе
- Ответы на контрольные вопросы

#### **IV Контрольные вопросы:**

- 1. С помощью какого приложения можно создавать командные файлы?
- 2. Как создать командный файл?

### **V** Литература:

Воронцов А. А. Операционные системы. Конспект лекций для студентов специальности 230100.62 дневной, вечерней и заочной форм обучения [Электронный ресурс]: / Воронцов А.А. - Москва: ПензГТУ (Пензенский государственный технологический университет), 2014 http://e.lanbook.com/books/element.php?pl1 id=62749

#### Лабораторное занятие - 8

# Установка и удаление программного обеспечения

#### **I** Цель занятия:

изучение последовательности и способов установки и удаления программ в ОС Windows.

### **II** Залание:

- 1. Откройте окно Установки и удаления программ (Пуск Настройка Панель управления). Выберите пункт Изменение или удаление программ.
- 2. Дайте характеристику установленным программам на вашем компьютере по плану:
	- а) Название программы
	- b) Версия программы (сведения о поддержке)
	- с) Вид программного обеспечения
	- d) Издатель программы
	- е) Объем занимаемой памяти
	- f) Выясните, для каких программ установлены обновления, дату установки последнего обновления.
- 3. Результаты анализа установленных программ оформите в отчете в виде таблицы:

Таблица 9. Характеристика установленных программ

| Название<br>программы | Версия<br>программы | Вид<br>программного<br>обеспечения | Издатель<br>программы | Объем<br>занимаемой<br>памяти | Последнее<br>обновление |
|-----------------------|---------------------|------------------------------------|-----------------------|-------------------------------|-------------------------|
|                       |                     |                                    |                       |                               |                         |

- 4. Используя сортировку, определите количество программ по частоте вызова, приведите примеры программ выявленных групп.
- 5. Просмотрите способы установки программ в пункте Установка программ.
- 6. Попытайтесь установить программу от Microsoft.
- 7. Выполните удаление установленной программы. Результат работы отобразите в отчете.

### III Солержание отчета:

- Тема, цель, задание
- Алгоритм выполнения задания
- Записи выполненного залания
- Вывод по практической работе
- Ответы на контрольные вопросы

### **IV Контрольные вопросы:**

- 1. Перечислите виды программного обеспечения. Приведите примеры из числа программ, установленных на вашем ПК.
- 2. Назовите способы установки и удаления программного обеспечения.
- 3. Опишите порядок установки программы на компьютер.
- 4. Как выполнить полное удаление программы с ПК?
- 5. На что указывает созданный для программы ярлык? Что произойдет с программой после удаления ярлыка?

# V Литература:

Воронцов А. А. Операционные системы. Конспект лекций для студентов специальности 230100.62 дневной, вечерней и заочной форм обучения [Электронный ресурс]: / Воронцов А.А. - Москва: ПензГТУ (Пензенский госуларственный технологический университет). 2014 http://e.lanbook.com/books/element.php?pl1 id=62749

### Лабораторное занятие 9 Изучение интерфейса и команд ОС Windows

### I Цель занятия:

Знакомство с интерфейсом операционной системы Windows XP, выделение и представление элементов интерфейса операционной системы, изучение средств управления в операционной среде.

### **II** Залание:

1. Изучить элементы рабочего стола.

а) Внимательно рассмотрите рабочий стол ПК.

б) Вылелите элементы рабочего стола (системная папка, папка, файл, ярлык, панель залач, кнопки быстрого запуска, кнопка вызова главного меню) отобразите их в отчете, запишите назначение каждого элемента. Отобразите главное меню, меню приложения, контекстное меню.

2. Представьте в отчете виды меню (простое, структурное):

а) главное меню.

б) меню приложения.

- в) меню объекта.
- 3. Откройте папку. Изучите элементы интерфейса окна папки.
- 4. Запустите приложение. Изучите элементы интерфейса окна приложения.
- 5. Вызовите окно сообщения, всплывающее окно, диалоговое окно. Изучите их элементы интерфейса.
- 6. Представьте в отчете виды окон и их элементы при работе с программами в операционной среде:

а) окно папки.

- б) окно приложения,
- в) окно сообщения.

г) всплывающее окно.

д) диалоговое окно.

- 7. Выполните создание ярлыка приложения разными способами, отобразите эти способы в отчете.
- 8. Найдите и отобразите в отчете элементы управления: вкладка, флажок, переключатель, раскрывающийся список, текстовое поле, счетчик, ползунок, командная кнопка. индикатор.
- 9. Ознакомьтесь со средствами поиска в операционной среде. Представьте их в отчете.
- 10. Оформите отчет по практической работе. Графическим объектам, представленным в отчете, дайте название, вставьте автоматическую подпись в виде «Рисунок №» (Ссылки

- Названия - Вставить название - подпись: рисунок - ОК). Сделайте вывод по практической работе.

11. Сохраните отчет в рабочем каталоге.

Примечание: для захвата рабочего стола используйте клавишу PrintScreen, для редактирования графического объекта используйте инструмент Обрезка.

#### III Содержание отчета:

- Тема, цель, залание
- Алгоритм выполнения залания
- Записи выполненного задания
- Вывод по практической работе
- Ответы на контрольные вопросы
- 

#### **IV Контрольные вопросы:**

- 1. Назовите элементы интерфейса ОС.
- 2. Охарактеризуйте рабочий стол.
- 3. Какие виды меню используются в ОС?
- 4. Какие виды окон используются в ОС?
- 5. Назовите способы создания ярлыка средствами ОС Windows. Назовите отличия ярлыка от документов и папок.

### **V** Литература:

Воронцов А. А. Операционные системы. Конспект лекций для студентов специальности 230100.62 дневной, вечерней и заочной форм обучения [Электронный ресурс]: / Воронцов А.А. - Москва: ПензГТУ (Пензенский государственный технологический университет), 2014 http://e.lanbook.com/books/element.php?pl1 id=62749

# Лабораторное занятие 10

Стандартные программы в составе ОС Windows

# **I Цель занятия:**

Изучение возможностей стандартных программ в среде Windows.

### **II Задание:**

- 1. Изучить возможности программы «Проводник».
	- a) По правой клавише, выбрав команду Свойства Настройка, сменить значок для ярлыка. Отразите результат работы в отчете.
	- b) Через меню Вид упорядочить значки по группам.
	- c) Через меню Вид-Выбор столбцов в таблице… задать на Ваш выбор режим отображения любых 8 столбцов.
	- d) Через меню Сервис Свойства папки установить такой режим, чтобы каждая папка открывалась в отдельном окне, а сами папки открывались одним щелчком мыши, выводить полный путь в панели адреса. Отразите результат работы в отчете.
	- e) Восстановить прежние настройки. Отразите результат работы в отчете.
- 2. Выполнить просмотр сведений о системе.
	- a) Запустите компоненту ОС Windows «Сведения о системе»:
	- b) Найти и скопировать в отчет следующую информацию:
	- c) Имя, версию и создателя операционной системы.
	- d) Тип процессора.
	- e) Полный объем физической памяти, объем свободной оперативной памяти.
	- f) Сведения о дисплее: имя, тип адаптера, драйвер.
	- g) Сведения о клавиатуре: описание, имя, драйвер.
	- h) Сведения о текущем текстовом документе (Приложения Office 2007).
- 3. Изучить возможности оконного интерфейса.
- 4. Изучить возможности программы «Калькулятор».
- 5. Изучить возможности программы «Адресная книга».
- 6. Изучить возможности программы «Экранная клавиатура».

### **IIIСодержание отчета:**

- ‒ Тема, цель, задание
- ‒ Алгоритм выполнения задания
- ‒ Записи выполненного задания
- ‒ Вывод по практической работе
- ‒ Ответы на контрольные вопросы

### **IV Контрольные вопросы:**

- 1. Назовите программы в составе стандартных. Как их запустить?
- 2. Перечислите возможности стандартных программ.
- 3. Где можно посмотреть сведения об аппаратном и программном обеспечении компьютера?
- 4. Какие категории программ размещены в стандартных программах? Для чего они предназначены?

# **V Литература:**

Воронцов А. А. Операционные системы. Конспект лекций для студентов специальности 230100.62 дневной, вечерней и заочной форм обучения [Электронный ресурс]: / Воронцов А.А. - Москва: ПензГТУ (Пензенский государственный технологический университет), 2014 http://e.lanbook.com/books/element.php?pl1\_id=62749

# Лабораторное занятие 11 Служебные программы в составе ОС Windows

#### **I Цель занятия:**

Изучение возможностей служебных программ в составе Windows.

#### **II Задание:**

1. Дайте характеристику служебным программам в составе Windows. Результаты работы отобразите в

таблице:

Таблица 10. Характеристика служебных программ

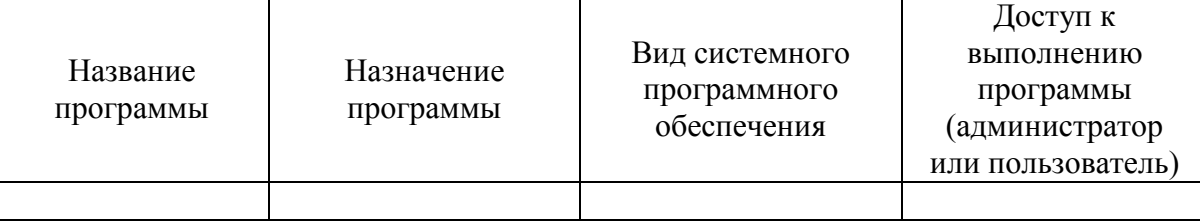

2. Изучите возможности программы «Архивация и восстановление»:

а) Запустите программу ОС Windows «Архивация и восстановление».

б) Откройте расширенный режим, изучите состояние параметров на вкладках окна программы архивации:

Мастер архивации;

Мастер восстановления;

Мастер аварийного восстановления системы.

в) Запустите мастер архивации, выполните архивацию ваших файлов, указав место создания архива. В отчете отобразите выполнение программы по шагам (в виде скриншотов). Опишите типы архивов.

Отмените архивацию. Отобразите результаты работы в отчете. Просмотрите отчет в окне Ход архивации.

г) Запустите мастер восстановления, выполните восстановление вашего файла в отдельную папку. Результаты восстановления отобразите в отчете по шагам (в виде скриншотов). Просмотрите отчет в окне Ход восстановления.

3. Изучите возможности программы «Планировщик заданий»:

а) Запустите служебную программу ОС Windows «Планировщик заданий».

б) Выполните команду добавить задание. В окне Мастер планирования заданий выберите одну из знакомых вам прикладных программ, задайте однократное выполнение программы по времени.

в) Результаты выполнения работы отобразите в отчете по шагам (в виде скриншотов).

г) После запуска программы удалите назначенное вами задание.

4. Результат поместите в отчет.

### **IIIСодержание отчета:**

- ‒ Тема, цель, задание
- ‒ Алгоритм выполнения задания
- ‒ Записи выполненного задания
- ‒ Вывод по практической работе
- ‒ Ответы на контрольные вопросы

#### **IV Контрольные вопросы:**

1. К какому виду программного обеспечения относятся служебные программы в составе Windows? Назовите служебные программы в составе Windows.

- 2. Перечислите возможности служебных программ.
- 3. Где можно посмотреть сведения об аппаратном и программном обеспечении компьютера?

### **V Литература:**

Воронцов А. А. Операционные системы. Конспект лекций для студентов специальности 230100.62 дневной, вечерней и заочной форм обучения [Электронный ресурс]: / Воронцов А.А. - Москва: ПензГТУ (Пензенский государственный технологический университет), 2014 http://e.lanbook.com/books/element.php?pl1\_id=62749

#### Лабораторное занятие 12 Обновление и восстановление Windows

#### **I Цель занятия:**

Изучение способов обновления и восстановления ОС.

#### **II Задание:**

- 1. Вызвать справочную систему ОС Windows, найти материал по обновлению и восстановлению системы.
- 2. Пользуясь, интернет ресурсами, выполнить поиск информации по вопросам:
- а) Что понимается под обновлением операционной системы?
- б) Что понимается под восстановлением операционной системы?
- в) Какие существуют способы обновления ОС? Как произвести обновление?

г) Как можно выполнить восстановление ОС? Следует ли восстановление системы заменять переустановкой ОС?

3. Пользуясь найденной информацией, подготовьте отчетную презентацию по проведению обновления и восстановления операционной системы по выбору (Windows 2003, Windows XP, Windows Vista, Windows 7). На слайдах представьте этапы выполнения работы в виде скриншотов. На заключительном слайде укажите список источников информации.

#### 4.

#### **IIIСодержание отчета:**

- 1. Тема, цель, задание.
- 2. Алгоритм выполнения задания.
- 3. Записи выполненного задания.
- 4. Вывод по практической работе.

#### **IV Контрольные вопросы:**

- ‒ Тема, цель, задание
- ‒ Алгоритм выполнения задания
- ‒ Записи выполненного задания
- ‒ Вывод по практической работе
- ‒ Ответы на контрольные вопросы

### **V Литература:**

Воронцов А. А. Операционные системы. Конспект лекций для студентов специальности 230100.62 дневной, вечерней и заочной форм обучения [Электронный ресурс]: / Воронцов А.А. - Москва: ПензГТУ (Пензенский государственный технологический университет), 2014 http://e.lanbook.com/books/element.php?pl1\_id=62749

# Лабораторное занятие 13

# Анализ прикладных программ в составе Windows

### **I** Цель занятия:

Изучение характеристик и возможностей прикладных программ в составе ОС Windows.

### II Задание:

- 1. Дайте определение прикладному программному обеспечению.
- 2. Нарисуйте схему состава прикладного программного обеспечения.
- 3. Пользуясь схемой состава прикладного программного обеспечения, соотнесите прикладные программы в составе ОС Windows по видам.
- 4. Заполните таблицу «Характеристика прикладных программ в составе ОС Windows»..
- 5. Таблица 14. Характеристика прикладных программ в составе ОС Windows

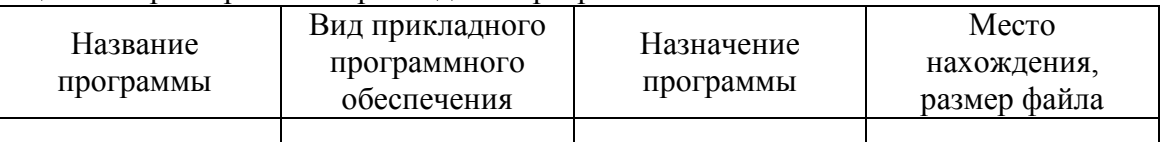

- 6. Запустите программу Paint. Сделайте скриншот окна программы, обозначьте элементы интерфейса. Продемонстрируйте настройку атрибутов рисунка. Продемонстрируйте работу с инструментами на примере рисунка. Файл с рисунком сохраните в рабочем каталоге. С какими типами файлов можно работать в программе Paint?
- 7. Запустите программу WordPad, ознакомьтесь с командами меню. Сделайте скриншот окна программы, обозначьте элементы интерфейса. С какими типами файлов можно работать в программе WordPad?
- 8. Подготовьте текстовый документ WordPad, в котором отразите особенности и возможности работы с программой Paint. Файл сохраните в рабочем каталоге.
- 9. Запустите программу Блокнот. Пользуясь справочной системой программы, выясните назначение этой программы и особенности работы в ней. Скопируйте ответы на поставленные вопросы в Блокнот. Файл сохраните в рабочем каталоге. С какими типами файлов можно работать в программе Блокнот?

### III Содержание отчета:

- Тема, цель, залание
- Алгоритм выполнения задания
- Записи выполненного задания
- Вывод по практической работе
- Ответы на контрольные вопросы

### **IV Контрольные вопросы:**

- 1. Что такое прикладное программное обеспечение?
- 2. На какие виды подразделяется прикладное программное обеспечение?
- 3. Какие программы относятся к прикладному программному обеспечению общего назначения? Имеются ли такие программы в составе Windows?
- 4. Какие программы относятся к прикладному программному обеспечению специального назначения? Имеются ли такие программы в составе Windows?
- 5. Какие относятся программы  $\mathbf K$ прикладному программному обеспечению профессионального уровня? Имеются ли такие программы в составе Windows?

# **V** Литература:

Воронцов А. А. Операционные системы. Конспект лекций для студентов специальности 230100.62 дневной, вечерней и заочной форм обучения [Электронный ресурс]: / Воронцов А.А. - Москва: ПензГТУ (Пензенский государственный технологический университет), 2014 http://e.lanbook.com/books/element.php?pl1\_id=62749

### Лабораторное занятие 14

### Основные принципы функционирования операционной системы Linux

#### **I. Цель занятия:**

Изучение архитектуры и принципов функционирования многопользовательской многозадачной операционной системы Linux.

#### **II. Задание:**

- 1. Освойте работу с командой echo [-n] [argl] [arg2] [arg3].... Попробуйте запускать ее с различными аргументами.
- 2. Определить день недели, в который вы родились. date вывод на экран текущей даты и текущего времени; саl [[месяц]год] - календарь;
- 3. Освойте работу с командой cat <имя файла> вывод содержимого файла на экран. Команда cat > text.l создает новый файл с именем text.1, который можно заполнить символьными строками, вводя их с клавиатуры. Нажатие клавиши Enter создает новую строку. Завершение ввода – нажатие

Ctrl - d. Команда cat text.1 > text.2 пересылает содержимое файла text.1в файл text.2. Слияние файлов осуществляется командой cat text.1 text.2 > text.3.

- 4. Освойте работу с командой ls [-alrstu] [имя] вывод содержимого каталога на экран.
- 5. Освойте работу с командой rm <имя файла> удаление файла (файлов). Команда rm text.l text.2 text.3 удаляет файлы text.l, text.2, text.3. Другие варианты этой команды - rm text.[123] или

rm text.[l-3].

- 6. Освойте работу с командой wc [имя файла] вывод числа строк, слов и символов в файле.
- 7. Освойте работу с командой clear очистка экрана.
- 8. Освойте работу с командой ps. Попробуйте запускать ее с различными аргументами. Если вывод команды не помещается на экране, используйте команду less. Запишите в отчет следующую информацию о запущенных Вами процессах: pid, ppid, tty, ruid, command. Вывод должен быть отсортирован по номеру процесса. Ключи -c, -v, -j, -u изменяют формат вывода команды. Попробуйте выполнить команду ps с каждым из этих ключей. Результат запишите в отчет. Выведите сведения о процессах в динамике. Запишите в отчет дополнительные сведения, которые были представлены командой top.
- 9. mс вызов файлового менеджера (программы оболочки) Midnight Commander.
- 10. Результат покажите преподавателю.

# **III.Содержание отчета:**

- ‒ Тема, цель, задание
- ‒ Алгоритм выполнения задания
- ‒ Записи выполненного задания
- ‒ Вывод по практической работе
- ‒ Ответы на контрольные вопросы

#### **IV.Контрольные вопросы:**

1. Как определить день недели, в который Вы родились?

- 2. Как объединить текстовые файлы в единый файл и посмотреть его на экране?
- 3. Как редактировать файл?
- 4. Посмотреть приоритет своего процесса.

#### **V. Литература:**

Воронцов А. А. Операционные системы. Конспект лекций для студентов специальности 230100.62 дневной, вечерней и заочной форм обучения [Электронный ресурс]: / Воронцов А.А. - Москва: ПензГТУ (Пензенский государственный технологический университет), 2014 http://e.lanbook.com/books/element.php?pl1\_id=62749

#### Лабораторное занятие 15

Изучение файловой системы и функций по обработке и управлению данными

#### **I. Цель занятия:**

Изучение структуры файловой системы ОС LINUX, изучение команд создания, удаления, модификации файлов и каталогов.

#### **II. Задание:**

- 1. Ознакомиться с файловой структурой ОС LINUX. Изучить команды работы с файлами.
- 2. Используя команды ОС LINUX, создать два текстовых файла.
- 3. Полученные файлы объединить в один файл и его содержимое просмотреть на экране.
- 4. Создать новую директорию и переместить в нее полученные файлы.
- 5. Вывести полную информацию обо всех файлах и проанализировать уровни доступа
- 6. Просмотреть атрибуты файлов.
- 7. Создать еще один каталог.
- 8. Установить дополнительную связь объединенного файла с новым каталогом
- 9. Сделать текущим новый каталог и вывести на экран расширенный список информации о его файлах.
- 10. Сдать отчет о работе и удалить свои файлы и каталоги.

11.

#### **III.Содержание отчета:**

- ‒ Тема, цель, задание
- ‒ Алгоритм выполнения задания
- ‒ Записи выполненного задания
- ‒ Вывод по практической работе
- ‒ Ответы на контрольные вопросы

#### **IV.Контрольные вопросы:**

- 1. Что считается файлами в ОС LINUX?
- 2. Объясните назначение связей с файлами и способы их создания.
- 3. Что определяет атрибуты файлов, и каким образом их можно просмотреть и изменить?
- 4. Какие методы создания и удаления файлов, каталогов Вы знаете?
- 5. В чем заключается поиск по шаблону?

### **V. Литература:**

Воронцов А. А. Операционные системы. Конспект лекций для студентов специальности 230100.62 дневной, вечерней и заочной форм обучения [Электронный ресурс]: / Воронцов А.А. - Москва: ПензГТУ (Пензенский государственный технологический университет), 2014 http://e.lanbook.com/books/element.php?pl1\_id=62749

# Лабораторное занятие 16 Изучение графической оболочки KDE

#### **I. Цель занятия:**

Изучение работы с основными функциональными частями графической оболочки KDE, получение навыков по настройке KDE, и создании простейших текстовых и графических документов в KWord и Paint.

### **II. Задание:**

- 1. Запустите Центр управлений.
- 2. Поменяйте фон, сначала на одноцветный, а затем вставьте фоновое изображение.
- 3. Установите хранитель экрана, на своё усмотрение, и режим ожидания равный минуте.
- 4. Измените ширину линейки панели.
- 5. Запустите диспетчер приложений. И запустите программу текстового процессора Kword.
- 6. В другом рабочем столе откройте программу растрового редактора Paint.
- 7. Откройте KWord и наберите следующий текст: The Quick Brown Fox• Jumps Over The Lazy Dog, используя два разных стиля по вашему выбору. Сохраните этот файл в домашнем каталоге пользователя, закройте KWord.
- 8. Откройте ваш домашний каталог пользователя Konqueror'oM, создайте в нем каталог, скопируйте ваш текстовой файл в этот каталог.
- 9. Получите справку об интересующем вас объекте.
- 10. Создайте любой рисунок с помощью Paint, чтобы в нем были ВСЕ фигуры (1. эллипс, 2. окружность, 3. линия, прямоугольник, круг) хотя бы по одному разу и присутствовало не менее четырех цветов.
- 11. Сохраните файл с рисунком в домашнем каталоге, закройте Paint
- 12. Скопируйте файл с рисунком в тот же созданный вами каталог.
- 13. Покажите преподавателю ваши файлы, затем удалите их.

#### **III.Содержание отчета:**

- ‒ Тема, цель, задание
- ‒ Алгоритм выполнения задания
- ‒ Записи выполненного задания
- ‒ Вывод по практической работе
- ‒ Ответы на контрольные вопросы

#### **IV. Контрольные вопросы:**

- 1. Перечислите стандартные функции KDE.
- 2. Что является компонентом рабочего стола KDE?
- 3. Назовите функции панели рабочего стола.
- 4. Как получить справку в диалоговом режиме?
- 5. В чем заключаются функции монтирования и размонтирования файловой системы, и какими командами они выполняются в ОС Linux?

### **V. Литература:**

Воронцов А. А. Операционные системы. Конспект лекций для студентов специальности 230100.62 дневной, вечерней и заочной форм обучения [Электронный ресурс]: / Воронцов А.А. - Москва: ПензГТУ (Пензенский государственный технологический университет), 2014 http://e.lanbook.com/books/element.php?pl1\_id=62749

### Лабораторное занятие 17

### Создание и выполнение командных файлов в среде OC LINUX

#### I. Цель занятия:

Изучение методов создания и выполнения командных файлов на языке Shell интерпретатора

#### **II. Залание:**

1. Запустить Консоль (Терминал)

- 2. Создать файлы с командами (cat>имя файла  $C^{\wedge}+D$ ) для всех примеров из текста
	- a) Shell присваивает значения переменным:

 $z=1000$ 

 $x = $z$ 

echo \$x

1000 Здесь переменной х присвоено значение z.

b) Сложение вычитание:

 $h=190$ 

а=' expr 200 - \$b' гле `- обратная кавычка (левая верхняя клавиша). Умножение \*. де-ление /, взятие остатка %:

 $d=$ ' expr \$a + 125 "\*" 10'

 $c = \text{expr } \text{Sd } \% 13$ 

Здесь знак умножения заключается в двойные кавычки, чтобы интерпретатор не воспринимал его как метасимвол. Во второй строке переменной с присваивается значение остатка от деления переменной d на 13.

с) Сопоставление символов с указанием числа совпадающих символов:

concur=`expr "abcdefgh" : "abcde"`

echo Sconcur

 $ORBET$  5.

d) С помощью командного файла спросим у пользователя его имя, а затем поздороваемся.

Вот текст алгоритма:

```
echo -n "Enter your name:
read name and the company of the company
echo "Hello $name"
```
параметры выполнить файлы с различными 3. Командой  $sh$ имя файла параметрами

4. Составьте и выполните shell - программу, включающую следующие действия: Присвоение переменным: А. В и С значений 10, 100 и 200, вычисление и вывод результатов по формуле D= $(A^*2 + B/3)^*C$ .

#### Ш. Содержание отчета:

- Тема, цель, задание
- Алгоритм выполнения задания
- Записи выполненного задания
- Вывод по практической работе
- Ответы на контрольные вопросы

#### IV. Контрольные вопросы:

1. Какие типы переменных используются в shell — файлах?

- 2. Какое назначение имеют shell файлы?
- 3. Как создать shell файл?

### **V. Литература:**

Воронцов А. А. Операционные системы. Конспект лекций для студентов специальности 230100.62 дневной, вечерней и заочной форм обучения [Электронный ресурс]: / Воронцов А.А. - Москва: ПензГТУ (Пензенский государственный технологический университет), 2014 http://e.lanbook.com/books/element.php?pl1\_id=62749

#### Лабораторное занятие 18 Работа с виртуальной машиной

### **I. Цель занятия:**

Ознакомление с преимуществами и недостатками виртуальных машин, а также изучение возможностей виртуальной машины Oracle VirtualBox.

#### **II. Задание:**

- 1. Запустить Oracle VirtualBox.
- 2. Создать виртуальную машину для Windows XP 32bit, название машины должно соответствовать фамилии студента. Объем оперативной памяти – 768 Мб.
- 3. Добавить в привод оптических дисков ISO образ: Install Win XP.ISO
- 4. Запустить виртуальную машину и протестировать запуск Install Win XP.ISO. Дождаться загрузки установщика Windows и завершить работу виртуальной машины.
- 5. Создать виртуальную машину для Linux (версия Linux 2.2), название машины должно соответствовать имени студента. Объем оперативной памяти – 512 Мб.
- 6. Добавить в привод оптических дисков ISO образ: altlinux-6.0.1-simply-i586-ru-livecd.iso
- 7. Запустить виртуальную машину и далее выбрать запуск LiveCD. Дождаться загрузки операционной системы.
- 8. Завершить работу операционной системы Altlinux.
- 9. Завершить работу Oracle VirtualBox.

### **III.Содержание отчета:**

- ‒ Тема, цель, задание
- ‒ Алгоритм выполнения задания
- ‒ Записи выполненного задания
- ‒ Вывод по практической работе
- ‒ Ответы на контрольные вопросы

### **IV.Контрольные вопросы:**

- 1. Что такое виртуальная машина?
- 2. Есть ли у виртуальной машины свой BIOS?
- 3. Можно управлять ресурсами виртуальной машины? Какими?
- 4. Какие операционные системы можно устанавливать в качестве гостевой в Oracle VirtualBox?
- 5. Как создать виртуальный жесткий диск?

# **V. Литература:**

Воронцов А. А. Операционные системы. Конспект лекций для студентов специальности 230100.62 дневной, вечерней и заочной форм обучения [Электронный ресурс]: / Воронцов А.А. - Москва: ПензГТУ (Пензенский государственный технологический университет), 2014 http://e.lanbook.com/books/element.php?pl1\_id=62749

#### Лабораторное занятие 19 Установка операционных систем Windows и Linux

#### **I. Цель занятия:**

Изучение процесса установки операционных систем Windows 7 и Linux OPENSUSE 12.2.

#### **II. Задание:**

- 1. Произвести установку ОС Windows 7.
- 2. Ознакомится с основными возможностями установщика.
- 3. Запустить ОС Windows 7.
- 4. Завершить работу ОС Windows 7.
- 5. Произвести установку ОС openSUSE 12.2.
- 6. Ознакомится с основными возможностями установщика.
- 7. Запустить ОС openSUSE 12.2
- 8. Завершить работу ОС openSUSE 12.2

#### **III.Содержание отчета:**

- ‒ Тема, цель, задание
- ‒ Алгоритм выполнения задания
- ‒ Записи выполненного задания
- ‒ Вывод по практической работе
- ‒ Ответы на контрольные вопросы

#### **IV.Контрольные вопросы:**

- 1. Что такое операционная система?
- 2. Что называется загрузкой операционной системы?
- 3. Какой минимальный объём ОЗУ необходим для работы Windows 7?
- 4. Какие преимущества имеет ОС openSUSE?
- 5. Присутствует ли русский интерфейс в ОС openSUSE?
- 6. Какой минимальный объём ОЗУ необходим для работы openSUSE?

#### **V. Литература:**

Воронцов А. А. Операционные системы. Конспект лекций для студентов специальности 230100.62 дневной, вечерней и заочной форм обучения [Электронный ресурс]: / Воронцов А.А. - Москва: ПензГТУ (Пензенский государственный технологический университет), 2014 http://e.lanbook.com/books/element.php?pl1\_id=62749

> Лабораторное занятие 20 Оконная система Х (X window system)

#### **I. Цель занятия:**

Получение практических навыков работы с X window system

#### **II. Задание:**

- 1. Изучить меню Frenzy 0,2; зарисовать в отчет
- 2. Запустить файловый менеджер Midnight Commander (MC)- c помощью команды mc.
- 3. Утилиты→mc.
- 4. Запустить файловый менеджер Deco;
- 5.  $Ctrl + U$  поменять панели местами;
- 6. Ctrl + О убрать-вывести панели;
- 7. Запустить Х-утилиту xFontsel; зарисовать ее окно и определить ее назначение
- 8. Для изменения прав доступа к файлу выполните команду меню Файл→Права доступа.
- 9. Изучить как можно указать координаты и размеры окон при запуске программы.
- 10. Изучите справку F1
- 11. Создайте каталог F7→ IVANOV
- 12. В созданном каталоге создайте файл.
- 13. Изучите способы редактирования файла в редакторе VI.
- 14. Результат покажите преподавателю.

#### **III. Содержание отчета:**

- ‒ Тема, цель, задание
- ‒ Алгоритм выполнения задания
- ‒ Записи выполненного задания
- ‒ Вывод по практической работе
- ‒ Ответы на контрольные вопросы

#### **IV. Контрольные вопросы:**

- 1. Назначение Free BSD.
- 2. Геометрия окон при запуске программ.
- 3. Управление шрифтами в X window system.

#### **V. Литература:**

Воронцов А. А. Операционные системы. Конспект лекций для студентов специальности 230100.62 дневной, вечерней и заочной форм обучения [Электронный ресурс]: / Воронцов А.А. - Москва: ПензГТУ (Пензенский государственный технологический университет), 2014 http://e.lanbook.com/books/element.php?pl1\_id=62749

# **3. УСЛОВИЯ РЕАЛИЗАЦИИ РАБОЧЕЙ ПРОГРАММЫ УЧЕБНОЙ ДИСЦИПЛИНЫ**

**3.1. Требования к минимальному материально-техническому обеспечению** Реализация программы дисциплины требует наличия кабинета операционных систем и сред.

Оборудование учебного кабинета:

рабочие места по количеству обучающихся;

рабочее место преподавателя;

комплект учебно-методической документации;

наглядные пособия: демонстрационные плакаты, раздаточный материал;

лицензионное программное обеспечение: операционные системы WindowsXP; WindowsVista; Windows 7; Knoppix 3.2; Frenzy 0.2;OpenSUSE 12.2; AltLINUX.

виртуальная машина OracleVirtualBox.

Технические средства обучения:

компьютеры, проектор, экран, локальная и глобальная сеть.

### **3.2. Информационное обеспечение обучения**

### **Перечень рекомендуемых учебных изданий, Интернет-ресурсов, дополнительной литературы**

Основные источники:

1. Воронцов А. А. Операционные системы. Конспект лекций для студентов специальности 230100.62 дневной, вечерней и заочной форм обучения [Электронный ресурс]: / Воронцов А.А. - Москва: ПензГТУ (Пензенский государственный технологический университет), 2014 http://e.lanbook.com/books/element.php?pl1\_id=62749

Дополнительные источники**:**

**1.** Стащук П. В.. Краткое введение в операционные системы [Электронный ресурс]: / П. В. Стащук; Московский психолого-социальный институт РАО - Москва: ФЛИНТА, 2014 - 128 с. http://e.lanbook.com/books/element.php?pl1\_id=63042

# 2. КОНТРОЛЬ И ОЦЕНКА РЕЗУЛЬТАТОВ ОСВОЕНИЯ УЧЕБНОЙ ДИСЦИПЛИНЫ

Контроль и оценка результатов освоения дисциплины осуществляется преподавателем в процессе проведения практических и лабораторных занятий, тестирования, а также выполнения обучающимися индивидуальных заданий, проектов, исследований.

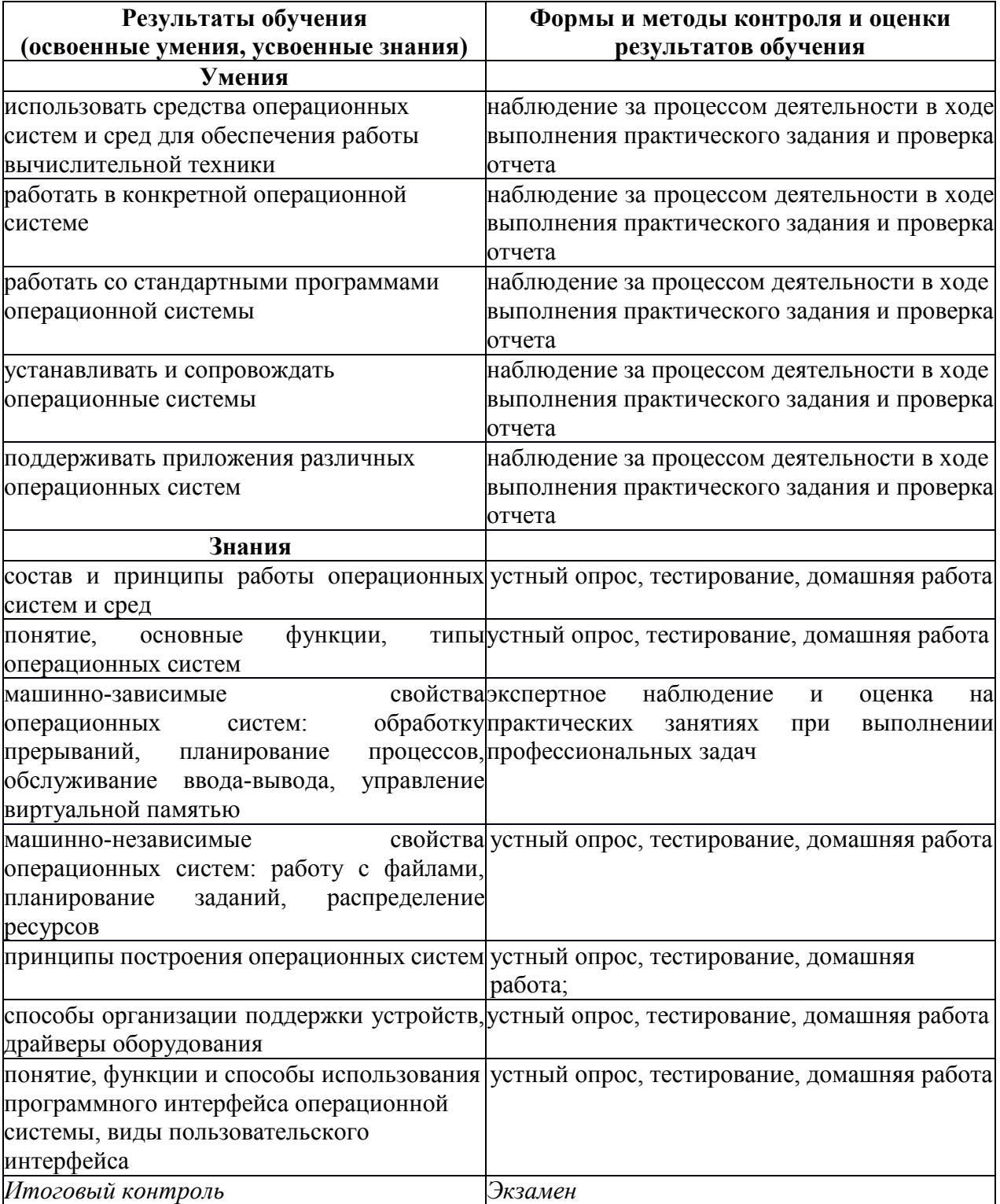

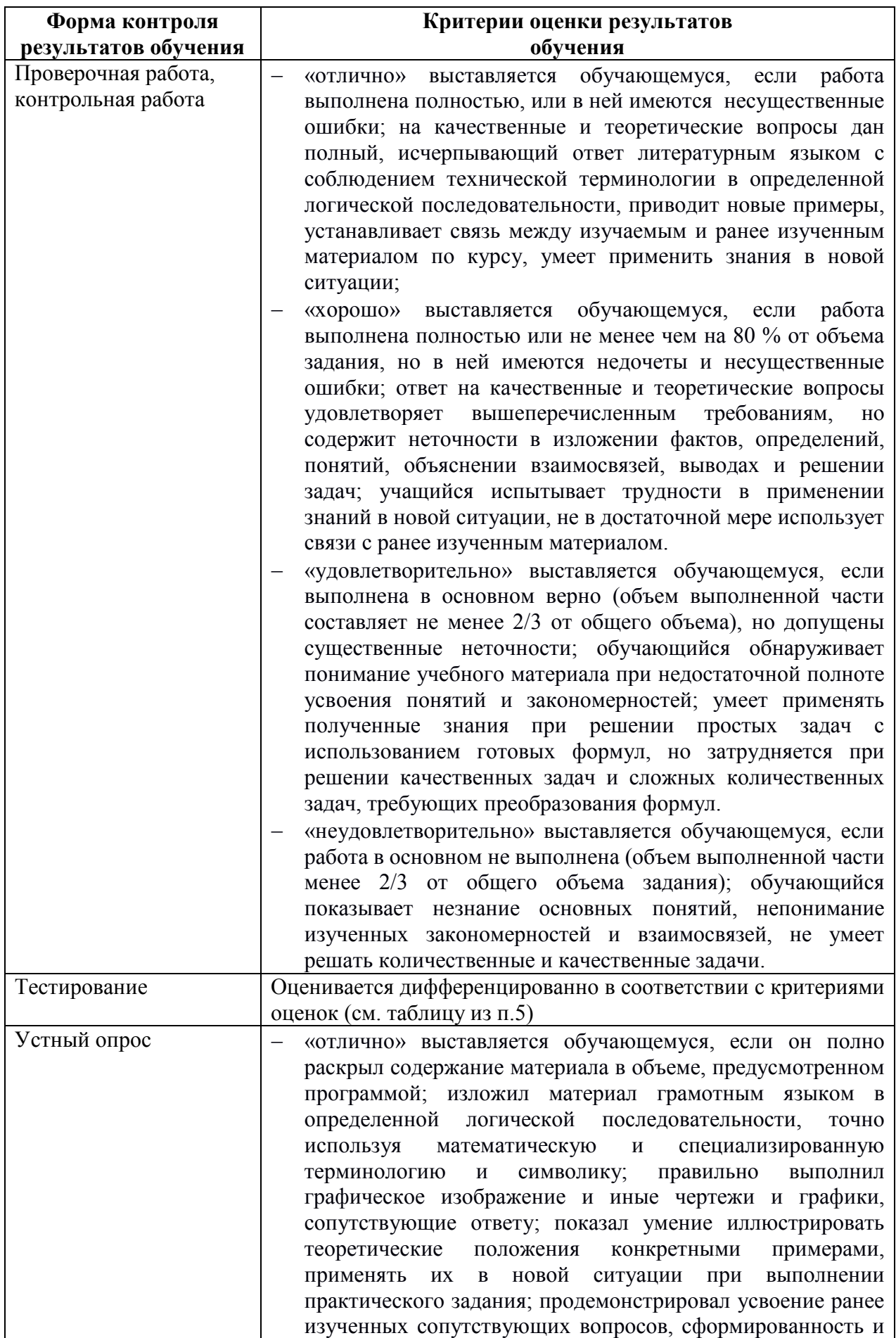

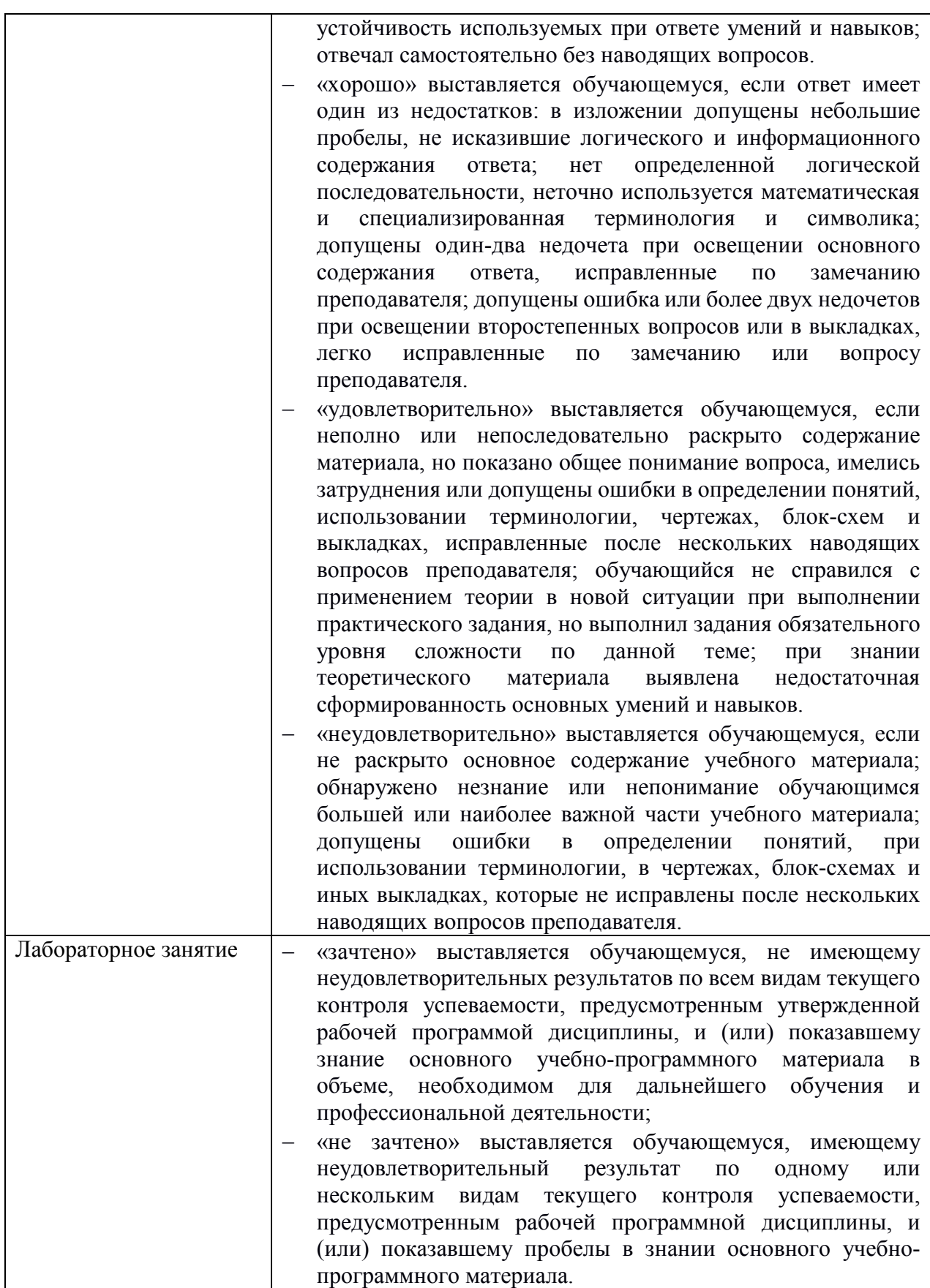
# 3. ФОНДЫ ОЦЕНОЧНЫХ СРЕДСТВ

# 3 семестр обучения. Форма контроля - «Экзамен»

Вопросы для проведения экзамена за 3 семестр по дисциплине «Операционные системы и среды»

- Прерывания. Механизм обработки прерываний.  $1.$
- $\overline{2}$ . Операционные системы Windows 95/98/ME.
- Виды прерываний. Функции механизма прерываний. 3.
- $\overline{4}$ . Файловые системы MS-DOS
- 5. Структура операционной системы. Монолитная система.
- 6. Архитектурные модули Windows NT.
- 7. Рассказать про виды интерфейсов. Описать интерфейс пользователя.
- 8. Описать файловую систему. Объяснить какие типы файлов бывают.
- 9. Понятие процесса и приложения - сравнить. Классифицировать процессы.
- 10. Понятие драйвера. Назначение драйвера в семействе ОС Windows.
- 11. Системные программы Windows.
- 12. Работа с файловой структурой MS DOS.
- $13<sub>1</sub>$ Понятие ресурсов ЭВМ и ОС. Классифицировать ресурсы. Описать ресурсы необходимые для работы какой-нибудь ОС.
- $14.$ Типы  $OC$ . Поддержка многопользовательского режима. Многопроцессорная обработка.
- 15. Типы ОС. Однозадачные (MS-DOS). Многозадачные (Unix. OS/2. Windows)
- 16. Типы ОС. Мультипрограммирование
- 17. Операционная система. Функции.
- 18. ОС для реализации режима мультипрограммирования.
- 19. Классификация ресурсов.
- 20. Определение семафоров. Реализация семафоров.
- 21. Утилиты. Определение. Функции.
- 22. Классификация операционных систем
- 23. История операционных систем.
- 24. Конфигурирование системы. Реестр
- $25<sub>1</sub>$ Структура операционной системы. Монолитная система
- 26. Интерфейс прикладного программирования. Системные вызовы
- 27. Структура операционной системы. Микроядерная система
- 28. Пользовательский интерфейс.
- 29. Виды программного обеспечения.
- 30. Файл подкачки. Процесс подкачки.
- $31.$ Виртуальная память. Определение. Назначение.
- Кластеры. Фрагментация файла. Дефрагментация диска. 32.
- 33 Резидентная часть операционной системы

## Экзаменационные билеты:

## УАТ ФГБОУ ВО «УГАТУ»

Рассмотрено на заседании ПЦК «Прикладная информатика» Протокол  $\mathcal{N}_{\mathcal{Q}}$  \_\_\_  $\leftarrow$   $\rightarrow$   $20$   $r$ . Председатель ПЦК \_\_\_\_\_\_\_\_\_Н.Е. Карпова

## ЭКЗАМЕНАЦИОННЫЙ БИЛЕТ № 1

#### по дисциплине Операционные системы и среды для второго курса

- 1. Операционная система. Функции.
- 2. .Используя средства ОС «Свойства системы» и «Диспетчер устройств», определите версию операционной системы, тип процессора, размер ОЗУ, марку винчестера, наличие портов, сетевых карт и видео адаптеров
- 3. Создать два файла средствами FarManager и объединить эти файлы в третий файл.

Преподаватель \_\_\_\_\_\_\_\_\_\_\_ О.В. Константинова

## УАТ ФГБОУ ВО «УГАТУ»

Рассмотрено на заседании ПЦК «Прикладная информатика» Протокол №  $\frac{\sqrt{2}}{8}$  – 20 г.  $\langle \langle \quad \rangle \rangle$ Председатель ПЦК \_\_\_\_\_\_\_\_\_Н.Е. Карпова

## ЭКЗАМЕНАЦИОННЫЙ БИЛЕТ № 2

по дисциплине Операционные системы и среды для второго курса

- 1. Прерывания. Механизм обработки прерываний.
- 2. Операционные системы Windows 95/98/ME
- 3. Практическое задание: Показать на ПК и объяснить действие следующих команд

MS DOS: cd; cls; date; dir; md; move; ren.

Преподаватель \_\_\_\_\_\_\_\_\_\_\_ О.В. Константинова

#### УАТ ФГБОУ ВО «УГАТУ»

Рассмотрено на заседании ПЦК «Прикладная информатика» Протокол  $N_2$  \_\_ «\_\_» \_\_\_\_\_\_\_\_ 20\_\_ г. Председатель ПЦК \_\_\_\_\_\_\_\_\_Н.Е. Карпова

#### ЭКЗАМЕНАЦИОННЫЙ БИЛЕТ № 3

по дисциплине Операционные системы и среды для второго курса

- 1. Виды прерываний. Функции механизма прерываний.
- 2. Файловые системы MS-DOS
- 3. Практическое задание: Файловый менеджер FAR.

Создайте в своей папке дерево папок и файлов, изображенное на рисунке. При этом в файл определение1.txt запишите определение понятия «файл», а в файл определение2.txt логическое определение понятия «папка», в файл адрес.txt - путь к файлу определение2.txt от корневой папки диска.

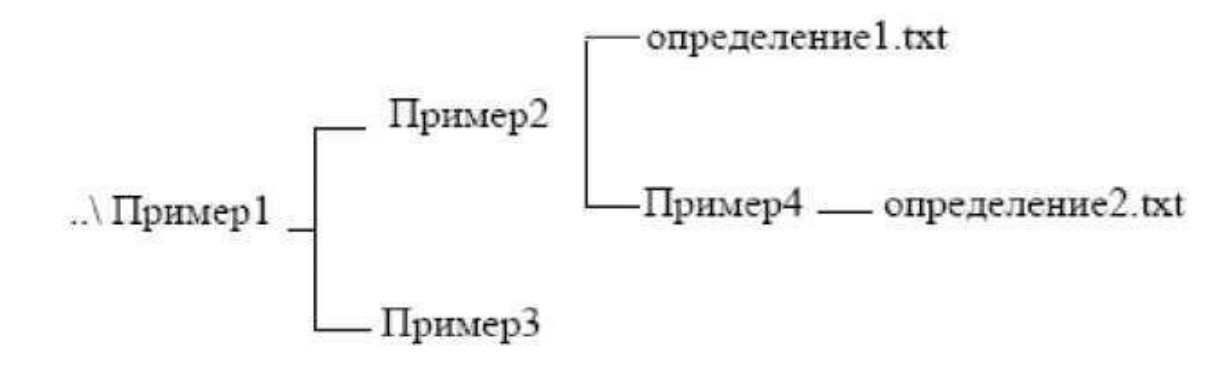

Преподаватель \_\_\_\_\_\_\_\_\_\_\_ О.В. Константинова

#### УАТ ФГБОУ ВО «УГАТУ»

Рассмотрено на заседании ПЦК «Прикладная информатика» Протокол №  $\frac{N_2}{N_1}$  – 20 г.  $\langle\langle \quad \rangle \rangle$ Председатель ПЦК \_\_\_\_\_\_\_\_\_Н.Е. Карпова

## ЭКЗАМЕНАЦИОННЫЙ БИЛЕТ № 4

#### по дисциплине Операционные системы и среды для второго курса

- 1. Структура операционной системы. Монолитная система.
- 2. Функциональные клавиши NC, Far Manager. Параметры командной строки.
- 3. Продемонстрируйте работу команды DIR с различными параметрами и с сохранением в файл.

Преподаватель \_\_\_\_\_\_\_\_\_\_\_ О.В. Константинова

## УАТ ФГБОУ ВО «УГАТУ»

Рассмотрено на заседании ПЦК «Прикладная информатика» Протокол № \_\_  $\begin{array}{ccccc}\n\ll & \rightarrow & & 20 & \text{r.} \\
\end{array}$ Председатель ПЦК \_\_\_\_\_\_\_\_\_Н.Е. Карпова

## ЭКЗАМЕНАЦИОННЫЙ БИЛЕТ №\_5\_

по дисциплине Операционные системы и среды для второго курса

- 1. Архитектурные модули Windows NT.
- 2. Описать порядок создания файла в Far Manager пошагово.
- 3. Практическое задание: показать на ПК и объяснить действие следующих команд

MS DOS :

- a) создать папку со своим именем в папке D:\Students\«название группы»\;
- b) найти все текстовые файлы на диске С: в подкаталоге Windows;
- c) скопировать первые 5 найденных файлов в свою созданную папку;
- d) вывести на экран общие сведения о своей папке и об одном из скопированных фалов;
- e) произвести поиск файлов в каком либо каталоге, используя различные примеры шаблонов.

Преподаватель **О.В. Константинова** 

## УАТ ФГБОУ ВО «УГАТУ»

Рассмотрено на заседании ПЦК «Прикладная информатика» Протокол № \_\_  $\leftarrow$   $\rightarrow$   $20$   $r$ . Председатель ПЦК \_\_\_\_\_\_\_\_\_Н.Е. Карпова

## ЭКЗАМЕНАЦИОННЫЙ БИЛЕТ № 6

по дисциплине Операционные системы и среды для второго курса

- 1. Рассказать про виды интерфейсов. Описать интерфейс пользователя.
- 2. Описать файловую систему. Объяснить какие типы файлов бывают.
- 3. Практическое задание: Работа с файловой структурой MS DOS

Имеется следующее описание файловой структуры: «На диске D: содержатся две папки GROUP и WORK и один файл расписание.txt. Папка GROUP содержит в себе две папки КОЛЛЕДЖ и ОГУ, а также один файл студент.doc. Папка WORK содержит папку WORK1. Папка WORK1 содержит файл works.exe.» Изобразите согласно этому описанию дерево папок и файлов описанной файловой структуры.

Преподаватель \_\_\_\_\_\_\_\_\_\_\_ О.В. Константинова

## УАТ ФГБОУ ВО «УГАТУ»

Рассмотрено на заседании ПЦК «Прикладная информатика» Протокол № \_\_  $\leftarrow$   $\rightarrow$   $20$   $r$ . Председатель ПЦК \_\_\_\_\_\_\_\_\_Н.Е. Карпова

.

## ЭКЗАМЕНАЦИОННЫЙ БИЛЕТ № 7

по дисциплине Операционные системы и среды для второго курса

1. Понятие процесса и приложения - сравнить. Классифицировать процессы.

2. Описать порядок создания файла в NC пошагово.

3. Используя средства ОС «Свойства системы» и «Диспетчер устройств», определите версию операционной системы, тип процессора, размер ОЗУ, марку винчестера, наличие портов, сетевых карт и видео адаптеров

Преподаватель \_\_\_\_\_\_\_\_\_\_\_ О.В. Константинова

## УАТ ФГБОУ ВО «УГАТУ»

Рассмотрено на заседании ПЦК «Прикладная информатика» Протокол  $\mathcal{N}_2$  $\frac{1}{20}$   $\frac{1}{20}$   $\frac{1}{20}$ Председатель ПЦК \_\_\_\_\_\_\_\_\_Н.Е. Карпова

## ЭКЗАМЕНАЦИОННЫЙ БИЛЕТ № 8

#### по дисциплине Операционные системы и среды для второго курса

- 1. Понятие драйвера. Назначение драйвера в семействе ОС Windows.
- 2. Раскрыть смысл имени файла: D:/student/text/vopros.txt
- 3. Используя «Диспетчер задач», определите физический объем ОЗУ, размер виртуальной памяти (файла подкачки), используемую память и необходимость свопинга (подкачки)

Преподаватель \_\_\_\_\_\_\_\_\_\_\_ О.В. Константинова

## УАТ ФГБОУ ВО «УГАТУ»

Рассмотрено на заседании ПЦК «Прикладная информатика» Протокол №  $\frac{\sqrt{6}}{20}$  г.  $\langle\langle \quad \rangle \rangle$ Председатель ПЦК \_\_\_\_\_\_\_\_\_Н.Е. Карпова

## ЭКЗАМЕНАЦИОННЫЙ БИЛЕТ №\_9

по дисциплине Операционные системы и среды для второго курса

- 1. Системные программы Windows.
- 2. Работа с файловой структурой MS DOS. Создайте следующую структуру каталогов в своей папке:

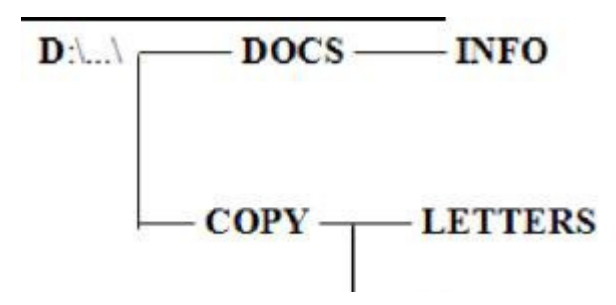

Используя команду Дерево папок убедитесь в том, что структура каталогов создана правильно.

Создайте в каталоге INFO текстовые файлы name.txt и group.txt. В первом файле запишите свои имя и фамилию, во втором -название специальности, курс и номер группы.. Допишите в файл name.txt дату своего рождения.. Используя копирование. создайте в каталоге INFO файл info.txt, объединяющий содержимое файлов name.txt и group.txt, просмотрите получившийся файл.

Скопируйте файл info.txt в каталог LETTERS.

Переименуйте файл info.txt в каталоге LETTERS в файл info1.txt.

Скопируйте файлы name.txt и group.txt в каталог DOCS.

Очистите экран

Просмотрите текущую версию операционной системы на данном компьютере, время и лату.

3. Продемонстрируйте в командной строке WINDOWS перенаправление стандартного ввода-вывода, направление стандартного вывода в файл и направление содержимого файла на стандартное устройство ввода

Преподаватель О.В. Константинова

## УАТ ФГБОУ ВО «УГАТУ»

Рассмотрено на заседании ПЦК «Приклалная информатика» Протокол №  $\frac{\text{N}_2}{\text{N}_2}$  – 20 г. Председатель ПЦК Н.Е. Карпова

## ЭКЗАМЕНАЦИОННЫЙ БИЛЕТ № 10

по дисциплине Операционные системы и среды для второго курса

- 1. Понятие ресурсов ЭВМ и ОС. Классифицировать ресурсы. Описать ресурсы необходимые для работы какой-нибудь ОС.
- 2. Назвать функции, принадлежащие клавишам «Fl», «F2» и т.д. в Far Manager.
- 3. Практическое задание: Работа с общесистемными командами MS DOS.1. Вызовите справку команды data и time. Посмотрите текущую дату и время компьютера. Измените приглашение системы на: текущий диск, текущее время, знак равенства Посмотрите версию DOS компьютера. Вызовите справку команды prompt. Очистите экран.

Преподаватель О.В. Константинова

УАТ ФГБОУ ВО «УГАТУ»

Рассмотрено на заселании ПНК «Приклалная информатика» Протокол №  $\overline{20}$   $\Gamma$ .  $\left\langle \left\langle \right\rangle \right\rangle$ Председатель ПЦК Н.Е. Карпова

## ЭКЗАМЕНАЦИОННЫЙ БИЛЕТ № 11

## по дисциплине Операционные системы и среды для второго курса

 $\mathbf{1}$ Типы ОС. Поддержка многопользовательского режима. Многопроцессорная обработка.

2. Назвать функции, принадлежащие клавишам «Fl», «F2» и т.д. при нажатой клавише «Ctrl» в NC.

 $\mathcal{E}$ Практическое задание: Файловый менеджер Far Manager.. Задание на обслуживание файловой структуры в Far Manager. Создайте папку «Третий урок» в ней создайте папки «ПРАКТИКА1», «ПРАКТИКА2», «ПРАКТИКАЗ», «ПРАКТИКА4» в них файл «Работа1 с корзиной», «Работа2 с корзиной», «Работа3 с корзиной», «Работа4 с корзиной». Удалите файл «Работа 1 с корзиной», а затем папку «ПРАКТИКА 1 » в корзину. Удалите файл «Работа 2 с корзиной», а затем папку «ПРАКТИКА 2 » без предварительного помещения в корзину. Уничтожение файла или папки. Уничтожить файл «РаботаЗ с корзиной». Копирование папки или файла двумя способами копирования файла (папки): 1) копирование с использованием двух панелей Far Manager.2) копирование с использованием дерева папок. Скопировать папку «ПРАКТИКАЗ» с диска E(F,D) на диск С. Скопировать файл визитка 1 на диск С.

Преподаватель \_\_\_\_\_\_\_\_\_\_\_\_ О.В. Константинова

#### УАТ ФГБОУ ВО «УГАТУ»

Рассмотрено на заседании ПЦК «Прикладная информатика» Протокол №  $\frac{1}{\sqrt{20}}$   $\frac{1}{\sqrt{20}}$   $\frac{1}{\sqrt{20}}$ Председатель ПЦК Н.Е. Карпова

#### ЭКЗАМЕНАЦИОННЫЙ БИЛЕТ № 12

#### по дисциплине Операционные системы и среды для второго курса

- $1<sub>1</sub>$ Типы ОС. Однозадачные (MS-DOS). Многозадачные (Unix, OS/2, Windows)
- $2<sub>1</sub>$ Написать предполагаемый состав меню «ПУСК» (в виде дерева каталогов). Как запустить программу проверки диска? С помощью диспетчера задач Windows определите загрузку процессора, просмотрите список приложений, процессов и потоков, число потоков в одном процессе, измените приоритет
- $3<sub>1</sub>$ Практическое задание: Работа в операционной системе MS DOS.

Создать программу из команд MS DOS и отладить ее на компьютере: а) Очистить экран монитора

- b) На диске С: в корневом каталоге создать каталог «Ekzamenl»
- с) В этом каталоге создать новую папку со своей фамилией латинскими буквами (например: Petrov)
- d) Перейти в каталог «Ekzamenl»
- е) Просмотреть содержимое этого каталога (вывод оглавления)
- f) Узнать версию операционной системы
- g) Узнать время компьютера

Преподаватель О.В. Константинова

**VAT ΦΓΕΟΥ ΒΟ «ΥΓΑΤΥ»** 

Рассмотрено на заседании ПЦК «Прикладная информатика» Протокол № 20 г.  $\langle \langle \rangle \rangle$ Председатель ПЦК Н.Е. Карпова

#### ЭКЗАМЕНАЦИОННЫЙ БИЛЕТ № 13

#### по дисциплине Операционные системы и среды для второго курса

1. Виды программного обеспечения (системное и прикладное).

2. Служебные программы.

3. Практическое задание: Работа с файловой структурой MS DOS. Создайте по очереди все каталоги структуры в соответствии с рисунком.

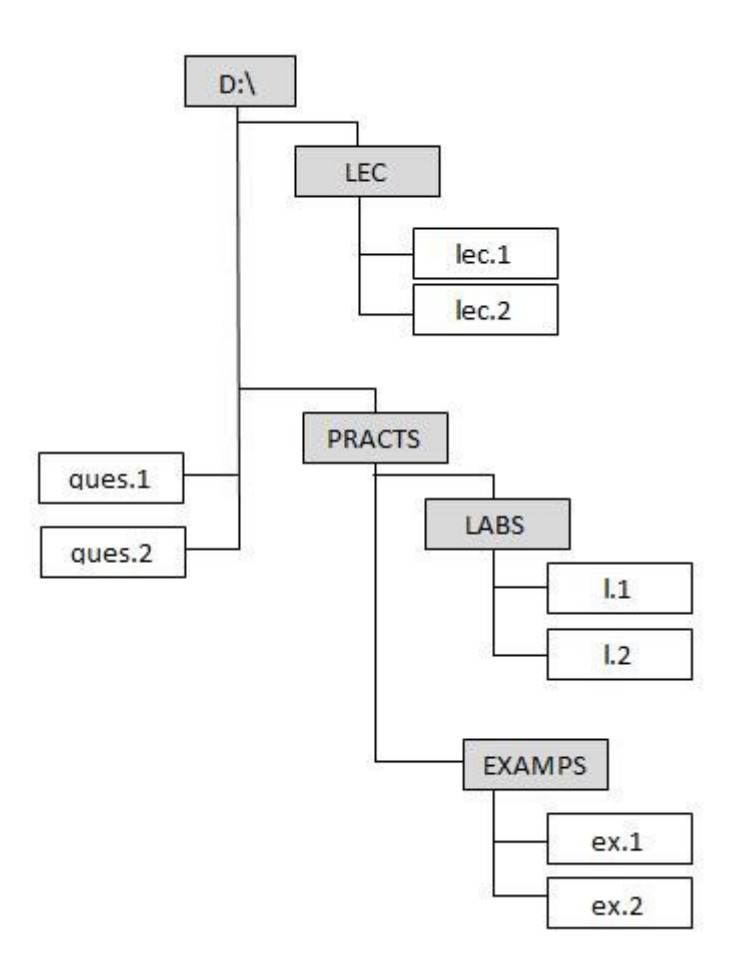

В файле lec.1 запишите формат команд DOS и их назначение для работы с файлами. В файле lec.2 запишите формат команд DOS и их назначение для работы с каталогами. В файл ques.1 запишите формат следующих команд и их назначение: вход в каталог, выход в наддиректорию, просмотр дерева каталогов, очистка экрана. В файл ques.2 запишите формат следующих команд и их назначение: копирования файлов, смена текущего диска. Файлы 1.1 и 1.2 создайте путем объединения файлов lec.1 и ques.1, lec.2 и ques.2, соответственно. Файлы ех.1 и ех.2 создайте путем копирования файлов lec.1 и lec.2

Преподаватель \_\_\_\_\_\_\_\_\_\_\_\_ О.В. Константинова

#### УАТ ФГБОУ ВО «УГАТУ»

Рассмотрено на заседании ПЦК «Прикладная информатика» Протокол №  $\left\langle \left( \begin{array}{cc} \rightarrow & \end{array} \right) \right\rangle$  20  $\Gamma$ . Председатель ПЦК Н.Е. Карпова

#### ЭКЗАМЕНАЦИОННЫЙ БИЛЕТ № 14

#### по дисциплине Операционные системы и среды для второго курса

- $1<sub>1</sub>$ Типы ОС. Мультипрограммирование
- $2<sup>1</sup>$ Описать способ настройки экрана в Windows.
- $3<sub>1</sub>$ Практическое задание: Работа с файловой структурой MS DOS.

Созлайте на лиске D: в лиректории USER лиректорию (1), имя которой = Вашей фамилии. Создайте в директории USER директорию (2), имя которой состоит из сегодняшней даты (например: 23 декабря 2015 года). В директории (1) создайте текстовый файл cc.txt, в котором наберите свою фамилию, имя, отчество. Там же создайте файлы fl.doc, f2.doc, f3.txt, f4.txt с любым содержимым. Скопируйте файл сс. txt в директорию (2) под именем aa.txt. Объедините файлы cc. txt и aa.txt в один, поместите его в директории (1) под именем ac.txt. . Переименуйте файл ac.txt в ac1.txt. Просмотрите содержимое файла ac1.txt с помощью двух разных команд. Скопируйте все файлы с расширением .doc в директорию (2). Поместите в директории (1) файл report.txt с результатом сравнения файлов ac.txt и ac1.txt. Просмотрите содержимое корневого каталога в широком формате. Измените, вид системного приглашения, восстановите прежний вид.

Преподаватель О.В. Константинова

УАТ ФГБОУ ВО «УГАТУ»

Рассмотрено на заседании ПЦК «Прикладная информатика» Протокол №  $\langle \langle \rangle \rangle$  $20 \quad \Gamma$ . Председатель ПЦК Н.Е. Карпова

## ЭКЗАМЕНАЦИОННЫЙ БИЛЕТ № 15

#### по дисциплине Операционные системы и среды для второго курса

1. Интерфейс программной оболочки FAR. Основные команды.

2. Файловая система FAT.

3. Войти в сеанс MS-DOS. На диске А создать 2 каталога SONY и TDK. В каталоге SONY создать 2 файла: Work.txt, содержащий Ф.И.О., и Gold.txt, содержащий № группы, Оба эти файла одновременно скопировать в каталог TDK, Файлы каталога TDK переименовать, Удалить всю информацию с диска А.

Преподаватель О.В. Константинова

## УАТ ФГБОУ ВО «УГАТУ»

Рассмотрено на заседании ПЦК «Приклалная информатика» Протокол №  $\overline{20}$   $\Gamma$ .  $\langle \langle \quad \rangle \rangle$ Председатель ПЦК Н.Е. Карпова

## ЭКЗАМЕНАЦИОННЫЙ БИЛЕТ № 16

по дисциплине Операционные системы и среды для второго курса

 $1.$ ОС для реализации режима мультипрограммирования.

 $\overline{2}$ Классификация ресурсов. Понятие прерывания. Приоретизация.

 $3<sub>1</sub>$ Войти в сеанс MS-DOS. На диске A создать 2 каталога BOR1 и BOR2. В каталоге BOR1 создать файл Park.txt, содержащий дату. Этот файл скопировать в каталог Bor2. Просмотреть содержимое файла в каталоге Bor2 и переименовать его. Переместить файл из каталога Bor2 в каталог Bor1. Переместить все файлы из каталога Bor1 в каталог Bor2. Удалить всю информацию.

Преподаватель \_\_\_\_\_\_\_\_\_\_\_\_ О.В. Константинова

## УАТ ФГБОУ ВО «УГАТУ»

Рассмотрено на заседании ПЦК «Прикладная информатика» Протокол № \_\_  $\begin{array}{ccccc}\n\leftarrow & \rightarrow & \qquad & 20 & \text{r}.\n\end{array}$ Председатель ПЦК \_\_\_\_\_\_\_\_\_Н.Е. Карпова

#### ЭКЗАМЕНАЦИОННЫЙ БИЛЕТ №\_17

#### по дисциплине Операционные системы и среды для второго курса

- 1. Состав MS DOS BIOS.
- 2. Определение семафоров. Реализация семафоров.
- 3. Практическое задание: Файловый менеджер Far Manager. Задание на обслуживание файловой структуры (создание, копирование, перемещение, действия с группой файлов) в Far Manager: Создайте папку «Третий урок по Far » в ней создайте папки «ПРАКТИКА1 в FAR», «ПРАКТИКА2 в FAR», «ПРАКТИКАЗ в FAR», «ПРАКТИКА4 в FAR» в них файл «Работа1 с корзиной», «Работа2 с корзиной», «Работа3 с корзиной», «Работа4 с корзиной». Копирование папки или файла двумя способами копирования файла (папки): копирование с использованием двух панелей FAR-manager; копирование с использованием дерева папок. Скопировать папку «ПРАКТИКАЗ в FAR» с диска D на диск A. Создать файлы «визитка1», «Пример 1» Скопировать файл «визитка1» на диск A. Переименование папки или файла. Переименовать файл «Работа4 с корзиной» в файл «Переименованный файл». Переименовать папку «ПРАКТИКА4 в FAR» в папку «Переименованная папка». Перемещение папки или файла. Переместить файл «Переименованный файл» в папку со своей фамилией. Действия с группой файлов и папок. Группу файлов «визитка1», «Пример 1», переместить в папку «Переименованная папка».

Преподаватель \_\_\_\_\_\_\_\_\_\_\_ О.В. Константинова

#### УАТ ФГБОУ ВО «УГАТУ»

Рассмотрено на заседании ПЦК «Прикладная информатика» Протокол № \_\_  $\frac{1}{\sqrt{20}}$   $\frac{1}{\sqrt{20}}$   $\frac{1}{\sqrt{20}}$ Председатель ПЦК \_\_\_\_\_\_\_\_\_Н.Е. Карпова

#### ЭКЗАМЕНАЦИОННЫЙ БИЛЕТ № 18

по дисциплине Операционные системы и среды

#### для второго курса

 $1<sub>1</sub>$ Состав MS DOS. Модуль расширения

 $\mathcal{L}$ Создать командный файл, который создает 2 небольших текстовых файла с различными именами.

 $3<sub>1</sub>$ Создайте структуру папок файловым менеджером FAR Manager

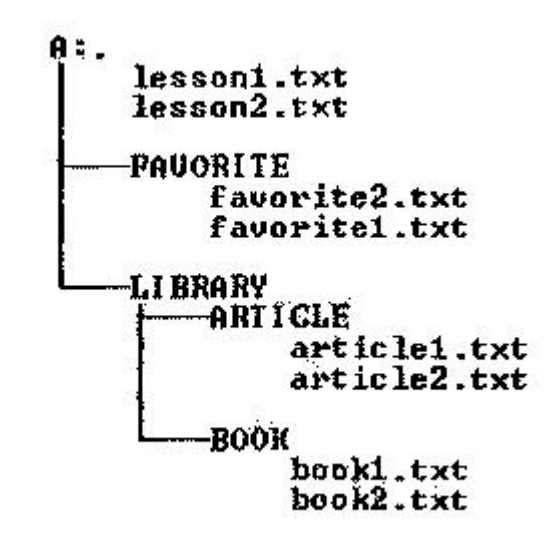

Текстовые файлы lesson1.txt и lesson2.txt создайте путем ввода текста с клавиатуры. Файлы favorite1.txt и favorite2.txt создайте методом копирования файлов lesson1.txt и lesson2.txt. Файлы article1.txt и article2.txt создайте методом копирования группы файлов и переименования их после копирования в папке A:\LIBRARY\ARTICLE Файлы book1.txt и book2.txt переместите в папку A:\LIBRARY\BOOK из папки A:\FAVORITE, где создайте их методом копирования и вставки текста из других файлов. Определите размер каталога LIBRARY. Используя выделение в группу по шаблону, определите, сколько файлов с расширением bat записаны в корневом каталоге жесткого диска, какой суммарный размер они имеют. Определите аналогичные характеристики для файлов с расширением txt.

Преподаватель О.В. Константинова

#### УАТ ФГБОУ ВО «УГАТУ»

Рассмотрено на заседании ПЦК «Приклалная информатика» Протокол №  $^{-20}$  T.  $\left\langle \left\langle \quad \right\rangle \right\rangle$ Председатель ПЦК Н.Е. Карпова

## ЭКЗАМЕНАЦИОННЫЙ БИЛЕТ № 19

#### по дисциплине Операционные системы и среды для второго курса

- 1. Базовый модуль MS DOS. Состав MS DOS. Командный процессор
- 2. Создать командный файл, который выводит содержимое текущего каталога.
- 3. Практическое задание: Работа с масками в Far Manager: Создайте на рабочем диске следующие файлы (работа в FAR-manager): baby.txt, lady.txt, sandy.exe Для каждого из данных файлов необходимо составить маску, которая найдет ланный файл Вывелите на экран параметры безопасности и полный список лействующих разрешений для выбранного файла.

Преподаватель О.В. Константинова

## УАТ ФГБОУ ВО «УГАТУ»

Рассмотрено на заседании ПЦК «Прикладная информатика» Протокол №  $\frac{1}{20}$  г. Председатель ПЦК Н.Е. Карпова

## ЭКЗАМЕНАЦИОННЫЙ БИЛЕТ № 20

по дисциплине Операционные системы и среды для второго курса

- 1. Утилиты. Определение. Функции.
- 2. Классификация операционных систем
- 3. Практическое задание: Программная оболочка Far Manager.

В программной оболочке Far Manager выполнить задание: Запустите файловый менеджер FAR и разверните его, если необходимо, на весь экран. Создайте следующую структуру каталогов в своей папке:

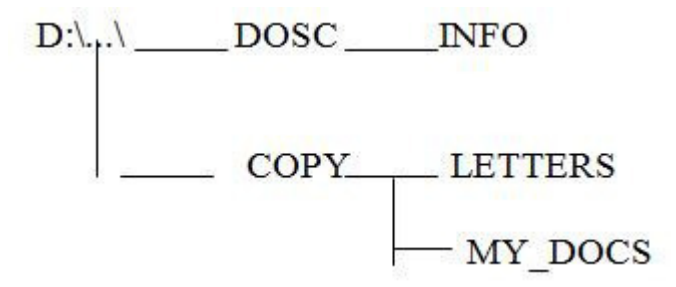

Используя панель Дерево папок, убедитесь в том, что структура каталогов создана правильно. Вернитесь к виду панели «Средний». Используя поиск, найдите на диске С: файлы и папки, имена которых начинаются с буквосочетания inf. Используя «Панель информации», определите, сколько свободного места осталось на диске С. Используя различные режимы сортировки, определите файл с самой поздней датой создания, файл с наибольшим размером. Запишите эту информацию. Просмотрите режимы панелей «Краткий», «Средний», «Полный», «Широкий». Чем они отличаются друг от друга?

Преподаватель \_\_\_\_\_\_\_\_\_\_\_ О.В. Константинова

Оценка индивидуальных образовательных достижений по результатам промежуточной аттестации производится в соответствии с универсальной шкалой:

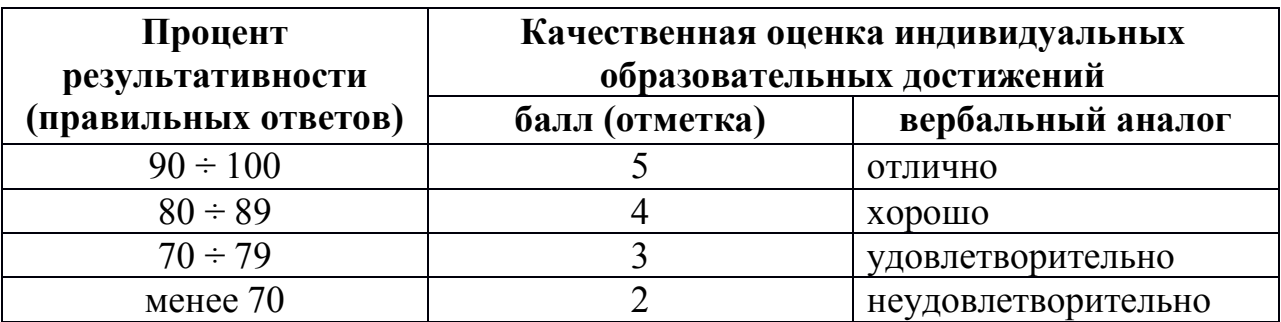

Критерии оценки:

- − 90 ÷ 100% (5 баллов) присваивается обучающемуся, если он полностью выполнил задание экзаменационного билета: дал правильные ответы на все вопросы и решил все задачи;
- − 80 ÷ 89% (4 балла) присваивается обучающемуся, если он полностью выполнил одно практическое задание экзаменационного билета, дал правильный ответ на теоретический вопрос, либо выполнил два практических задания, но не смог правильно ответить на теоретический вопрос;
- $-$  70 ÷ 79 % (3 балла) присваивается обучающемуся, если он полностью выполнил одно практическое задание экзаменационного билета, дал практически правильный ответ на теоретический вопрос;
- − менее 70% (2 балла) присваивается обучающемуся, если он не смог выполнить ни одного практического задания экзаменационного билета.

# **4 семестр обучения. Форма контроля – «Экзамен»**

Вопросы для подготовки к экзамену по дисциплине «Операционные системы и среды»

- $1_{-}$ Понятие процесса.
- $2<sub>1</sub>$ Основные принципы функционирования операционной системы Linux
- $3<sub>1</sub>$ Структура файловой системы ОС LINUX
- $4.$ Планирование процессов
- $5<sub>1</sub>$ Назначение связей с файлами и способы их создания
- 6. Уровни доступа к файлам.
- 7. Графическая оболочка КDE.
- 8. Описать файловую систему. Объяснить какие типы файлов бывают.
- 9. Создать командный файл, который складывает любые два числа в ОС **LINUX**
- Преимущества и недостатки виртуальных машин. 10.
- 11. Типы переменных используемых в shell — файлах; примеры.
- $12.$ В чем заключаются функции монтирования и размонтирования файловой системы и какими командами они выполняются в ОС Linux
- 13. Системные программы
- 14. Понятие ресурсов ЭВМ и ОС. Классифицировать ресурсы. Описать ресурсы необходимые для работы какой-нибудь ОС.
- 15. Методы создания и выполнения командных файлов на языке Shell интерпретатора.
- 16. Символическая связь. Определение. Назначение. Примеры
- 17. Служебные программы. Определение. Назначение. Примеры.
- 18. Настройка виртуальной машины.
- 19. Файловые системы. Определение. Назначение. Типы.
- 20. Классификация ресурсов. Понятие прерывания.
- $21.$ Управление ресурсами виртуальной машины.
- $22.$ Основные компоненты операционной системы LINUX.
- 23. Произвести подключение виртуального привода к виртуальной машине в Oracle VM VirtualBox.
- 24. Стандартные функции KDE. Компоненты рабочего стола KDE.
- $25<sub>1</sub>$ Многоуровневые файловые системы. Журналирование файловой системы.
- 26. Создание и выполнение командных файлов в среде ОС LINUX, оператор  $if.$
- 27. Загрузка операционной системы Open SUSE 12.2
- Контроль использования системных ресурсов ОС LINUX. 28. Вывод сведений об ОЗУ и ВЗУ.
- Операции с объектами Рабочего стола Windows. Выведите на экран 29. справку по команде mkdir; поясните раздел справки
- 30. Лабораторное задание: Работа с файловой структурой ОС LINUX.
- 31. Фрагментация файла. Дефрагментация диска.
- 32. Стандартные приложения Windows.

Экзаменационные билеты:

# УАТ ФГБОУ ВО «УГАТУ»

Рассмотрено на заседании ПЦК «Прикладная информатика» Протокол  $\mathcal{N}_{\mathcal{Q}}$  \_\_\_  $\leftarrow$   $\rightarrow$   $20$   $r$ . Председатель ПЦК \_\_\_\_\_\_\_\_\_Н.Е. Карпова

# ЭКЗАМЕНАЦИОННЫЙ БИЛЕТ № 1

по дисциплине Операционные системы и среды для второго курса

- 1. Основные принципы функционирования операционной системы Linux
- 2. .Загрузка операционной системы Open SUSE 12.2
- 3. Создать два файла средствами ОС LINUX и объединить эти файлы в третий файл.

Преподаватель \_\_\_\_\_\_\_\_\_\_\_ О.В. Константинова

## УАТ ФГБОУ ВО «УГАТУ»

Рассмотрено на заседании ПЦК «Прикладная информатика»  $\Pi$ ротокол  $\mathcal{N}_{\!\!\mathfrak{Q}}$  \_\_  $\leftarrow$   $\rightarrow$   $20$   $r$ . Председатель ПЦК \_\_\_\_\_\_\_\_\_Н.Е. Карпова

## ЭКЗАМЕНАЦИОННЫЙ БИЛЕТ № 2

по дисциплине Операционные системы и среды для второго курса

- 1. Структура файловой системы ОС LINUX
- 2. Планирование процессов

3. Практическое задание: Атрибуты файлов и каким образом их можно просмотреть и изменить

Преподаватель \_\_\_\_\_\_\_\_\_\_\_ О.В. Константинова

УАТ ФГБОУ ВО «УГАТУ»

Рассмотрено на заседании ПЦК

«Прикладная информатика» Протокол № \_\_  $\kappa \rightarrow$  20  $\Gamma$ . Председатель ПЦК \_\_\_\_\_\_\_\_\_Н.Е. Карпова

## ЭКЗАМЕНАЦИОННЫЙ БИЛЕТ № 3

по дисциплине Операционные системы и среды для второго курса

1. Структура операционной системы. Монолитная система.

2. Назначение связей с файлами и способы их создания

3. Продемонстрируйте работу команды DIR с различными параметрами и с сохранением в файл.

Преподаватель \_\_\_\_\_\_\_\_\_\_\_ О.В. Константинова

## УАТ ФГБОУ ВО «УГАТУ»

Рассмотрено на заседании ПЦК «Прикладная информатика» Протокол № \_\_  $\frac{1}{\sqrt{20}}$   $\frac{1}{\sqrt{20}}$   $\frac{1}{\sqrt{20}}$ Председатель ПЦК \_\_\_\_\_\_\_\_\_Н.Е. Карпова

## ЭКЗАМЕНАЦИОННЫЙ БИЛЕТ № 4

по дисциплине Операционные системы и среды для второго курса

- 1. Уровни доступа к файлам.
- 2. Планировщик задач Windows.

3. Практическое задание: показать на ПК и объяснить действие следующих команд

#### ОС LINUX:

- a) создать папку со своим именем в папке D:\Students\«названиегруппы»\;
- b) найти текстовые файлы на диске С:;
- c) скопировать первые 5 найденных файлов в свою созданную папку;
- d) вывести на экран общие сведения о своей папке и об одном из скопированных фалов;
- e) произвести поиск файлов в каком либо каталоге, используя различные примеры шаблонов.

Преподаватель \_\_\_\_\_\_\_\_\_\_\_ О.В. Константинова

## УАТ ФГБОУ ВО «УГАТУ»

Рассмотрено на заседании ПЦК «Прикладная информатика» Протокол № \_\_  $\stackrel{\text{(c)}}{=}$   $\stackrel{\text{(d)}}{=}$  20  $\stackrel{\text{(e)}}{=}$   $\stackrel{\text{(f)}}{=}$ Председатель ПЦК \_\_\_\_\_\_\_\_\_Н.Е. Карпова

## ЭКЗАМЕНАЦИОННЫЙ БИЛЕТ №\_5

#### по дисциплине Операционные системы и среды для второго курса

- 1. Графическая оболочка KDE.
- 2. Описать файловую систему. Объяснить какие типы файлов бывают.
- 3. Практическое задание: Работа с файловой структурой ОС LINUX

Имеется следующее описание файловой структуры: «На диске D: содержатся две папки GROUP и WORK и один файл расписание.txt. Папка GROUP содержит в себе две папки КОЛЛЕДЖ и ОГУ, а также один файл студент.doc. Папка WORK содержит папку WORK1. Папка WORK1 содержит файл works.exe.» Изобразите согласно этому описанию дерево папок и файлов описанной файловой структуры.

Преподаватель \_\_\_\_\_\_\_\_\_\_\_ О.В. Константинова

УАТ ФГБОУ ВО «УГАТУ»

Рассмотрено на заседании ПЦК «Прикладная информатика» Протокол № \_\_  $\leftarrow$   $\rightarrow$   $20$   $r$ . Председатель ПЦК \_\_\_\_\_\_\_\_\_Н.Е. Карпова

.

## ЭКЗАМЕНАЦИОННЫЙ БИЛЕТ № 6

по дисциплине Операционные системы и среды для второго курса

- 1. Понятие процесса и приложения сравнить. Классифицировать процессы.
- 2. Создать командный файл, который складывает любые два числа в ОС LINUX

3. Используя средства ОС «Свойства системы» и «Диспетчер устройств»,определите версию операционной системы, тип процессора, размер ОЗУ, марку винчестера, наличие портов, сетевых карт и видео адаптеров

Преподаватель \_\_\_\_\_\_\_\_\_\_\_ О.В. Константинова

#### УАТ ФГБОУ ВО «УГАТУ»

Рассмотрено на заседании ПЦК «Прикладная информатика»  $\Pi$ ротокол  $\mathcal{N}_{\!\!\mathfrak{Q}}$  \_\_  $\leftarrow$   $\rightarrow$   $20$   $r$ . Председатель ПЦК \_\_\_\_\_\_\_\_\_Н.Е. Карпова

## ЭКЗАМЕНАЦИОННЫЙ БИЛЕТ № 7

#### по дисциплине Операционные системы и среды для второго курса

- 1. Преимущества и недостатки виртуальных машин.
- 2. Типы переменных используемых в shell файлах; примеры.
- 3. В чем заключаются функции монтирования и размонтирования файловой системы и какимикомандами они выполняются в ОС Linux

Преподаватель \_\_\_\_\_\_\_\_\_\_\_ О.В. Константинова

## УАТ ФГБОУ ВО «УГАТУ»

Рассмотрено на заседании ПЦК «Прикладная информатика» Протокол № \_\_  $\leftarrow$  » 20 г. Председатель ПЦК \_\_\_\_\_\_\_\_\_Н.Е. Карпова

## ЭКЗАМЕНАЦИОННЫЙ БИЛЕТ № 8

по дисциплине Операционные системы и среды для второго курса

- 1. Системные программы
- 2. Работа с файловой структурой ОС LINUX. Создайте следующую структуру каталогов в своей папке:

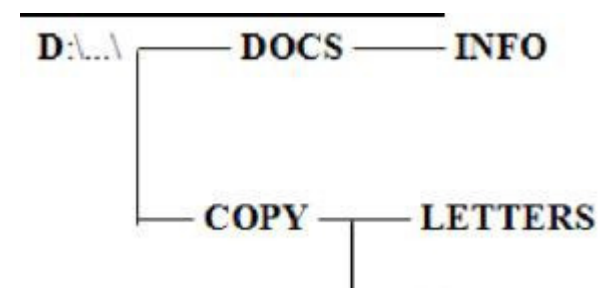

 $\overline{\text{COPY}}$   $\overline{\text{IETTERS}}$  Используя команду Дерево папок убедитесь в том, что структура каталогов создана правильно.

Создайте в каталоге INFO текстовые файлы name.txt и group.txt. В первом файле запишите свои имя и фамилию, во втором -название специальности, курс и номер группы.. Допишите в файл name.txt дату своего рождения.. Используя копирование, создайте в каталоге INFO файл info.txt. объединяющий содержимое файлов name.txt и group.txt, просмотрите получившийся файл.

Скопируйте файл info.txt в каталог LETTERS.

Переименуйте файл info.txt в каталоге LETTERS в файл info1.txt.

Скопируйте файлы name.txt и group.txt в каталог DOCS.

Очистите экран

 $\ddot{\phantom{a}}$ 

Просмотрите текущую версию операционной системы на данном компьютере, время и дату.

3. Продемонстрируйте в командной строке перенаправление стандартного ввода-вывода, направление стандартного вывода в файл и направление содержимого файла на стандартное устройство ввода

Преподаватель О.В. Константинова

## УАТ ФГБОУ ВО «УГАТУ»

Рассмотрено на заседании ПЦК «Прикладная информатика» Протокол №  $\stackrel{\text{(c)}}{=}$  20  $\Gamma$ . Председатель ПЦК Н.Е. Карпова

## ЭКЗАМЕНАЦИОННЫЙ БИЛЕТ № 9

по дисциплине Операционные системы и среды для второго курса

1. Понятие ресурсов ЭВМ и ОС. Классифицировать ресурсы. Описать ресурсы необходимые для работы какой-нибудь ОС.

2. Метолы созлания и выполнения команлных файлов на языке Shell - интерпретатора.

3. Практическое задание: Работа с общесистемными командами ОС LINUX.1. Вызовите справку Посмотрите текущую дату и время компьютера. Вызовите справку команды cat. Очистите экран.

Преподаватель \_\_\_\_\_\_\_\_\_\_\_ О.В. Константинова

## УАТ ФГБОУ ВО «УГАТУ»

Рассмотрено на заседании ПЦК «Прикладная информатика»  $\Pi$ ротокол  $\mathcal{N}_{\!\!\mathfrak{Q}}$  \_\_  $\leftarrow$   $\rightarrow$   $20$   $r$ . Председатель ПЦК \_\_\_\_\_\_\_\_\_Н.Е. Карпова

## ЭКЗАМЕНАЦИОННЫЙ БИЛЕТ №\_\_10\_\_

#### по дисциплине Операционные системы и среды для второго курса

- 1. Понятие BIOS; назначение.
- 2. Типы ОС. Поддержка многопользовательского режима. Многопроцессорная обработка.
- 3. Практическое задание: Создать виртуальную машину для Windows XP 32bit, название машины должно соответствовать фамилии студента. Объем оперативной памяти – 768 Мб

Преподаватель \_\_\_\_\_\_\_\_\_\_\_ О.В. Константинова

## УАТ ФГБОУ ВО «УГАТУ»

Рассмотрено на заседании ПЦК «Прикладная информатика» Протокол № \_\_  $\leftarrow$   $\rightarrow$   $20$   $r$ . Председатель ПЦК \_\_\_\_\_\_\_\_\_Н.Е. Карпова

## ЭКЗАМЕНАЦИОННЫЙ БИЛЕТ №\_11

#### по дисциплине Операционные системы и среды для второго курса

- 1. Типы ОС. Однозадачные (MS-DOS). Многозадачные (Unix, OS/2, Windows)
- 2. Написать предполагаемый состав меню «ПУСК» (в виде дерева каталогов). Как запустить программу проверки диска?С помощью диспетчера задач определите

загрузку процессора, просмотрите список приложений, процессов и потоков, число потоков в одном процессе, измените приоритет

 $3<sub>1</sub>$ Практическое задание: Работа в операционной системе ОС LINUX.

Создать программу из команд ОС LINUXи отладить ее на компьютере: а) Очистить экран монитора

- b) На диске С: в корневом каталоге создать каталог «Ekzamenl»
- с) В этом каталоге создать новую папку со своей фамилией латинскими буквами (например:Petrov)
- d) Перейти в каталог «Ekzamenl»
- е) Просмотреть содержимое этого каталога (вывод оглавления)
- f) Узнать версию операционной системы
- g) Узнать время компьютера

Преподаватель О.В. Константинова

#### УАТ ФГБОУ ВО «УГАТУ»

Рассмотрено на заседании ПЦК «Прикладная информатика» Протокол № \_\_  $\longleftrightarrow$  20 r. Председатель ПЦК Н.Е. Карпова

## ЭКЗАМЕНАЦИОННЫЙ БИЛЕТ № 12

по дисциплине Операционные системы и среды для второго курса

- 1. Символическая связь. Определение. Назначение Примеры
- 2. Служебные программы. Определение. Назначение. Примеры.

3. Практическое задание: Работа с файловой структурой ОС LINUXСоздайте по очереди все каталоги структуры в соответствии с рисунком.

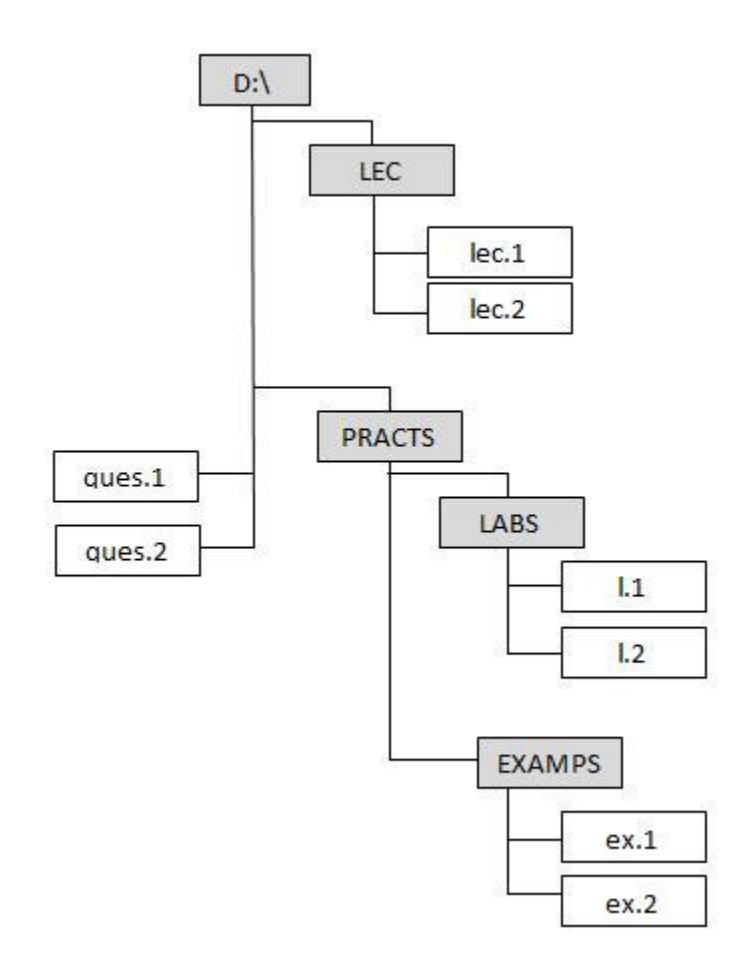

В файле lec.l запишите формат команд и их назначение для работы с файлами.В файле lec.2 запишите формат команд и их назначение для работы с каталогами.В файл ques.1 запишите формат следующих команд и их назначение:вход в каталог, выход в наддиректорию, просмотр дерева каталогов,очистка экрана. В файл ques.2запишите формат следующих команд и их назначение: копирования файлов, смена текущего диска. Файлы 1.1 и 1.2 создайте путем объединения файлов lec.1 и ques.1,lec.2 и ques.2, соответственно.Файлы ex.1 и ex.2 создайте путем копирования файлов lec.1 и lec.2

Преподаватель \_\_\_\_\_\_\_\_\_\_\_ О.В. Константинова

## УАТ ФГБОУ ВО «УГАТУ»

Рассмотрено на заседании ПЦК «Прикладная информатика» Протокол № \_\_ « $\rightarrow$  20\_ г. Председатель ПЦК \_\_\_\_\_\_\_\_\_Н.Е. Карпова

## ЭКЗАМЕНАЦИОННЫЙ БИЛЕТ № 13

по дисциплине Операционные системы и среды

- $1.$ Настройка виртуальной машины.
- $2.$ Описать способ настройки экрана в ОС LINUX
- $\overline{\mathcal{E}}$ Практическое залание: Работа с файловой структурой ОС LINUX.

Создайте на диске D: в директории USER директорию (1), имя которой = Вашей фамилии. Создайте в директории USER директорию (2), имя которой состоит из сегодняшней даты (например: 23 декабря 2015 года). В директории (1) создайте текстовый файл cc.txt, в котором наберите свою фамилию, имя, отчество. Там же создайте файлы fl.doc, f2.doc, f3.txt, f4.txt с любым содержимым. Скопируйте файл сс. txt в директорию (2) под именем aa.txt. Объедините файлы cc. txt и aa.txt в один, поместите его в директории (1) под именем ac.txt. . Переименуйте файл ac.txt в ac1.txt. Просмотрите содержимое файла ac1.txt с помощью двух разных команд. Скопируйте все файлы с расширением .doc в директорию (2). Поместите в директории (1) файл report.txt с результатом сравнения файлов ac.txt и ac1.txt. Просмотрите содержимое корневого каталога в широком формате. Измените, вид системного приглашения, восстановите прежний вид.

Преподаватель О.В. Константинова

#### УАТ ФГБОУ ВО «УГАТУ»

Рассмотрено на заседании ПЦК «Приклалная информатика» Протокол №  $\leftarrow$   $\rightarrow$  20  $\Gamma$ . Председатель ПЦК Н.Е. Карпова

## ЭКЗАМЕНАЦИОННЫЙ БИЛЕТ № 14

по дисциплине Операционные системы и среды для второго курса

1. Интерфейс программной оболочки FAR. Основные команды.

2. Файловые системы. Определение. Назначение. Типы.

3. OC LINUX. Создать 2 каталога SONY и TDK. В каталоге SONY создать 2 файла: Work.txt, содержащий Ф.И.О., и Gold.txt, содержащий № группы. Оба эти файла одновременно скопировать в каталог TDK. Файлы каталога TDK переименовать.

Преподаватель О.В. Константинова

## УАТ ФГБОУ ВО «УГАТУ»

Рассмотрено на заседании ПЦК «Прикладная информатика» Протокол № \_\_  $\begin{array}{ccccc}\n\leftarrow & \rightarrow & \qquad & 20 & \text{r}.\n\end{array}$ Председатель ПЦК \_\_\_\_\_\_\_\_\_Н.Е. Карпова

#### ЭКЗАМЕНАЦИОННЫЙ БИЛЕТ №\_15

#### по дисциплине Операционные системы и среды для второго курса

1. Операционная система. Функции.

2. ОС LINUX. Создать 2 каталога SONY и TDK. В каталоге SONY создать каталог BOR. В каталоге BOR создать 2 файла: Cat.txt, содержащий Ф.И.О., и Park.txt, содержащий № группы. Из каталога BOR все файлы скопировать в каталог TDK и переименовать их. Файлы каталога BOR просмотреть и распечатать. Удалить всю информацию

3. Просмотрите и измените атрибуты файла в ОС LINUX.

Преподаватель \_\_\_\_\_\_\_\_\_\_\_ О.В. Константинова

#### УАТ ФГБОУ ВО «УГАТУ»

Рассмотрено на заседании ПЦК «Прикладная информатика» Протокол № \_\_  $\leftarrow \times -20$  T. Председатель ПЦК \_\_\_\_\_\_\_\_\_Н.Е. Карпова

## ЭКЗАМЕНАЦИОННЫЙ БИЛЕТ № 16

по дисциплине Операционные системы и среды для второго курса

1. Атрибуты файла. Определение. Назначение. Изменение.

2. Классификация ресурсов. Понятие прерывания.

3. ОС LINUX: создать 2 каталога BOR1 и BOR2. В каталоге BOR1 создать файл Park.txt, содержащий дату. Этот файл скопировать в каталог Bor2. Просмотреть содержимое файла в каталоге Bor2 и переименовать его. Переместить файл из каталога Bor2 в каталог Bor1. Переместить все файлы из каталога Bor1 в каталог Bor2. Удалить всю информацию.

Преподаватель \_\_\_\_\_\_\_\_\_\_\_ О.В. Константинова

#### УАТ ФГБОУ ВО «УГАТУ»

Рассмотрено на заседании ПЦК «Прикладная информатика» Протокол  $\mathcal{N}_2$ « $\frac{1}{20}$ г. Председатель ПЦК \_\_\_\_\_\_\_\_\_Н.Е. Карпова

#### ЭКЗАМЕНАЦИОННЫЙ БИЛЕТ № 17

#### по дисциплине Операционные системы и среды для второго курса

- 1. Состав ОС LINUX. BIOS.
- 2. Управление ресурсами виртуальной машины..
- 3. C использованием Shell, создать текстовый файл и поменять атрибуты файла на разрешения чтения, записи, и выполнения для группы.

Преподаватель \_\_\_\_\_\_\_\_\_\_\_ О.В. Константинова

## УАТ ФГБОУ ВО «УГАТУ»

Рассмотрено на заседании ПЦК «Прикладная информатика» Протокол № \_\_  $\leftarrow \rightarrow$  20\_ г. Председатель ПЦК \_\_\_\_\_\_\_\_\_Н.Е. Карпова

## ЭКЗАМЕНАЦИОННЫЙ БИЛЕТ № 18

по дисциплине Операционные системы и среды для второго курса

1. Основные компоненты операционной системы LINUX.

2. Создать командный файл, который создает 2 небольших текстовых файла с различными именами.

3. Произвести подключение виртуального привода к виртуальной машине в Oracle VM VirtualBox.

Преподаватель **О.В. Константинова** 

#### УАТ ФГБОУ ВО «УГАТУ»

Рассмотрено на заселании ППК «Прикладная информатика» Протокол № \_\_  $\underbrace{w \rightarrow w}$   $\underbrace{p \rightarrow w}$  20  $\underline{r}$ . Председатель ПЦК \_\_\_\_\_\_\_\_\_Н.Е. Карпова

## ЭКЗАМЕНАЦИОННЫЙ БИЛЕТ №\_19

#### по дисциплине Операционные системы и среды для второго курса

1. Стандартные функции KDE. Компоненты рабочего стола KDE.

2. Создать командный файл, который выводит содержимое текущего каталога операционной системы LINUX.

3. Практическое задание: Работа с масками операционной системы LINUX:

Создайте на рабочем диске следующие файлы: baby.txt, lady.txt, sandy.exe. Для каждого из данных файлов необходимо составить маску, которая найдет данный файл, Выведите на экран параметры безопасности и полный список действующих разрешений для выбранного файла.

Преподаватель \_\_\_\_\_\_\_\_\_\_\_ О.В. Константинова

## УАТ ФГБОУ ВО «УГАТУ»

Рассмотрено на заседании ПЦК «Прикладная информатика»  $\Gamma$ ротокол № «\_\_» \_\_\_\_\_\_\_\_ 20\_\_ г. Председатель ПЦК \_\_\_\_\_\_\_\_\_Н.Е. Карпова

## ЭКЗАМЕНАЦИОННЫЙ БИЛЕТ № 20

#### по дисциплине Операционные системы и среды для второго курса

- 1. Контроль использования системных ресурсов ОС LINUX. Вывод списка открытых файлов.
- 2. Многоуровневые файловые системы. Журналирование файловой системы.

3. Практическое задание: Программная оболочка KDE.

В программной оболочке KDE выполнить задание:

Запустите файловый менеджер и разверните его, если необходимо, на весь экран. Создайте следующую структуру каталогов в своей папке:

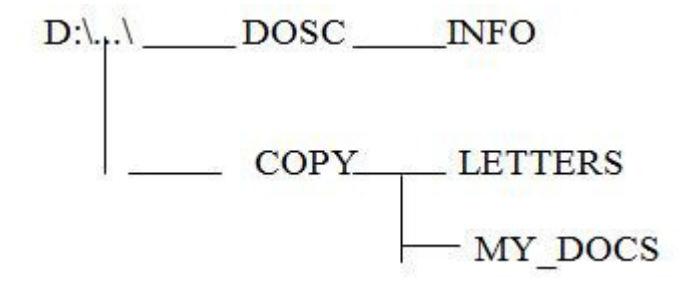

Используя панель Дерево папок, убедитесь в том, что структуракаталогов создана правильно. Вернитесь к виду панели «Средний». Используя поиск, найдите на диске С: файлы и папки, имена которых начинаются с буквосочетания inf.Используя «Панель информации», определите, сколько свободного места осталось на диске С. Используя различные режимы сортировки, определите файл с самой поздней датой создания, файл с наибольшим размером. Запишите эту информацию.Просмотрите режимы панелей «Краткий», «Средний», «Полный», «Широкий». Чем они отличаются друг от друга?

Преподаватель \_\_\_\_\_\_\_\_\_\_\_ О.В. Константинова

УАТ ФГБОУ ВО «УГАТУ»

Рассмотрено на заседании ПЦК «Прикладная информатика»  $\Pi$ ротокол  $\mathcal{N}_{\!\!\mathfrak{Q}}$  \_\_  $\leftarrow$   $\rightarrow$   $20$   $r$ . Председатель ПЦК \_\_\_\_\_\_\_\_\_Н.Е. Карпова

## ЭКЗАМЕНАЦИОННЫЙ БИЛЕТ № 21

по дисциплине Операционные системы и среды для второго курса

- 1. Работа в режиме командной строки ОС LINUX. Чем отличается относительная адресация от абсолютной? Приведите примеры адресов обоих типов.
- 2. Корневой каталог. Текущий каталог. Как в командной оболочке Linux можно определить текущий каталог?
- 3. Практическое задание: Файловый менеджер Midnight Commander.

Создайте в своей папке 5 папок одной командой Математика,Информатика,Программирование, История, География (Математика | Информатика | Программирование | История | География)Создайте одной командой вложенные друг в друга папки Папка1,Папка2, ПапкаЗ (Папка1 /Папка2/ПапкаЗ).Создайте в этой же папке (Папка1) 5 различных текстовых файлов (Fail 1, Fail2, Fail3, Fail4, Fail5). Измените их расширение первого файла на скрытый, второго насистемный, третьего только для чтения, четвертого архивный). Изменить время создания файлов на 01.09.2006.

Преподаватель О.В. Константинова

## VAT ΦΓΕΟΥ ΒΟ «VΓΑΤΥ»

Рассмотрено на заселании ПШК «Прикладная информатика» Протокол №  $20$   $\Gamma$ .  $\langle \langle \quad \rangle \rangle$ Председатель ПЦК Н.Е. Карпова

## ЭКЗАМЕНАЦИОННЫЙ БИЛЕТ № 22

#### по дисциплине Операционные системы и среды для второго курса

- $1.$ Контроль использования системных ресурсов ОС LINUX.
- $\overline{2}$ . Создание и выполнение командных файлов в среде ОС LINUX, оператор if.
- $\mathcal{E}$ Практическое задание: Файловый менеджер Midnight Commander.

В программной оболочке Midnight Commander г выполнить задание а) Создайте в своем каталоге папку Проба.

- b) За одно нажатие клавиши F7, в нем создайте каталог Учеба, сподкаталогами Информатика и Программирование.
- с) Создайте в каталоге Программирование три любых файла с текстом в них.
- d) Скопируйте данный текст одного из файлов в документ Word
- е) Сохраните документ в каталоге Учеба под именем Prog.doc.
- f) Переместите файл Prog.doc в каталог Информатика.
- g) Переименуйте три данных файлы с текстами в имена: Example1, Example2, Examp3.
- h) В каталоге Программирование создайте каталог Example.
- і) Переместите в него файлы из каталога Программирование.
- i) Каталог Example переместите в каталог Учеба.
- k) Удалите пустой каталог.
- 1) Создайте маску для выделения только текстовых файлов.
- m) Создайте маску для выделения документов Word.
- n) Создайте маску для выделения известных Вам архивных файлов.
- о) Создайте маску для выделения изображений.
- р) Создайте маску для выделения файлов с именем, начинающимся с символов "Pro".
- $\mathbf{1}$

Преподаватель О.В. Константинова

## VAT ΦΓΕΟΥ ΒΟ «VΓΑΤV»

Рассмотрено на заседании ПЦК «Прикладная информатика» Протокол №  $\langle \langle \rangle \rangle$  $20$   $\Gamma$ . Председатель ПЦК Н.Е. Карпова

## ЭКЗАМЕНАЦИОННЫЙ БИЛЕТ № 23

#### по дисциплине Операционные системы и среды для второго курса

Контроль использования системных ресурсов ОС LINUX. Вывод списка открытых 1. файлов.

- Загрузка операционной системы Open SUSE 12.2  $2.$
- $3<sub>1</sub>$ Практическое задание: Работа с файловым менеджером Midnight Commander.
	- а) Уберите с экрана, а затем восстановите последовательно левую и правую панели.

b) Установите для правой панели режим отображения списка каталогов и файлов в полной форме.

Последовательно просмотрите оглавления всех каталогов и подкаталогов на диске С:  $\mathbf{c}$ 

d) Выведите на левой панели оглавление своего каталога и сделайте эту панель активной.

е) Создайте в своем каталоге подкаталоги SUBDIR и SUBWORK

f) Создайте в подкаталоге SUBDIR файл NOTE, TXT с текстом: «Переход на другую панель - TAB»

g) Скопируйте файл NOTETXr в каталог SUBWORK.

h) Создайте в SUBDIR файлы FILE1.TXT, FILE2.txt, FILE3.txt с текстом: «Убрать панели - комбинация клавиш», «Оглавление другого диска -Alt +F1» «Печать на принтер-F5, PRN<sub>»</sub>

Скопируйте эти файлы в подкаталог SUBWORK (группой).  $\ddot{1}$ 

Переименуйте файл FILE1.txt в FILE.doc.  $\ddot{1}$ 

k) Переименуйте файлы FILE2.txt и FILE3.txt в соответствующие файлы с расширением doc (группой)

- $\left| \right\rangle$ Просмотрите NOTE.txt.
- m) Отредактируйте NOTE.txt.
- n) Перейдите в корневой каталог.

Преподаватель \_\_\_\_\_\_\_\_\_\_\_ О.В. Константинова

## УАТ ФГБОУ ВО «УГАТУ»

Рассмотрено на заселании ПШК «Прикладная информатика» Протокол № Председатель ПЦК Н.Е. Карпова

# ЭКЗАМЕНАЦИОННЫЙ БИЛЕТ № 24

#### по дисциплине Операционные системы и среды для второго курса

 $1.$ Структура операционной системы. Микроядерная система

 $\overline{2}$ . Практическое задание: Программная оболочка Midnight Commander. В программной оболочке Midnight Commander. выполнить задание:

корневом каталоге диска D: создать каталог «группа фамилия». В каталоге  $\mathbf{B}$ «группа фамилия» создать текстовый файл «V 2 AN.TXT».

Практическое задание: Операционная система ОС LINUX.

Создать программу из команд ОС LINUX и отладить ее на компьютере:

а) Очистить экран монитора

 $\overline{3}$ .

- b) На диске D: в корневом каталоге создать каталог «Ekzamen2»
- с) Просмотреть оглавление (вывод оглавления).
- d) Скопировать один файл из корневого диска в новую папку «Ekzamen2»
- е) Перейти в каталог «Ekzamen2»
- f) Просмотреть содержимое этой папки.
- g) Узнать дату на компьютере.

Преподаватель О.В. Константинова

Оценка индивидуальных образовательных достижений по результатам промежуточной аттестации производится в соответствии с универсальной шкалой<sup>.</sup>

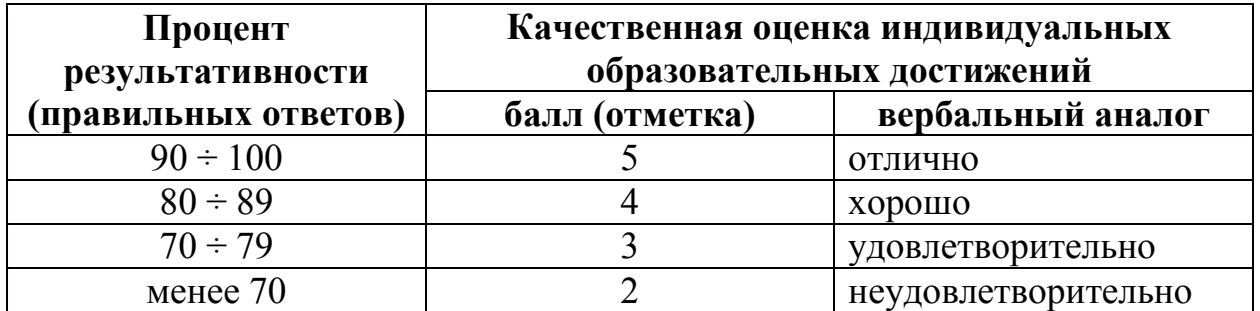

Критерии оценки:

- − 90 ÷ 100% (5 баллов) присваивается обучающемуся, если он полностью выполнил задание экзаменационного билета: дал правильные ответы на все вопросы и решил все задачи;
- − 80 ÷ 89% (4 балла) присваивается обучающемуся, если он полностью выполнил одно практическое задание экзаменационного билета и дал правильный ответ на теоретический вопрос, либо выполнил два практических задания, но не смог правильно ответить на теоретический вопрос;
- − 70 ÷ 79 % (3 балла) присваивается обучающемуся, если он полностью выполнил одно практическое задание экзаменационного билета и допустил существенные ошибки при ответе на теоретический вопрос;
- менее 70% (2 балла) присваивается обучающемуся, если он не смог выполнить ни одного практического задания экзаменационного билета.

# **6. АДАПТАЦИЯ РАБОЧЕЙ ПРОГРАММЫ ДЛЯ ЛИЦ С ОГРАНИЧЕННЫМИ ВОЗМОЖНОСТЯМИ ЗДОРОВЬЯ (ОВЗ)**

Адаптированная программа разрабатывается при наличии заявления со стороны обучающегося (родителей, законных представителей) и медицинских показаний (рекомендациями психолого-медико-педагогической комиссии). Для инвалидов адаптированная образовательная программа разрабатывается в соответствии с индивидуальной программой реабилитации.

# **Контрольно-измерительные материалы учебной дисциплины**

Операционные системы и среды

для специальности 09.02.05 «Прикладная информатика (по отраслям)»

Форма обучения: очная

2016 г.
# **СОДЕРЖАНИЕ**

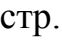

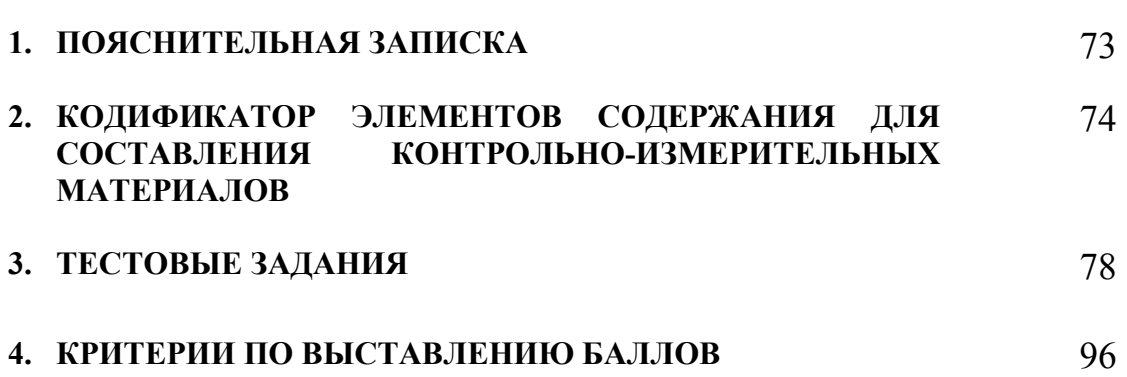

### **1. ПОЯСНИТЕЛЬНАЯ ЗАПИСКА**

Контрольно-измерительные материалы разработаны на основе рабочей программы учебной дисциплины «Основы алгоритмизации и программирования» для специальностей среднего профессионального образования.

Тест предназначен для обучающихся 2 курса. Вопросы подобраны таким образом, чтобы можно было проверить усвоение обучающимися соответствующих знаний и умений.

Предлагается пакет тестовых заданий по оценке качества подготовки обучающихся. Пакет содержит проверочные тесты, с помощью которых преподаватель может проверить качество усвоения пройденного материала:

Тест состоит из трех частей:

- − часть 1 15 заданий с кратким ответом проверка теоретических знаний (задания закрытого типа). Среднее время выполнения заданий – 30 мин.
- − часть 2 комплексный практический тест с 6-ю заданиями открытого типа. Среднее время выполнения заданий – 30 мин.
- − часть 3 комплексный практический тест с 2-мя заданиями открытого развернутого типа. Среднее время выполнения заданий – 30 мин.

Первая часть (проверка теоретических знаний) – информационный тест, включающий в себя 15 заданий следующих видов:

- − выбор правильного ответа;
- − множественный выбор;
- − закончить предложение.

За каждый правильный ответ – 4 балла.

Максимальное количество баллов – 60.

Вторая часть (проверка практических знаний и умений) – комплексный практический тест, включающий в себя шесть заданий открытого типа со свободным ответом.

За каждый правильный ответ – 4 балла.

Максимальное количество баллов – 24.

Третья часть (проверка практических знаний и умений) – комплексный практический тест, включающий в себя два задания открытого типа с развернутым ответом.

За каждый правильный ответ – 8 баллов.

Максимальное количество баллов – 16.

На выполнение тестовых заданий отводится 90 минут астрономического времени.

# 2. КОДИФИКАТОР<br>СОСТАВЛЕНИЯ **МАТЕРИАЛОВ**

#### **СОДЕРЖАНИЯ ДЛЯ**<br>ИЗМЕРИТЕЛЬНЫХ ЭЛЕМЕНТОВ КОНТРОЛЬНЫХ

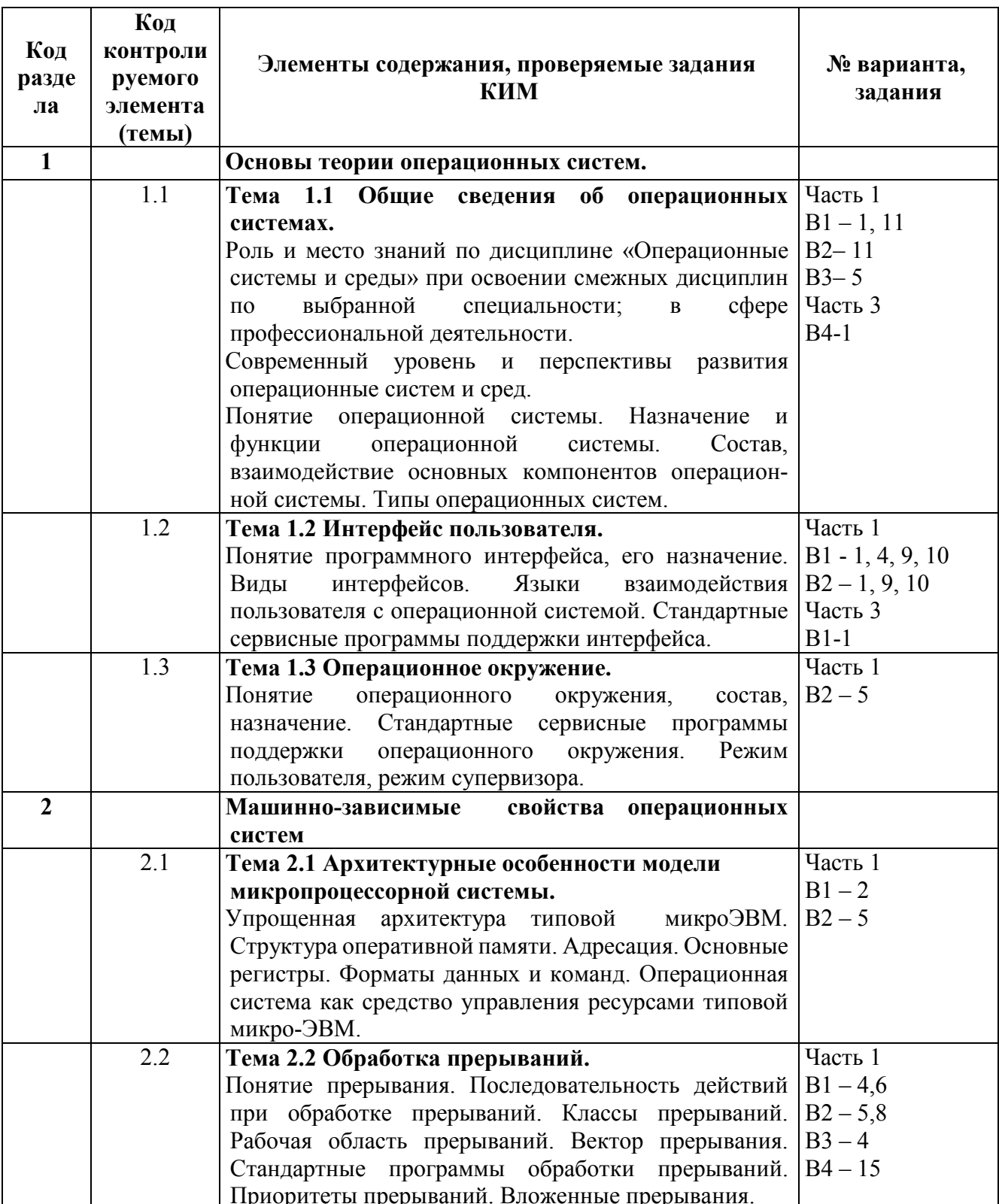

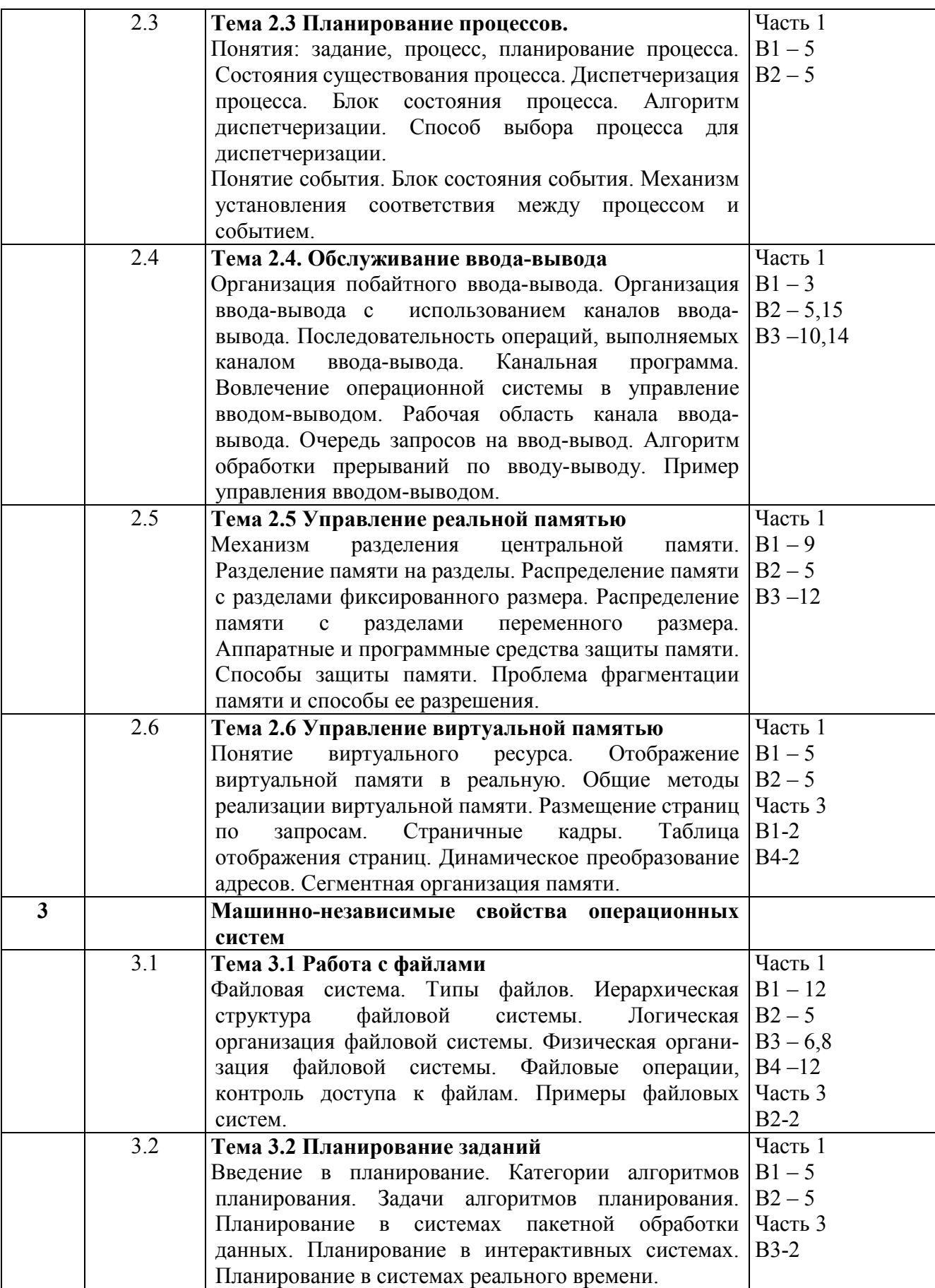

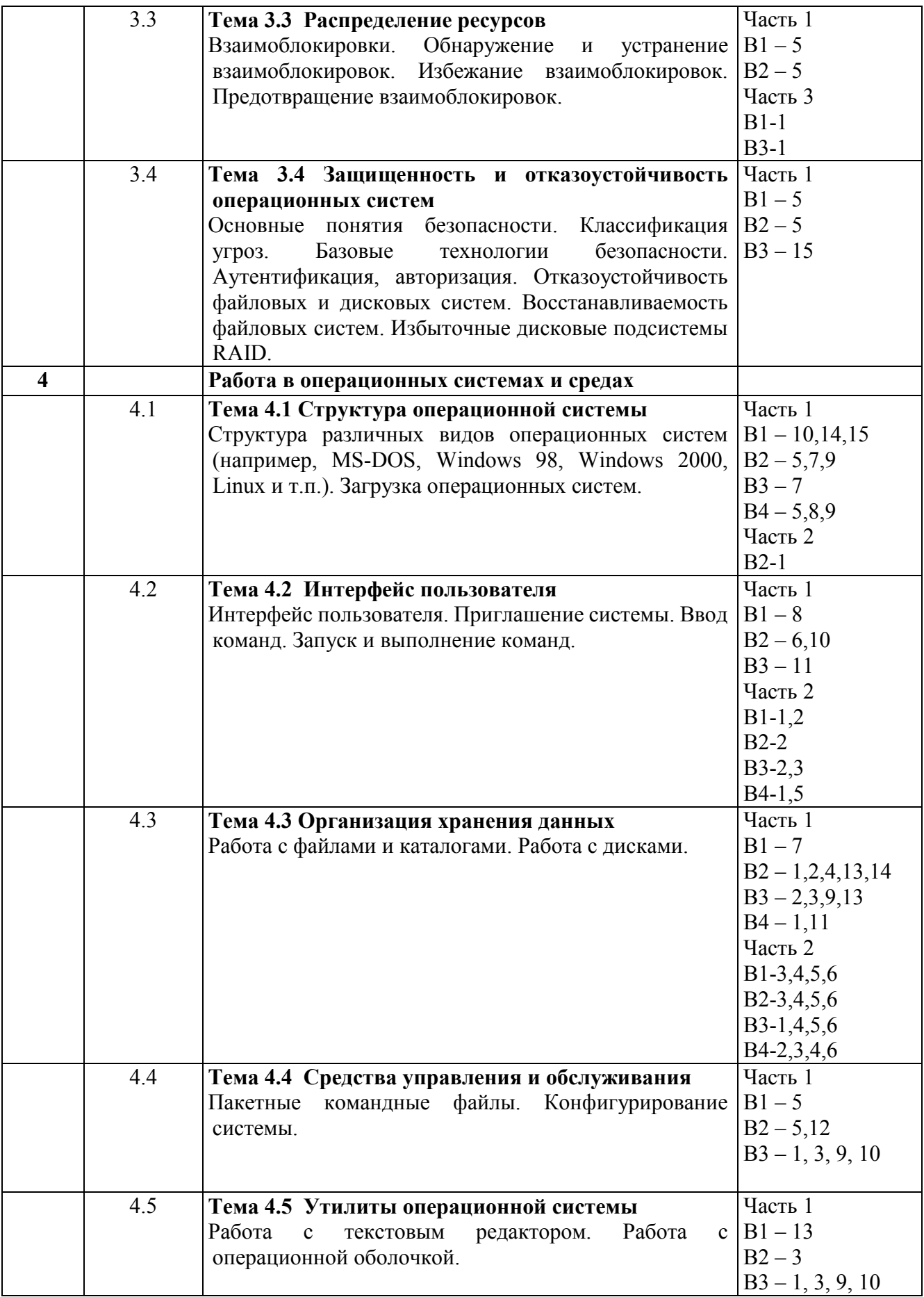

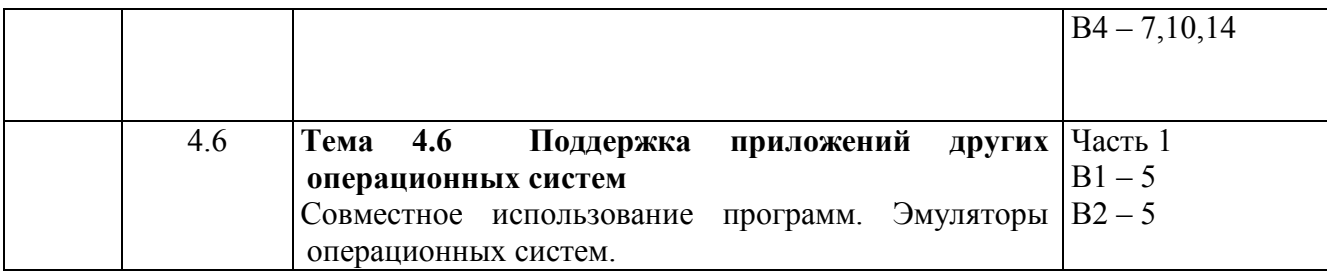

### 3. ТЕСТОВЫЕ ЗАДАНИЯ

### Часть 1

### Вариант 1

- 1. Операционные системы классифицируют:
	- а) по числу пользователей, числу обрабатываемых задач и типу интерфейса;
	- б) по числу, месяцу и году создания;
	- в) по названию;
	- г) по фамилии создателей
- 2. Основным устройством компьютера является:
	- a)  $O3Y$ ;
	- б) жесткий диск;
	- в) процессор;
	- г) монитор

#### 3. Драйвера делятся:

- а) на стандартные и нестандартные;
- б) на стандартные и загружаемые;
- в) на личные и общие;
- г) на основные и прикладные
- 4. Процедуры, которые компьютер вызывает для выполнения определенной задачи это: а) прерывания;
	- б) задачи;
	- в) процессы;
	- г) команды
- 5. Именованная совокупность данных, размещенная на внешнем запоминающем устройстве, рассматриваемая как одно целое называется:
	- а) папка:
	- б) файл;
	- в) локальный диск;
	- г) жесткий диск
- 6. Прерывания делятся:
	- а) на логические, аппаратные и программные;
	- б) на физические, аппаратные и программные;
	- в) на аппаратные, автономные и логичные;
	- г) на системные, внешние и драйверы
- 7. Порядок хранения файлов на диске это
	- а) файловая система;
	- б) логическая структура диска;
	- в) система подкаталогов;
	- г) корневой каталог
- 8. В шаблоне имени файла используются символы:
- a)  $\langle\langle +\rangle\rangle$ ,  $\langle\langle -\rangle\rangle$ ;
- $6)$  «%», «,»;
- B)  $\langle\langle \rangle^* \rangle, \langle\langle \rangle \rangle$ ;
- $\Gamma$ )  $\langle\langle\rangle\rangle$ ,  $\langle\langle\cdot\rangle\rangle$
- 9. Модули ОС хранятся:
	- а) во внешней долговременной памяти;
	- б) в ОЗУ:
	- в) внутри процессора;
	- г) в утилите
- $10$  BIOS  $-3$ TO
	- а) программа-загрузчик ОС;
	- б) базовая система ввода-вывода;
	- в) драйвер USB порта;
	- г) драйвер операционной системы
- 11. Информация, представленная в компьютерной форме (на машинном языке) и обрабатываемая на компьютере, называется...
	- а) программа
	- б) данные
	- в) драйвер
	- г) интерфейс
- 12. Какой процесс позволяет записывать файлы в кластеры, последовательно идущие друг за другом?
	- а) форматирование
	- б) фрагментация
	- в) дефрагментация
	- г) установка драйвера
- 13. Определите тип файла Ёжик. ехе
	- а) текстовый
	- б) графический
	- в) исполняемый (программа)
	- г) звуковой (аудио)
	- д) видеофайл
- 14. Установить флажок можно, выполнив...
	- а) щелчок левой кнопкой мыши на объекте
	- б) щелчок правой кнопкой мыши на объекте
	- в) лвойной шелчок левой кнопкой мыши на объекте
	- г) двойной щелчок правой кнопкой мыши на объекте
- 15. Многие ОС поддерживают имена файлов, состоящие из двух частей (имя+расширение). Это делается для того, чтобы
	- а) операционная система могла связать это имя с прикладной программой, которая должна обрабатывать данный файл
	- б) упростить запоминание имени файла
	- в) упростить сортировку имен файлов при выводе списка файлов в каталоге

г) нет правильного ответа

- 1. Загрузочный сектор, в котором проверяется наличие специальной программызагрузчика ОС, называется:
	- а) Master Tool;
	- б) Master Boot;
	- в) Master Boom;
	- г) BIOS
- 2. Поименованный набор файлов, объединенных по признаку принадлежности к одному программному продукту или по иным соображениям, называется:
	- а) каталог;
	- б) программа;
	- в) шаблон;
	- г) спецификация файла
- 3. Какие части спецификации файла можно пропустить:
	- а) диск, путь, тип;
	- б) путь, имя файла, тип;
	- в) диск, путь, имя файла;
	- г) имя файла, расширение файла
- 4. Диск, с которым в данный момент работает ОС, называется:
	- а) системным;
	- б) логическим;
	- в) текущим;
	- г) физическим
- 5. Прикладное ПО предназначено для:
	- а) организации процесса обработки информации в ПК;
	- б) решения конкретных задач пользователя;
	- в) обеспечения нормальной рабочей среды для прикладных программистов;
	- г) интерфейса пользователя
- 6. Как в ОС MS DOS получить краткую справку о назначениях команд:
	- а) с помощью команды «help»;
	- б) с помощью команды «hd»;
	- в) с помощью команды «/?»;
	- г) с помощью «F1»
- 7. При загрузке в ОЗУ, командный процессор распадается на:
	- а) 4 части;
	- б) 2 части;
	- в) 3 части;
	- г) нет верного ответа
- 8. Процессоры для Windows поддерживают:
- а) 4 уровня привилегий;
- б) 2 уровня привилегий;
- в) 3 уровня привилегий;
- г) нет верного ответа
- 9. Встроенные функции Windows находятся в файлах с расширением:
	- $a)$  .bat;
	- $6)$  .dll;
	- $B)$  .txt:
	- $r)$  doc
- 10. Какая из систем является системой с интерфейсом командной строки?
	- a) MS DOS;
	- $6)$  Linux;
	- B) Windows;
	- r) Far Manage
- 11. Программа Microsoft Office Word относится к...
	- а) прикладное ПО
	- б) системное ПО
	- в) системы программирования
	- г) нет правильного ответа
- 12. Какие программы из перечисленных не относятся к прикладному программному обеспечению?
	- а) текстовые процессоры
	- б) обучающие программы
	- в) антивирусные программы
	- г) системы управления базами данных
- 13. Расширение файла в операционной системе Windows может содержать ...
	- а) от 1 до 8 символов
	- б) от 1 до 256 символов
	- в) от 1 до 255 символов
	- г) 3-4 символа
- 14. Чему равен информационный объем СД-диска?
	- а) 700 Мбайт
	- б) 900 Мбайт
	- в) 1 Гбайт
	- г) 1,5 Мбайт
- 15. Какие из перечисленных функций базовой подсистемы ввода-вывода могут быть делегированы драйверам:
	- а) поддержка блокирующихся, неблокирующихся и асинхронных системных вызовов
	- б) обработка ошибок и прерываний, возникающих при операциях ввода-вывода
	- в) планирование последовательности запросов на выполнение операций ввода-вывода
	- г) нет правильного ответа

### Вариант 3

- 1. Что лежит на Рабочем столе?
	- а) Папки:
	- б) Ярлыки;
	- в) Линейки;
	- г) Задачи
- 2. Как называют нижнюю строку на Рабочем столе?
	- а) Панель управления;
	- б) Строка состояния;
	- в) Панель задач;
	- г) Индикатор
- 3  $\Phi$ айн это
	- а) имя, данное программе или данным, используемым в компьютере;
	- б) именованная последовательность данных, размещенных на внешнем носителе
	- в) команда операционной системы, обеспечивающая работу с данными;
	- г) программа, помещенная в память и готовая к исполнению;
	- д) данные, размещенные в памяти и используемые какой-либо программой
- 4. «Программа, хранящаяся во внешней памяти, после вызова на выполнение попадает в ... и обрабатывается ... $\aleph$ .

Вместо многоточия вставить соответствующие высказывания:

- а) устройство ввода: процессором
- регистрами процессора б) процессор;
- регистрами п<br>процессором в) процессор;
- г) оперативная память; процессором
- д) файл; процессором
- 5. В прикладное программное обеспечение входят:
	- а) языки программирования
	- б) операционные системы
	- в) диалоговая оболочка
	- г) совокупность всех программ, установленных на компьютере
	- д) текстовые редакторы
- 6. Файл tetris.com находится на диске С: в каталоге GAMES, который является подкаталогом каталога DAY. Выбрать полное имя файла:
	- a) C:\tetris.com \GAMES \DAY
	- $6)$  C:\ GAMES \ tetris.com
	- B)  $C:$  DAY \ GAMES \ tetris.com
	- $\Gamma$ ) C:\ GAMES \ DAY \ tetris.com
	- л) C:\ GAMES \ tetris.com
- 7. Панель задач служит для
	- а) переключения между запущенными приложениями
	- б) завершения работы Windows
	- в) обмена данными между приложениями
	- г) запуска программ DOS
- д) просмотра каталогов
- 8. Информацию из оперативной памяти можно сохранить на внешнем запоминающем устройстве в виде:
	- а) блока
	- б) каталога
	- в) директории
	- г) программы
	- д) файла
- 9. Файл это ...
	- а) единица измерения информации
	- б) программа или данные на диске, имеющие имя
	- в) программа в оперативной памяти
	- г) текст, распечатанный на принтере
- 10. Драйвер это ...
	- а) устройство компьютера
	- б) программа, обеспечивающая работу устройства компьютера
	- в) вирус
	- г) антивирусная программа
- 11. Для вызова контекстного меню объекта необходимо выполнить…
	- а) щелчок левой кнопкой мыши на объекте
	- б) щелчок правой кнопкой мыши на объекте
	- в) двойной щелчок левой кнопкой мыши на объекте
	- г) двойной щелчок правой кнопкой мыши на объекте

#### 2.5

- 12. Минимальный адресуемый элемент жесткого диска…
	- а) сектор
	- б) трек (дорожка)
	- в) кластер
	- г) директория
- 13. Файл ежик.bmp находится в папке Животные, вложенной в папку Картинки. Папка Картинки находится на диске D. Укажите полное имя файла.
	- а) С:\Картинки \Животные\ ежик.bmp
	- б) D:/Картинки /Животные/ежик.bmp
	- в) D:\Животные\ ежик.bmp
	- г) D:\ Картинки \ ежик.bmp
- 14. Программы, которые обеспечивают управление работой внешних устройств ПК и согласование информационного обмена с другими устройствами, а также позволяют производить настройку некоторых параметров устройств, называются…
	- а) операционные системы
	- б) утилиты
	- в) драйверы
	- г) BIOS
- 15. Конфиденциальная система обеспечивает:
	- а) секретность данных пользователей
	- б) гарантию того, что авторизованным пользователям всегда будет доступна информация, которая им необходима
	- в) уверенность в том, что секретные данные будут доступны только тем пользователям, которым этот доступ разрешен
	- г) нет правильного ответа

- 1. В каком случае разные файлы могут иметь одинаковые имена?
	- а) если они имеют разный объем
	- б) если они созданы в различные дни
	- в) если они созданы в различное время суток
	- г) если они хранятся в разных каталогах
- 2. Какие программные продукты не являются инструментальными программами?
	- а) редакторы.
	- б) графические пакеты.
	- в) компоновшики.
	- г) драйверы.
	- д) справочная служба (help).
- 3. Операционная система:
	- а) система программ, которая обеспечивает совместную работу всех устройств компьютера по обработке информации
	- б) система математических операций для решения отдельных задач
	- в) система планового ремонта и технического обслуживания компьютерной техники
	- г) нет правильного ответа
- 4. Программное обеспечение (ПО) это:
	- а) совокупность программ, позволяющих организовать решение задач на компьютере
	- б) возможность обновления программ за счет бюджетных средств
	- в) список имеющихся в кабинете программ, заверен администрацией школы
	- г) нет правильного ответа
- 5. Загрузка операционной системы это:
	- а) запуск специальной программы, содержащей математические операции над числами
	- б) загрузка комплекса программ, которые управляют работой компьютера и организуют диалог пользователя с компьютером
	- в) вложение дискеты в дисковод
	- г) нет правильного ответа
- 6. Прикладное программное обеспечение это:
	- а) справочное приложение к программам
	- б) текстовый и графический редакторы, обучающие и тестирующие программы, игры
	- в) набор игровых программ
	- г) интерфейс пользователя
- 7. Прикладное программное обеспечение:
	- а) программы для обеспечения работы других программ
	- б) программы для решения конкретных задач обработки информации
	- в) программы, обеспечивающие качество работы печатающих устройств
	- г) нет правильного ответа
- 8. Операционные системы:
	- a) DOS, Windows, Unix
	- 6) Word, Excel, Power Point
	- в) (состав отделения больницы): зав. отделением, 2 хирурга, 4 мед. Сестры
	- г) нет правильного ответа
- 9. Системное программное обеспечение:
	- а) программы для организации совместной работы устройств компьютера как единой системы
	- б) программы для организации удобной системы размещения программ на диске
	- в) набор программ для работы устройств системного блока компьютера
	- г) нет правильного ответа
- 10. Сервисные (обслуживающие) программы:
	- а) программы сервисных организаций по бухгалтерскому учету
	- б) программы обслуживающих организаций по ведению делопроизводства
	- в) системные оболочки, утилиты, драйвера устройств, антивирусные и сетевые программы
	- г) нет правильного ответа
- 11. Чему равен информационный объем дискеты размером 3,5 дюйма?
	- а) 3.5 мегабайта
	- б) 3.5 килобайта
	- в) 1,44 мегабайта
	- г) 1,44 килобайта
- 12. Система хранения файлов и организации каталогов называется...
	- а) операционная система
	- б) файловая система
	- в) интерфейс
	- г) драйвер
- 13. Компьютерные игры относятся к...
	- а) прикладное ПО
	- б) системное ПО
	- в) системы программирования
	- г) инструментарий программирования
- 14. Какие программы из перечисленных не относятся к системному программному обеспечению?
	- а) операционная система
	- б) коммуникационные программы
	- в) драйверы устройств
	- г) мультимедиа-приложения
- 15. Какие из перечисленных ситуаций возникают предсказуемо?
	- а) прерывания
	- б) исключительные ситуации
	- в) программные прерывания
	- г) нет правильного ответа

### Часть 2

### Вариант 1

- 1. Выпишите имя корневого каталога, путь к файлу, его расширение: С: \Фото\ Общее\ портрет.jpg
- 2. В некотором каталоге хранился файл Лермонтов-doc. После того как в этом каталоге создали подкаталог и переместили в созданный подкаталог файл Лермонтов.doc, полное имя файла стало F:\Россия\Поэты\Х1Х\Лермонтов.dос. Каково имя вновь созданного каталога?
	- а) Поэты
	- б) F:\Россия
	- в) XIX
	- г) Россия
- 3. Определите, какое из указанных имен файлов удовлетворяет маске: hel?lo.c??
	- а) hello.cpp
	- б) helolo.c
	- в) helolo.cnt
	- г) helsslo.cpp
- 4. Некий файл хранится по следующему адресу: D:\VASYA\PICTURES\FACE.JPG. Укажите заведомо неверное утверждение.
	- а) Из папки VASYA путь к файлу можно указать так: PICTURES\FACE.JPG
	- б) Этот файл содержит изображение черного треугольника на синем фоне
	- в) Полное имя этого файла: FACE.JPG
	- г) Этот файл хранится не в корне диска D:
- 5. Дано дерево каталогов. Определите полное имя файла Doc3.

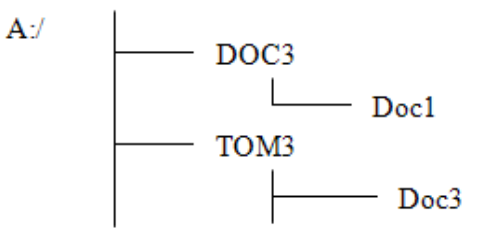

6. Составьте маску, по которой из текущего каталога будут выбраны все файлы с расширением .doc, в именах которых встречается буква «я».

- 1. Выпишите имя корневого каталога, путь к файлу, его расширение: B:\TXT\DOC\MY.CPP
- 2. На рисунке приведен фрагмент файловой системы компьютера.

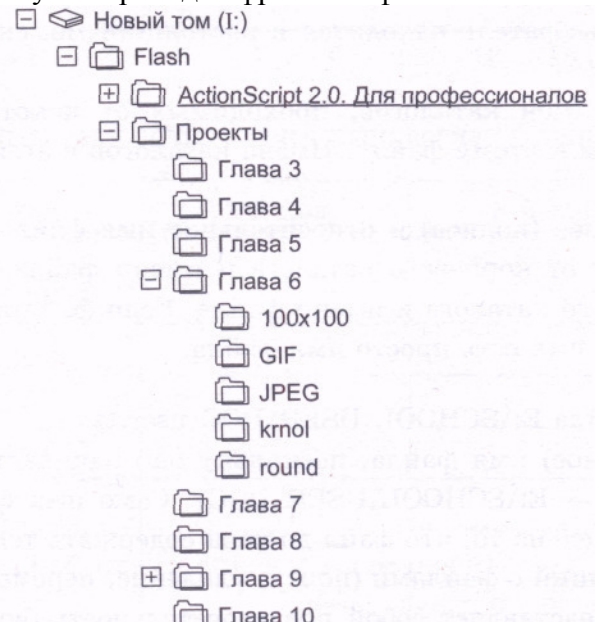

Запишите полный путь к файлу 333.gif, находящемуся в каталоге GIF.

- 3. Выпишите имя корневого каталога, путь к файлу, его расширение: Y:\Y\Z\Z.Y
- 4. В некотором каталоге хранился файл Задачи.doc. После того как в этом каталоге создали подкаталог и переместили в созданный подкаталог файл Задачи.doc, полное имя файла стало G:\Математика\9\Алгебра\Задачи.dос. Каково имя вновь созданного каталога?
	- а) Алгебра
	- б) Математика
	- в) 9
	- г) G:\Математика
- 5. Определите, какое из указанных имен файлов удовлетворяет маске: he \* о.с \*
	- а) helol.cpp
	- б) he.ос
	- в) helolo.pcc
	- г) herro.c
- 6. Некий файл хранится по следующему адресу: A:\MARUSYA\HOMEWORK\WINTER.DOC. Укажите заведомо неверное утверждение.
	- а) Полное имя этого файла: A:\MARUSYA\HOMEWORK\WINTER.DOC
	- б) Из папки MARUSYA путь к файлу можно указать так: HOMEWORK\WINTER.DOC
	- в) Этот файл хранится в корне диска А:
	- г) Этот файл содержит таблицу расписания поездов

### Вариант 3

1. Дано дерево каталогов. Определите полное имя файла Doc1.

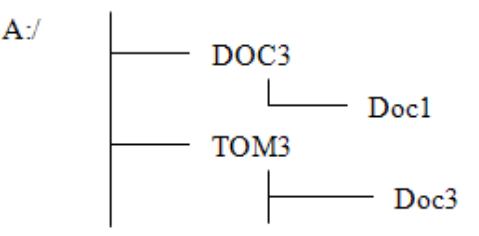

- 2. Составьте маску, по которой из текущего каталога будут выбраны все файлы с расширением .doc, имена которых начинаются и заканчиваются на букву «я».
- 3. В текущем каталоге имеются файлы:
	- 1) crim.doc 2) acrims.doc 3) ocrm.dtc 4) ocrm.dc 5) 123.dddc
	- а) Какие файлы будут выбраны из текущего каталога по маске \* .dtc
	- б) Какие файлы будут выбраны из текущего каталога по маске ?cr \* m.d?c
	- в) Какие файлы будут выбраны из текущего каталога по маске \* r \* .d?c
	- г) Какие файлы будут выбраны из текущего каталога по маске \*. \* с
- 4. На рисунке приведен фрагмент файловой системы компьютера.

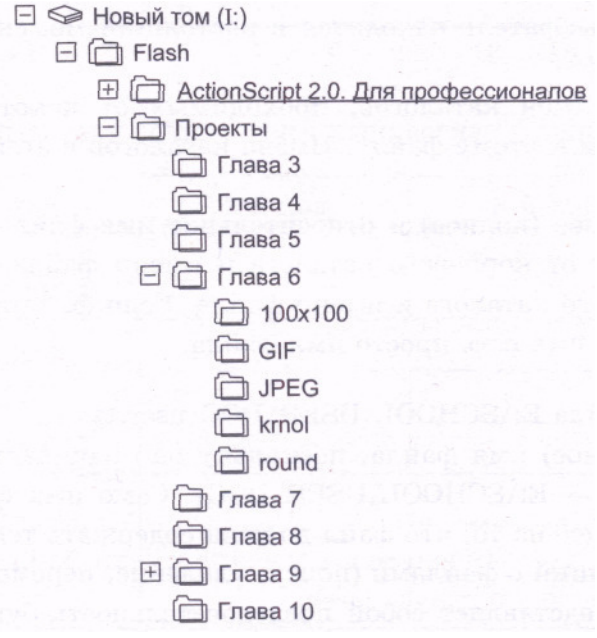

Запишите путь из каталога Проекты к файлу 333.gif, находящемуся в каталоге GIF.

- 5. Выпишите имя корневого каталога, путь к файлу, его расширение: С: Мои документы фото 2007 портрет.jpg
- 6. Перемещаясь из одного каталога в другой, пользователь последовательно посетил каталоги Задачи, 9, Алгебра, С:\, Геометрия, 11. Каково полное имя каталога, в котором оказался пользователь?

Примечание: при каждом перемещении пользователь либо спускался в каталог на уровень ниже, либо поднимался на уровень выше.

- $a)$  11
- б) С: Алгебра 9 Задачи
- в) С:  $T$ еометрия 11
- г) Геометрия \ 11

- 1. Определите, какое из указанных имен файлов удовлетворяет маске:?com \* .d?c
	- a) com doc
	- 6) dcoma.dc
	- B) dcom.dotc
	- r) dcoma.djc
- 2. Некий файл хранится по следующему адресу: C:\MARUSYA\HOMEWORK\WIN.DOC. Укажите заведомо неверное утверждение.
	- а) Полное имя этого файла: C:\MARUSYA\HOMEWORK\WIN.DOC
	- б) Из папки MARUSYA путь к файлу можно указать так: HOMEWORK\WIN.DOC
	- в) Этот файл хранится в корне диска С:
	- г) Этот файл содержит таблицу расписания.
- 3. Дано дерево каталогов. Определите полное имя каталога DOC3.

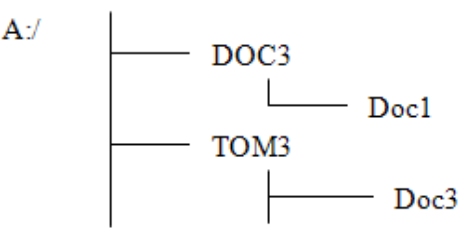

- 4. Составьте маску, по которой из текущего каталога будут выбраны все файлы, имена которых начинаются на букву «z» с расширением, состоящим ровно из двух символов.
- 5. Определите, какое из указанных имен файлов удовлетворяет маске: ??prive \* t.p? \*
	- a) Aprivet.pas
	- 6) zlprivet.past
	- $\alpha$ ) privert.p3
	- $r)$  doprivest.p
- 6. На рисунке приведен фрагмент файловой системы компьютера.

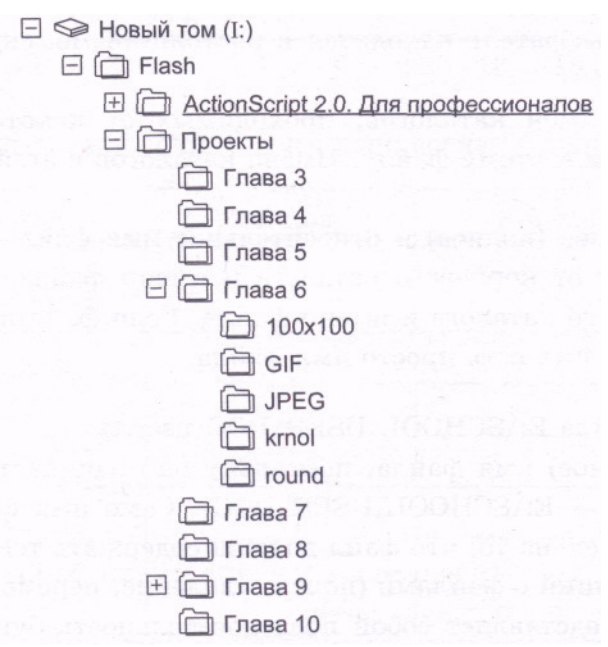

Запишите путь из каталога Глава 6 к файлу 333. gif, находящемуся в каталоге GIF.

#### Часть 3

### Вариант 1

- 1. Многие ОС поддерживают имена файлов, состоящие из двух частей (имя+ расширение). Это делается для того, чтобы
	- а) операционная система могла связать это имя с прикладной программой, которая должна обрабатывать данный файл;
	- б) упростить запоминание имени файла;
	- в) упростить сортировку имен файлов при выводе списка файлов в каталоге
- 2. Какие из перечисленных функций базовой подсистемы ввода-вывода могут быть делегированы драйверам:
	- а) поддержка блокирующихся, неблокирующихся и асинхронных системных вызовов
	- б) обработка ошибок и прерываний, возникающих при операциях ввода-вывода
	- в) планирование последовательности запросов на выполнение операций ввода-вывода

- 1. Один из способов борьбы с тупиками составить список всех ресурсов и удовлетворять запросы процессов в порядке возрастания номеров ресурсов. Какое из условий возникновения тупиков можно нарушить таким образом?
	- а) условие кругового ожидания;
	- б) условие неперераспределяемости ресурсов;
	- в) условие взаимоисключения
- 2. Чем обусловлена эффективность иерархической схемы памяти?
	- а) скоростью обмена с оперативной памятью;
	- б) принципом локализации обращений;
	- в) количеством уровней в иерархии

### Вариант 3

- 1. Множество процессов находится в тупиковой ситуации, если:
	- а) каждый процесс из множества ожидает события, которое только другой процесс данного множества может вызвать:
	- б) каждый процесс из множества ожидает события, вероятность которого менее 10-3;
	- в) каждый процесс из множества находится в состоянии ожидания
- 2. Термин «критическая секция» относится:
	- а) к участку процесса с наибольшим объемом вычислительной работы;
	- б) к участку процесса, в котором процесс совместно с другими процессами использует разделяемые переменные;
	- в) к участку процесса, выполнение которого совместно с другими процессами может привести к неоднозначным результатам

- 1. Нет систем:
	- а) реального времени
	- б) пакетной обработки
	- в) разделения пакетов
	- г) мультипроцессорных
	- д) разделения времени
- 2. Свопинг $$ 
	- а) использование памятей разных скоростей
	- б) использование диска для выгрузки задачи
	- в) операция динамического изменения приоритетов
	- г) деление процесса на нити
	- д) процедура среднесрочного планирования

### **Номера правильных ответов к тестовым заданиям части 1**

# Вариант 1

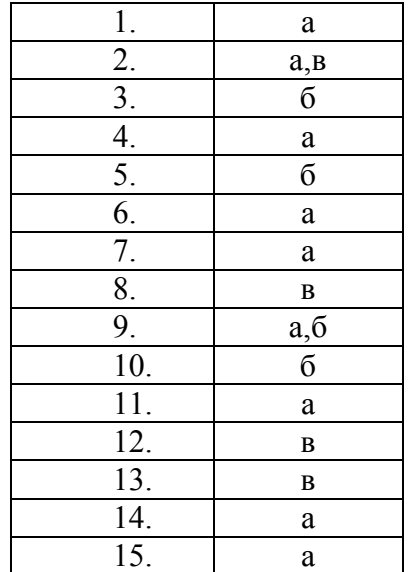

### Вариант 2

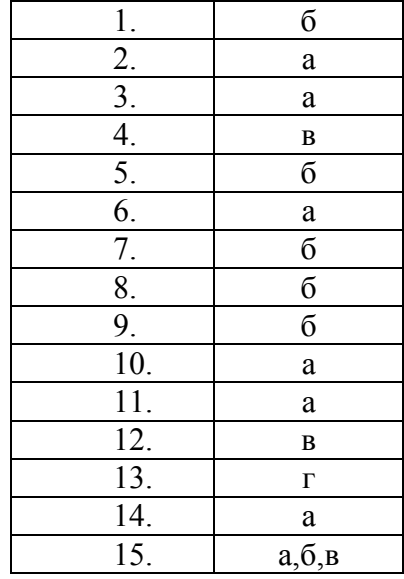

# Вариант 3

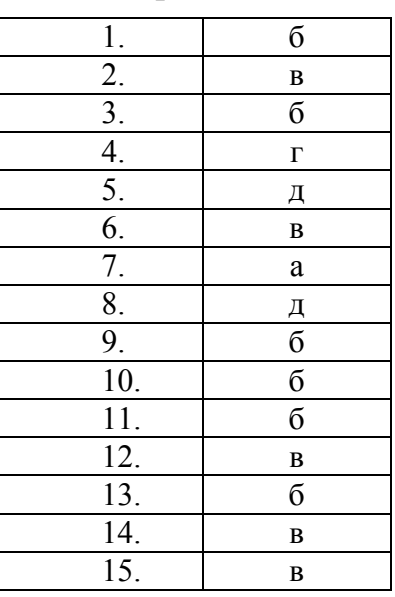

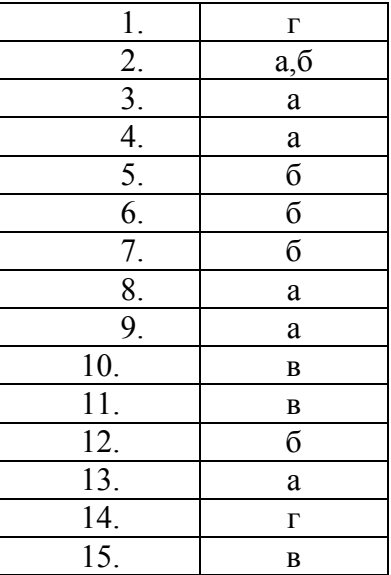

### **Модельные ответы к практическим заданиям части 2**

Вариант 1

1. Ответ:

 $C$ :; \Фото\ Общее\; .jpg

2. Ответ: в)

3. Ответ: в) 4. Ответ: в) 5. Ответ: A:\TOM3\Doc3 6. Ответ:

\*я\*.doc

Вариант 2

- 1. Ответ: B: \TXT\DOC .cpp
- 2. Ответ: I:\Flash\Проекты\Глава6\GIF\333.gif

3. Ответ:

Y:  $\overline{Y}Z$ .Y 4. Ответ: а) 5. Ответ: г)

6. Ответ:

в)

- 1. Ответ: A:\DOC3\Doc1
- 2. Ответ: я\*я.doc
- 3. Ответ:
	- а) 3 б) 3 в)  $1, 2, 3$  $\Gamma$ ) 1, 2, 3, 4, 5,
- 4. Ответ:

\Проекты\Глава6\GIF

### 5. Ответ:

- C: \Мои документы\фото\2007 .jpg
- 6. Ответ:

в)

- 1. Ответ: г)
- 2. Ответ:
	- в)
- 3. Ответ: A:\DOC3
- 4. Ответ:  $z * ??$
- 5. Ответ: б)
- 6. Ответ: \Глава6\GIF

# **Модельные ответы к практическим заданиям части 3**

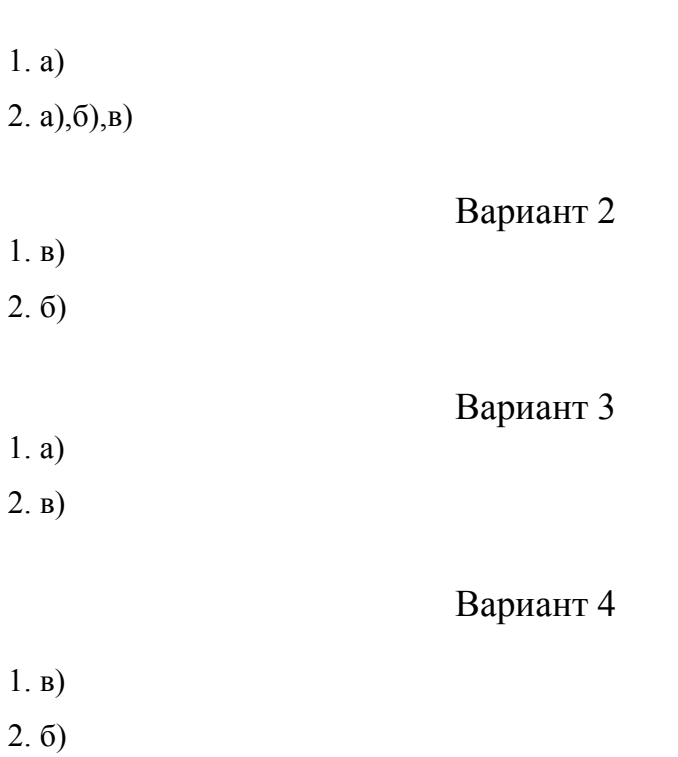

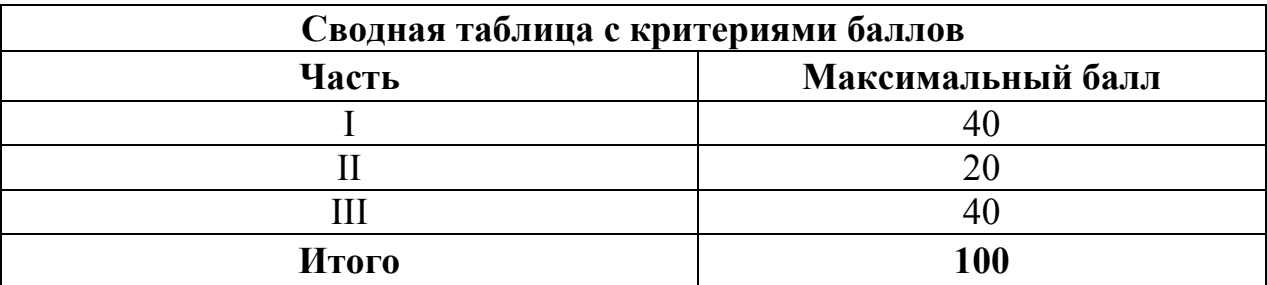

### **4. КРИТЕРИИ ПО ВЫСТАВЛЕНИЮ БАЛЛОВ**

Оценка индивидуальных образовательных достижений по результатам выполнения тестовых заданий производится в соответствии с универсальной шкалой:

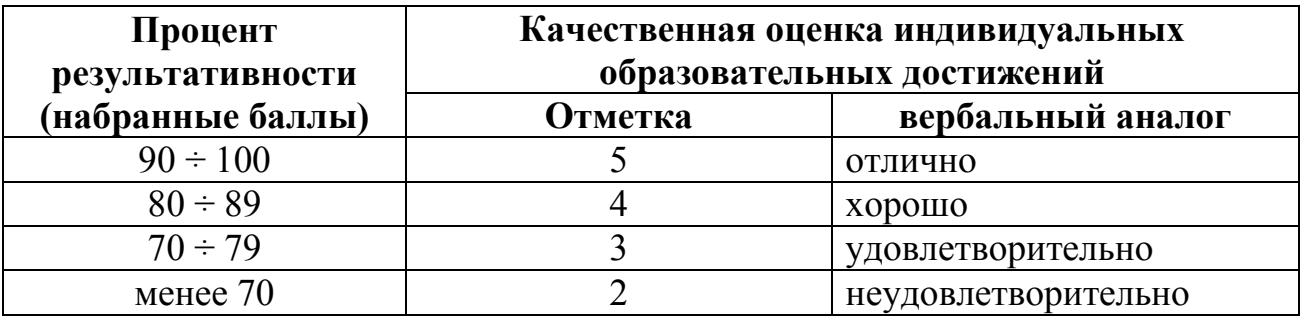

### **Критерии оценки:**

 $-90 \div 100\%$  (5 баллов) присваивается обучающемуся, если он полностью выполнил задание теста, дал правильные ответы практически на все вопросы;

- 80 ÷ 89% (4 балла) присваивается обучающемуся, если он полностью выполнил задание теста, дал правильные ответы на половину вопросов;

 $-70 \div 79\%$  (3 балла) присваивается обучающемуся, если он полностью выполнил задание теста, дал правильные ответы на основные вопросы;

- менее 70% (2 балла) присваивается обучающемуся, если он не полностью выполнил задание теста, не смог дать правильные ответы на некоторые вопросы.

# **Методические указания по организации самостоятельной работы обучающихся по учебной дисциплине**

Операционные системы и среды

для специальности 09.02.05 «Прикладная информатика (по отраслям)»

Форма обучения: очная

# **СОДЕРЖАНИЕ**

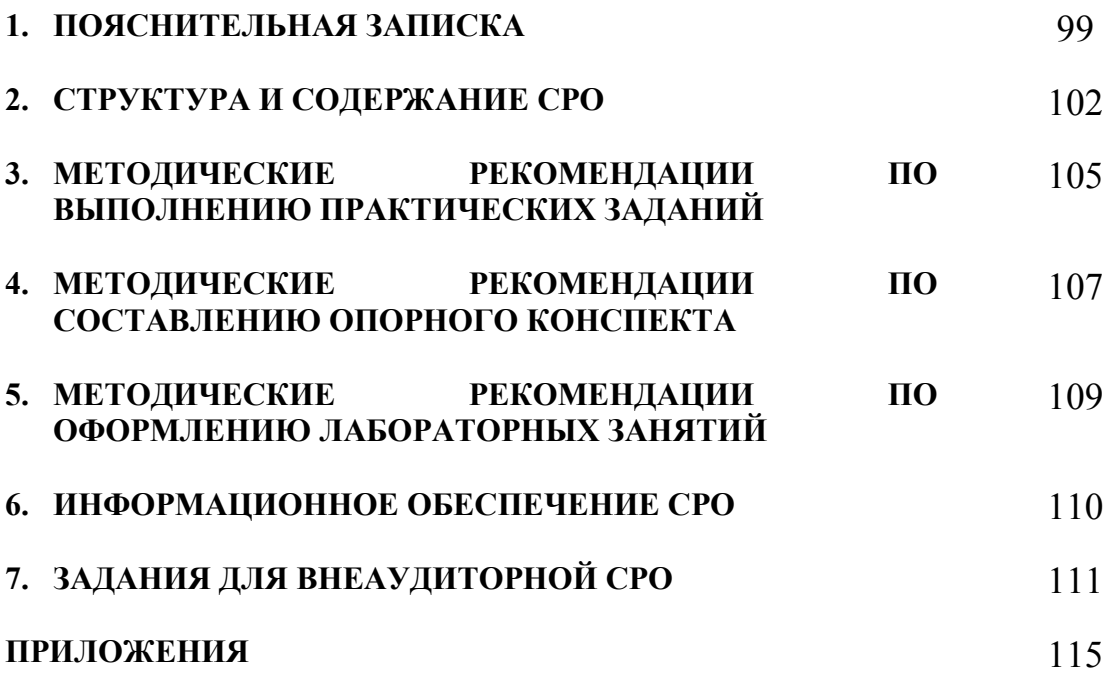

### **1. ПОЯСНИТЕЛЬНАЯ ЗАПИСКА**

В учебном процессе образовательной организации, реализующей ППССЗ по специальности СПО выделяют два вида самостоятельной работы: аудиторная и внеаудиторная.

Аудиторная самостоятельная работа по дисциплине выполняется на учебных занятиях под непосредственным руководством преподавателя и по его заданию.

Внеаудиторная самостоятельная работа – планируемая учебная, учебноисследовательская работа обучающихся, выполняемая вне занятий по заданию и при управлении преподавателем, но без его непосредственного участия.

Самостоятельная работа проводится с целью:

- − систематизации и закрепления полученных теоретических знаний и практических умений обучающихся;
- − углубления и расширения теоретических знаний;
- − формирования умений использовать нормативную, правовую, справочную документацию и специальную литературу;
- − развития познавательных способностей и активности обучающихся: творческой инициативы, самостоятельности, ответственности, организованности;
- − формирования самостоятельности мышления, способностей к саморазвитию, совершенствованию и самоорганизации;
- − формирования общих и профессиональных компетенций;
- − развития исследовательских умений.

Методические рекомендации по выполнению внеаудиторных самостоятельных работ по дисциплине «Основы алгоритмизации и программирования» раскрывают у обучающихся формирование системы знаний, практических умений и объяснения уровня образованности и уровня подготовки обучающихся по специальности 09.02.05 Прикладная информатика (по отраслям).

Изучение программного материала должно способствовать формированию у обучающихся знаний и навыков, необходимых для профессиональной деятельности.

Место дисциплины в структуре программы подготовки специалистов среднего звена (далее – ППССЗ): дисциплина входит в основную часть циклов ППССЗ.

Цели и задачи дисциплины – требования к результатам освоения дисциплины:

В результате освоения дисциплины обучающийся должен уметь:

- − использовать средства операционных систем и сред для обеспечения работы вычислительной техники;
- − работать в конкретной операционной системе;
- − работать со стандартными программами операционной системы;
- − устанавливать и сопровождать операционные системы;

− поддерживать приложения различных операционных систем.

В результате освоения дисциплины обучающийся должен знать:

- − состав и принципы работы операционных систем и сред;
- − понятие, основные функции, типы операционных систем;
- − машинно-независимые свойства операционных систем:,
- − планирование заданий, распределение ресурсов;
- − принципы построения операционных систем;
- − способы организации поддержки устройств, драйверы оборудования,
- − понятие, функции и способы использования программного интерфейса операционной системы, виды пользовательского интерфейса.

Техник-программист должен обладать общими компетенциями, включающими в себя способность:

ОК 1. Понимать сущность и социальную значимость своей будущей профессии, проявлять к ней устойчивый интерес.

ОК 2. Организовывать собственную деятельность, выбирать типовые методы и способы выполнения профессиональных задач, оценивать их эффективность и качество.

ОК 3. Принимать решения в стандартных и нестандартных ситуациях и нести за них ответственность.

ОК 4. Осуществлять поиск и использование информации, необходимой для эффективного выполнения профессиональных задач, профессионального и личностного развития.

ОК 5. Использовать информационно-коммуникационные технологии в профессиональной деятельности.

ОК 6. Работать в коллективе и команде, эффективно общаться с коллегами, руководством, потребителями.

ОК 7. Брать на себя ответственность за работу членов команды (подчиненных), результат выполнения заданий.

ОК 8. Самостоятельно определять задачи профессионального и личностного развития, заниматься самообразованием, осознанно планировать повышение квалификации.

ОК 9. Ориентироваться в условиях частой смены технологий в профессиональной деятельности.

Техник-программист должен обладать профессиональными компетенциями, соответствующими видам деятельности:

ПК 1.4. Настраивать и работать с отраслевым оборудованием обработки информационного контента

ПК 1.5. Контролировать работу компьютерных, периферийных устройств и телекоммуникационных систем, обеспечивать их правильную эксплуатацию.

ПК 4.1. Обеспечивать содержание проектных операций

ПК 4.4. Определять ресурсы проектных операций.

### Критерии оценки результатов самостоятельной работы

Критериями оценки результатов внеаудиторной самостоятельной работы обучающихся являются:

- − уровень освоения учебного материала;
- − уровень умения использовать теоретические знания при выполнении практических задач;
- − уровень умения активно использовать электронные образовательные ресурсы, находить требующуюся информацию, изучать ее и применять на практике;
- − обоснованность и четкость изложения материала;
- − оформление материала в соответствии с требованиями стандарта предприятия;
- − уровень умения ориентироваться в потоке информации, выделять главное;
- − уровень умения четко сформулировать проблему, предложив ее решение, критически оценить решение и его последствия;
- − уровень умения определить, проанализировать альтернативные возможности, варианты действий;
- − уровень умения сформулировать собственную позицию, оценку и аргументировать ее.

# СТРУКТУРА И СОДЕРЖАНИЕ СРО

# 2.1. Объем учебной дисциплины и виды учебной работы

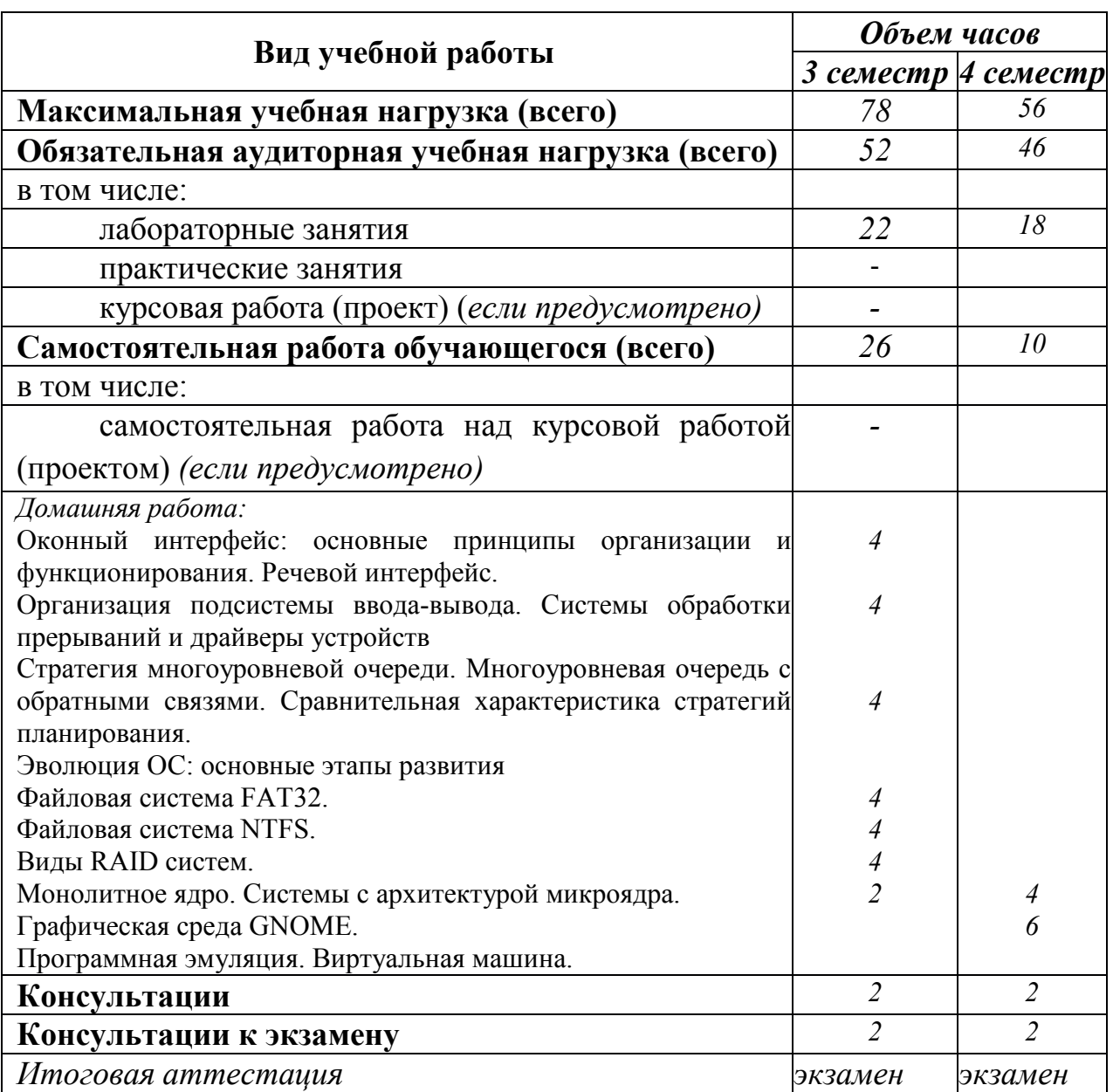

### 2.2. Тематический план и содержание внеаудиторной самостоятельной работы

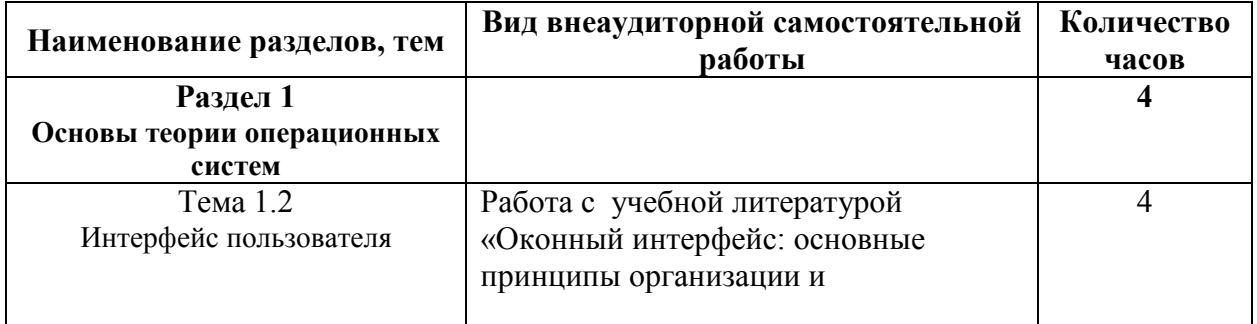

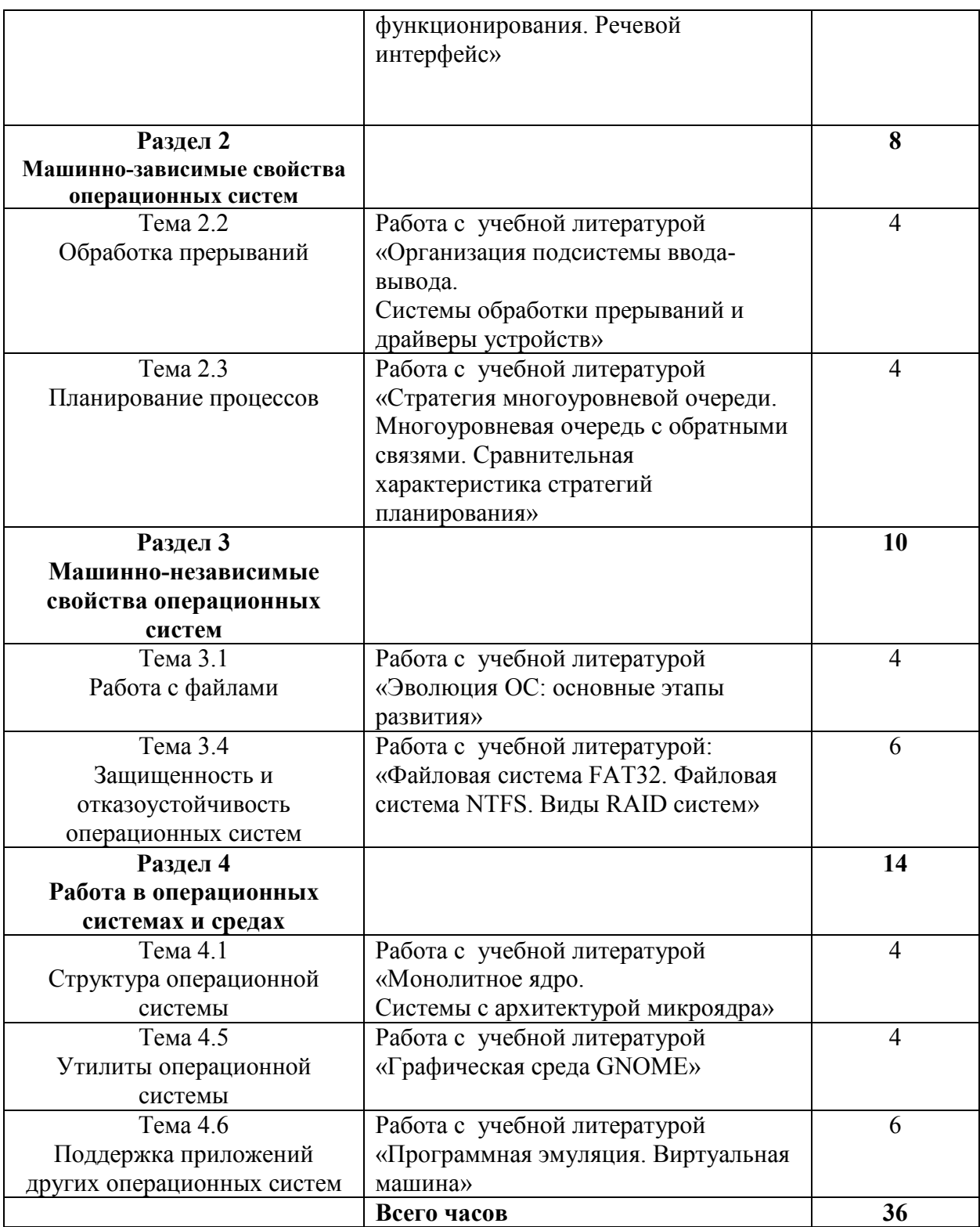

### **2.3. Перечень примерных тем для подготовки сообщения**

- 1. Оконный интерфейс: основные принципы организации и функционирования. Речевой интерфейс
- 2. Организация подсистемы ввода-вывода.
- 3. Системы обработки прерываний и драйверы устройств.
- 4. Стратегия многоуровневой очереди. Многоуровневая очередь с обратными связями. Сравнительная характеристика стратегий планирования
- 5. Эволюция ОС: основные этапы развития
- 6. Файловая система FAT32. Файловая система NTFS.
- 7. Виды RAID систем
- 8. Монолитное ядро.
- 9. Системы с архитектурой микроядра
- 10.Графическая среда GNOME
- 11.Программная эмуляция. Виртуальная машина.

### **3. МЕТОДИЧЕСКИЕ РЕКОМЕНДАЦИИ ПО ВЫПОЛНЕНИЮ ПРАКТИЧЕСКИХ ЗАДАНИЙ**

Внеаудиторная самостоятельная работа в форме практического задания является индивидуальной самостоятельно выполненной работой обучающегося.

Для того, чтобы практические задания приносили максимальную пользу, необходимо помнить, что упражнение и решение ситуативных задач проводятся по вычитанному теоретическому материалу и связаны, как правило, с детальным разбором отдельных вопросов теоретического курса.

При самостоятельном решении поставленных задач нужно обосновывать каждый этап действий, исходя из теоретических положений курса.

Следует помнить, что решение каждой задачи должно доводиться до окончательного логического ответа, которого требует условие, и по возможности с выводом. Полученный результат следует проверить способами, вытекающими из существа данной задачи.

По результатам самостоятельного выполнения заданий следует выставлять оценку.

В зависимости от дисциплины или от ее раздела можно использовать три варианта СРО:

- 1. Давать определенное количество заданий для самостоятельного выполнения, равных по трудности, а оценку ставить за количество выполненных за определенное время заданий.
- 2. Давать определенное количество заданий для самостоятельного выполнения, равных по трудности, а оценку ставить за качество выполненных за определенное время заданий.
- 3. Выдавать задания разной трудности и оценку ставить за трудность выполненного задания.

### *Критерии оценки практического задания*

Оценку «Отлично» обучающийся получает, если:

- − обстоятельно с достаточной полнотой выполнил практическое задание;
- − может обосновать свой ответ, привести необходимые примеры;
- − правильно отвечает на дополнительные вопросы преподавателя, имеющие целью выяснить степень понимания обучающимся данного материала.

Оценку «Хорошо» обучающийся получает, если:

- − неполно (не менее 75% от полного), но правильно выполнено практическое задание;
- − при выполнении были допущены 1-2 несущественные ошибки, которые он исправляет после замечания преподавателя;
- − может обосновать свой ответ, привести необходимые примеры;
- − правильно отвечает на дополнительные вопросы преподавателя, имеющие целью выяснить степень понимания обучающимся данного материала.

Оценку «Удовлетворительно» обучающийся получает, если:

- − неполно (не менее 50% от полного), но правильно выполнено практическое задание;
- − при выполнении была допущена 1 существенная ошибка;
- − излагает выполнение практического задания недостаточно логично и последовательно;
- − затрудняется при ответах на вопросы преподавателя.

Оценку «Неудовлетворительно» обучающийся получает, если:

- − неполно (менее 50% от полного) выполнено практическое задание;
- − при выполнении были допущены существенные ошибки.

#### $\boldsymbol{4}$ . МЕТОДИЧЕСКИЕ РЕКОМЕНДАЦИИ ПО СОСТАВЛЕНИЮ ОПОРНОГО КОНСПЕКТА

опорного конспекта Составление  $\frac{1}{2}$ представляет собой ВИД внеаудиторной СРО по созданию краткой информационной структуры, обобщающей и отражающей суть материала лекции, темы учебника. Опорный конспект призван выделить главные объекты изучения, дать им краткую характеристику, используя символы, отразить связь с другими элементами. Основная цель опорного конспекта - облегчить запоминание. В его составлении используются различные базовые понятия, термины, знаки (символы) – опорные сигналы. Опорный конспект – это наилучшая форма подготовки к ответу и в процессе ответа. Составление опорного конспекта к темам особенно эффективно у обучающихся, которые столкнулись с большим объёмом информации при подготовке к занятиям и, не обладая навыками выделять главное, испытывают трудности при её запоминании. Опорный конспект может быть представлен системой взаимосвязанных геометрических фигур, содержащих блоки концентрированной информации в виде ступенек логической лестницы; рисунка с дополнительными элементами и др. Задание составить опорный конспект по теме, может быть, как обязательным, так и дополнительным (см. Приложение 2).

Опорные конспекты могут быть проверены в процессе опроса по качеству ответа обучающегося, его составившего, или эффективностью его использования при ответе другими обучающимися.

Затраты времени при составлении опорного конспекта зависят от сложности материала по теме, индивидуальных особенностей обучающегося и определяются преподавателем.

### Критерии оиенки опорного конспекта

Оценка «Отлично» – полнота использования учебного материала. Объём конспекта – 1 тетрадная страница на один раздел или один лист формата А4. Логика изложения (наличие схем, количество смысловых связей между понятиями). Наглядность (наличие рисунков, символов, и пр.); аккуратность выполнения, читаемость конспекта. Грамотность (терминологическая и орфографическая). Отсутствие связанных предложений, только опорные сигналы - слова, словосочетания, символы. Самостоятельность при составлении.

Оценка «Хорошо» - использование учебного материала не полное. Объём конспекта - 1 тетрадная страница на один раздел или один лист формата А4. Недостаточно логично изложен материал. Наглядность (наличие рисунков, символов, и пр.); аккуратность выполнения, читаемость конспекта. Грамотность (терминологическая и орфографическая). Отсутствие связанных предложений, только опорные сигналы - слова, словосочетания, символы. Самостоятельность при составлении.

Оценка «Удовлетворительно» - использование учебного материала не
полное. Объём конспекта – менее одной тетрадной страницы на один раздел или один лист формата А4. Недостаточно логично изложен материал. Наглядность (наличие рисунков, символов, и пр.); аккуратность выполнения, читаемость конспекта. Грамотность (терминологическая и орфографическая). Отсутствие связанных предложений, только опорные сигналы – слова, словосочетания, символы. Самостоятельность при составлении. Неразборчивый почерк.

Оценка «Неудовлетворительно» – использование учебного материала неполное. Объём конспекта – менее одной тетрадной страницы на один раздел или один лист формата А4. Отсутствуют схемы, количество смысловых связей между понятиями. Отсутствует наглядность (наличие рисунков, символов, и пр.); аккуратность выполнения, читаемость конспекта. Допущены ошибки терминологические и орфографические. Отсутствие связанных предложений, только опорные сигналы – слова, словосочетания, символы. Несамостоятельность при составлении. Неразборчивый почерк.

# **5. МЕТОДИЧЕСКИЕ РЕКОМЕНДАЦИИ ПО ОФОРМЛЕНИЮ ОТЧЕТОВ ПО ЛАБОРАТОРНЫМ ЗАНЯТИЯМ**

Инструкция по выполнению данного вида самостоятельной работы:

- 1. Обратитесь к методическим указаниям по проведению лабораторных занятий, и оформите работу, указав название, цель и краткий порядок выполнения работы.
- 2. Повторите основные теоретические положения по теме лабораторного занятия, используя конспект лекций или методические указания.
- 3. Сформулируйте выводы по результатам выполненной работы.
- 4. Подготовьтесь к защите выполненной работы: повторите основные теоретические положения и ответьте на контрольные вопросы, представленные в методических указаниях по проведению лабораторных занятий.

Показатели оценки результатов внеаудиторной самостоятельной работы:

- − оформление лабораторных занятий в соответствии с требованиями, описанными в методических указаниях;
- − качественное выполнение всех этапов работы;
- − необходимый и достаточный уровень понимания цели и порядка выполнения работы;
- − правильное оформление выводов работы;
- − обоснованность и четкость изложения ответа на контрольные вопросы к работе.

### *Критерии оценки по оформлению отчетов по лабораторным занятиям*

Оценка «Зачтено»: выполнены все задания лабораторного занятия, обучающийся четко и без ошибок ответил на все контрольные вопросы.

Оценка «Не зачтено»: обучающийся не выполнил или выполнил неправильно задания лабораторного занятия; ответил на контрольные вопросы с ошибками или не ответил на контрольные вопросы.

# **6. ИНФОРМАЦИОННОЕ ОБЕСПЕЧЕНИЕ СРО**

# **Перечень рекомендуемых учебных изданий, Интернет-ресурсов, дополнительной литературы**

## Основные источники:

1. Воронцов А. А. Операционные системы. Конспект лекций для студентов специальности 230100.62 дневной, вечерней и заочной форм обучения [Электронный ресурс]: / Воронцов А.А. - Москва: ПензГТУ (Пензенский государственный технологический университет), 2014 http://e.lanbook.com/books/element.php?pl1\_id=62749

## Дополнительные источники**:**

1. Стащук П. В.. Краткое введение в операционные системы [Электронный ресурс]: / П. В. Стащук; Московский психолого-социальный институт РАО - Москва: ФЛИНТА, 2014 - 128 с. http://e.lanbook.com/books/element.php?pl1\_id=63042

# **3. ЗАДАНИЯ ДЛЯ ВНЕАУДИТОРНОЙ СРО**

# Самостоятельная работа 1 Интерфейс пользователя

### **I. Цель работы:**

Научиться самостоятельно искать, отбирать, систематизировать и оформлять информацию по заданной теме. Обобщить и систематизировать знания по основным терминам, определениям. Расширить представление об основных принципах организации и функционирования интерфейса пользователя.

#### **II. Задание:**

Подготовить опорный конспект по теме «Оконный интерфейс: основные принципы организации и функционирования. Речевой интерфейс».

- **III. Методические рекомендации по подготовке опорного конспекта (см. п.4)**
- **IV. Критерии оценки практического задания (см. п.3)**

#### **V. Рекомендуемые источники:**

Воронцов А. А. Операционные системы. Конспект лекций для студентов специальности 230100.62 дневной, вечерней и заочной форм обучения [Электронный ресурс]: / Воронцов А.А. - Москва: ПензГТУ (Пензенский государственный технологический университет), 2014 http://e.lanbook.com/books/element.php?pl1\_id=62749

# Самостоятельная работа 2 Обработка прерываний

#### **I. Цель работы:**

Научиться самостоятельно искать, отбирать, систематизировать и оформлять информацию по заданной теме. Обобщить и систематизировать знания по основным терминам, определениям. Расширить представление об основных принципах организации системы обработки прерываний.

#### **II. Задание:**

Подготовить опорный конспект по теме «Организация подсистемы ввода-вывода. Системы обработки прерываний и драйверы устройств».

**III. Методические рекомендации по подготовке опорного конспекта (см. п.4)** 

#### **IV. Критерии оценки опорного конспекта (см. п.3)**

#### **V. Рекомендуемые источники:**

Воронцов А. А. Операционные системы. Конспект лекций для студентов специальности 230100.62 дневной, вечерней и заочной форм обучения [Электронный ресурс]: / Воронцов А.А. - Москва: ПензГТУ (Пензенский государственный технологический университет), 2014 http://e.lanbook.com/books/element.php?pl1\_id=62749

# Самостоятельная работа 3 Планирование процессов

#### **I. Цель работы:**

Научиться самостоятельно искать, отбирать, систематизировать и оформлять информацию по заданной теме. Обобщить и систематизировать знания по основным терминам, определениям. Расширить представление об основных принципах стратегий планирования.

#### **II. Задание:**

Подготовить опорный конспект по теме «Стратегия многоуровневой очереди. Многоуровневая очередь с обратными связями. Сравнительная характеристика стратегий планирования».

#### **III. Методические рекомендации по подготовке опорного конспекта (см. п.4)**

**IV. Критерии оценки опорного конспекта (см. п.3)** 

#### **V. Рекомендуемые источники:**

Воронцов А. А. Операционные системы. Конспект лекций для студентов специальности 230100.62 дневной, вечерней и заочной форм обучения [Электронный ресурс]: / Воронцов А.А. - Москва: ПензГТУ (Пензенский государственный технологический университет), 2014 http://e.lanbook.com/books/element.php?pl1\_id=62749

# Самостоятельная работа 4 Работа с файлами

#### **I. Цель работы:**

Научиться самостоятельно искать, отбирать, систематизировать и оформлять информацию по заданной теме. Обобщить и систематизировать знания по основным терминам, определениям. Систематизировать знания об эволюции операционных систем

#### **II. Задание:**

Подготовить опорный конспект по теме «Эволюция ОС: основные этапы развития».

- **III. Методические рекомендации по подготовке опорного конспекта (см. п.4)**
- **IV. Критерии оценки опорного конспекта (см. п.3)**

### **V. Рекомендуемые источники:**

Воронцов А. А. Операционные системы. Конспект лекций для студентов специальности 230100.62 дневной, вечерней и заочной форм обучения [Электронный ресурс]: / Воронцов А.А. - Москва: ПензГТУ (Пензенский государственный технологический университет), 2014 http://e.lanbook.com/books/element.php?pl1\_id=62749

### Самостоятельная работа 5

Защищенность и отказоустойчивость операционных систем

#### **I. Цель работы:**

Научиться самостоятельно искать, отбирать, систематизировать и оформлять информацию по заданной теме. Обобщить и систематизировать знания по основным терминам, определениям. Расширить знания о файловых системах

#### **II. Задание:**

Подготовить опорный конспект по теме «Файловая система FAT32. Файловая система NTFS. Виды RAID систем».

- **III. Методические рекомендации по подготовке опорного конспекта (см. п.4)**
- **IV. Критерии оценки опорного конспекта (см. п.3)**

#### **V. Рекомендуемые источники:**

Воронцов А. А. Операционные системы. Конспект лекций для студентов специальности 230100.62 дневной, вечерней и заочной форм обучения [Электронный ресурс]: / Воронцов А.А. - Москва: ПензГТУ (Пензенский государственный технологический университет), 2014 http://e.lanbook.com/books/element.php?pl1\_id=62749

# Самостоятельная работа 6

### Структура операционной системы

### **I. Цель работы:**

Научиться самостоятельно искать, отбирать, систематизировать и оформлять информацию по заданной теме. Обобщить и систематизировать знания по основным терминам, определениям. архитектуры операционной системы.

#### **II. Задание:**

Подготовить опорный конспект по теме «Монолитное ядро. Системы с архитектурой микроядра».

- **III. Методические рекомендации по подготовке опорного конспекта (см. п.4)**
- **IV. Критерии оценки опорного конспекта (см. п.3)**

### **V. Рекомендуемые источники:**

Воронцов А. А. Операционные системы. Конспект лекций для студентов специальности 230100.62 дневной, вечерней и заочной форм обучения [Электронный ресурс]: / Воронцов А.А. - Москва: ПензГТУ (Пензенский государственный технологический университет), 2014 http://e.lanbook.com/books/element.php?pl1\_id=62749

## Самостоятельная работа 7 Утилиты операционной системы

#### **I. Цель работы:**

Научиться самостоятельно искать, отбирать, систематизировать и оформлять информацию по заданной теме. Обобщить и систематизировать знания по основным терминам, определениям. Ознакомиться .с графической средой GNOME.

**II. Задание:** 

Подготовить опорный конспект по теме «Графическая среда GNOME».

- **III. Методические рекомендации по подготовке опорного конспекта (см. п.4)**
- **IV. Критерии оценки опорного конспекта (см. п.3)**

#### **V. Рекомендуемые источники:**

Воронцов А. А. Операционные системы. Конспект лекций для студентов специальности 230100.62 дневной, вечерней и заочной форм обучения [Электронный ресурс]: / Воронцов А.А. - Москва: ПензГТУ (Пензенский государственный технологический университет), 2014 http://e.lanbook.com/books/element.php?pl1\_id=62749

### Самостоятельная работа 8

#### Поддержка приложений других операционных систем

#### **I. Цель работы:**

Научиться самостоятельно искать, отбирать, систематизировать и оформлять информацию по заданной теме. Обобщить и систематизировать знания по основным терминам, определениям виртуальных машин и программной эмуляции.

#### **II. Задание:**

Подготовить опорный конспект по теме «Программная эмуляция. Виртуальная

машина».

- **III. Методические рекомендации по подготовке опорного конспекта (см. п.4)**
- **IV. Критерии оценки опорного конспекта (см. п.3)**
- **V. Рекомендуемые источники:**

Воронцов А. А. Операционные системы. Конспект лекций для студентов специальности 230100.62 дневной, вечерней и заочной форм обучения [Электронный ресурс]: / Воронцов А.А. - Москва: ПензГТУ (Пензенский государственный технологический университет), 2014 http://e.lanbook.com/books/element.php?pl1\_id=62749

*Приложение 1* 

# **Образец оформления опорного конспекта (фрагмент)**

Опорный конспект темы «…………..»

выполнил Ф.И.О. обучающегося, группа